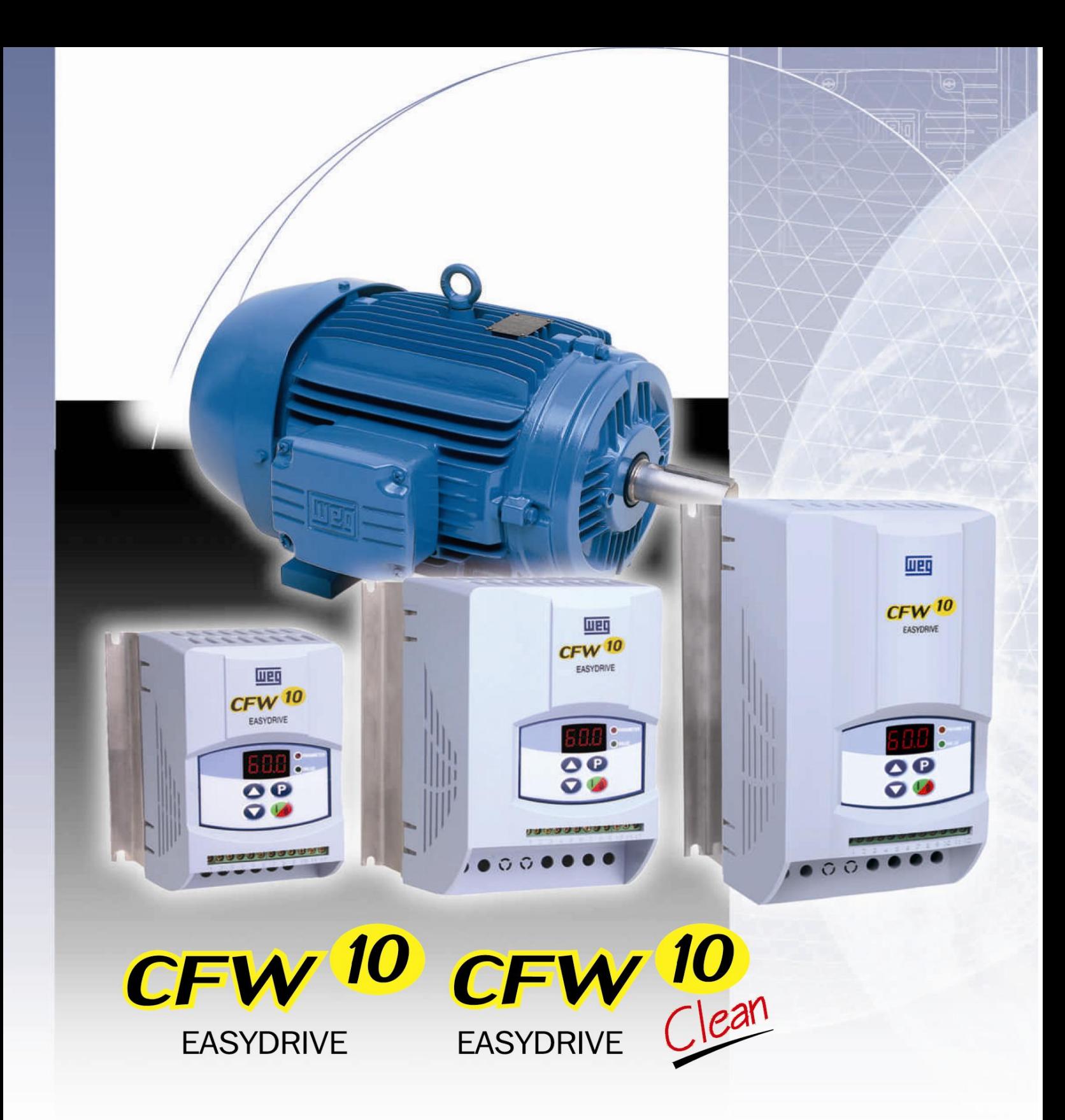

● Användarinstruktioner Frekvensomvandlare

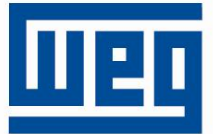

# **FREKVENSOMVANDLARE MANUAL**

**Serie:** CWF-10 **Programvara:** version 2.0X och 2.2X **Språk:** Svenska **Dokument:** 0899.5202/05

04/2010

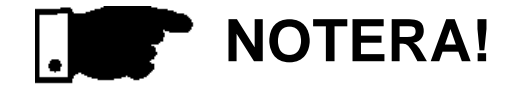

Kontrollera noggrannt att

omriktarens programvaruversion

är densamma som anges ovan.

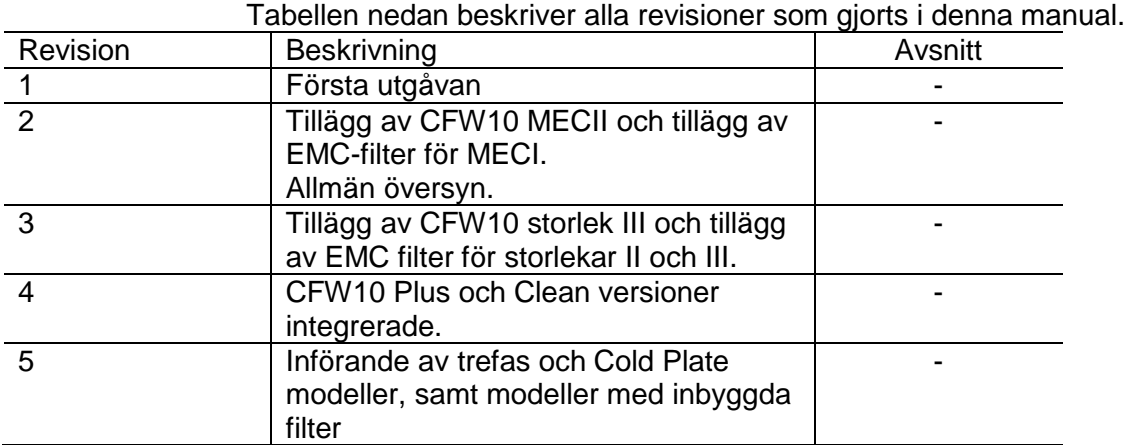

### **CFW-10 – SNABB PARAMETERREFERENS SNABB PARAMETERREFERENS, FEL- OCH STATUS-MEDDELANDEN**

- I Parametrar 9
- II Felmeddelanden 14
- III Övriga meddelanden 14

### **1 [SÄKERHETSFÖRESKRIFTER](#page-14-0) 15**

- *1.1 [SÄKERHETSFÖRESKRIFTER I MANUALEN](#page-14-1) 15*
- *1.2 [SÄKERHETSFÖRESKRIFTER PÅ PRODUKTEN](#page-14-2) 15*
- *1.3 [INLEDANDE REKOMMENDATIONER](#page-14-3) 15*

### **2 [ALLMÄN INFORMATION](#page-16-0) 17**

- *2.1 [OM DENNA MANUAL](#page-16-1) 17*
- *2.2 [PROGRAMVARU-VERSION](#page-16-2) 17*
- *2.3 [OM CFW-10](#page-17-0) 18*
- *2.4 [CFW-10 INDENTIFIERING](#page-21-0) 22*
- *2.5 [MOTTAGNING OCH FÖRVARING](#page-23-0) 24*

### **3 [INSTALLATION OCH ANSLUTNING](#page-24-0) 25**

- *3.1 [MEKANISK INSTALLATION](#page-24-1) 25*
	- [3.1.1](#page-24-2) Miljö 25
	- 3.1.2 [Dimensioner för CFW-10](#page-24-3) 25
	- 3.1.3 [Monterings specifikation](#page-27-0) 28
	- 3.1.3.1 [Panel Montering](#page-27-1) 28
	- 3.1.3.2 [Montering Yta](#page-28-0) 29

### *3.2 [ELINSTALLATION](#page-28-1) 29*

- 3.2.1 [Ström och jordning Terminaler](#page-28-2) 29
- 3.2.2 [Placering av ström-, jordnings-](#page-30-0) och kontroll anslutningar 31
- 3.2.3 [Kablage och säkringar för ström-](#page-30-1) och jordning 31
- 3.2.4 [El-anslutningar](#page-32-0) 33
	- 3.2.4.1 [AC Ineffekt Anslutning](#page-34-0) 35
	- 3.2.4.2 [Uteffekt Anslutning](#page-34-1) 35
	- 3.2.4.3 [Jordningsanslutningar](#page-35-0) 36
- 3.2.5 Signal- [och kontroll anslutningar](#page-36-0) 37
- 3.2.6 [Typiska terminal-anslutningar](#page-37-0) 38
- *3.3 Europeiska EMC Direktivet – [Krav på konforma installationer](#page-40-0) 41*
	- 3.3.1 [Installation](#page-41-0) 42
	- 3.3.2 [Specifikation av emissions-](#page-42-0) och immunitetsnivåer 43
	- 3.3.3 [Omriktare och filter](#page-43-0) 44
	- 3.3.4 [Karaktäristik hos EMC-filtren](#page-45-0) 46

### **4 [TANGENTBORD \(HMI\) BESKRIVNING](#page-49-0) 50**

- *4.1 [TANGENTBORD \(HMI\) BESKRIVNING](#page-49-1) 50*
- *4.2 [ANVÄNDA TANGENTBORDE \(HMI\)](#page-50-0) 51*
	- 4.2.1 [Tangentbord \(HMI\) Drift](#page-50-1) 51
	- 4.2.2 [Omriktarens status –](#page-51-0) HMI Display 52
	- 4.2.3 [Skrivskydds-variabler](#page-51-1) 52
	- 4.2.4 [Parameter Visning och programmering](#page-51-2) 52

### **5 [UPPSTART](#page-54-0) 55**

*5.1 [KONTROLLER FÖRE SYSTEMSTART](#page-54-1) 55*

### *5.2 [INLEDANDE SYSTEMSTART](#page-54-2) 55*

- *5.3 [UPPSTART](#page-55-0) 56*
	- 5.3.1 [Uppstart via tangentbord \(HMI\)](#page-55-1) 56
	- 5.3.2 [Uppstart operation via terminaler](#page-56-0) 57

### **6 [DETALJERAD PARAMETERBESKRIVNING](#page-57-0) 58**

### *6.1 [SYMBOLER](#page-57-1) 58*

- *6.2 [INTRODUKTION](#page-57-2) 58*
	- 6.2.1 [V/F \(skalär\) kontroll](#page-57-3) 58
	- 6.2.2 [Referens-frekvens-källor](#page-58-0) 59
	- 6.2.3 [Instruktioner](#page-60-0) 61
	- 6.2.4 [Lokala/Fjärrstyrda driftslägen](#page-61-0) 62

### *6.3 [PARAMETER-LISTNING](#page-62-0) 63*

- 6.3.1 Access- [och Read Only-parametrar –](#page-63-0) P000 till P099 64
- 6.3.2 [Reglerparametrar –](#page-64-0) P100 till P199 65
- 6.3.3 [Konfigurationsparametrar –](#page-74-0) P200 till P398 75
- 6.3.4 [Specialparametrar –](#page-90-0) P500 till P599 91
	- 6.3.4.1 [Introduktion](#page-90-1) 91
	- 6.3.4.2 [Beskrivning](#page-90-2) 91
	- 6.3.4.3 [Uppstartsguide](#page-93-0) 94

### **7 [DIAGNOSTIK OCH FELSÖKNING](#page-98-0) 99**

- *7.1 [FEL OCH MÖJLIGA ORSAKER](#page-98-1) 99*
- *7.2 [FELSÖKNING](#page-100-0) 101*
- *7.3 [KONTAKTA WEG](#page-101-0) 102*
- *7.4 [FÖREBYGGANDE UNDERHÅLL](#page-101-1) 102*
	- 7.4.1 [Rengöringsinstruktioner](#page-102-0) 103

### **8 [TILLBEHÖR OCH EXTRAUTRUSTNING](#page-103-0) 104**

- *8.1 [RFI-FILTER](#page-103-1) 104*
- *8.2 [LINJEREAKTOR](#page-104-0) 105*
	- 8.2.1 [Applikationskriterier](#page-104-1) 105
- *8.3 [LASTREAKTOR](#page-106-0) 107*
- *8.4 [RHEOSTATISK BROMSNING](#page-106-1) 107*
	- 8.4.1 [Dimensionering](#page-107-0) 108
	- 8.4.2 [Installation](#page-108-0) 109

### **9 [TEKNISK SPECIFIKATION](#page-110-0) 111**

- *9.1 [ELDATA](#page-110-1) 111*
	- 9.1.1 [Strömförsörjning: 200/240 V –](#page-110-2) enfas 111
	- 9.1.2 [Strömförsörning: 200/240 V –](#page-110-3) trefas 111
	- 9.1.3 [Strömförsörjning: 110/127 V –](#page-111-0) Enfas 112
- *9.2 [ELEKTRONISK/ALLMÄNDATA](#page-112-0) 113*

### **SNABB PARAMETERREFERENS, FEL- OCH STATUS-MEDDELANDEN**

 $\sqrt{2}$  / .

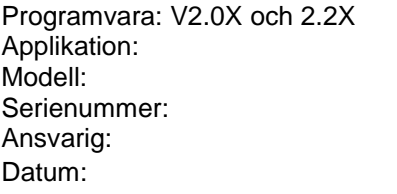

**I. Parametrar**

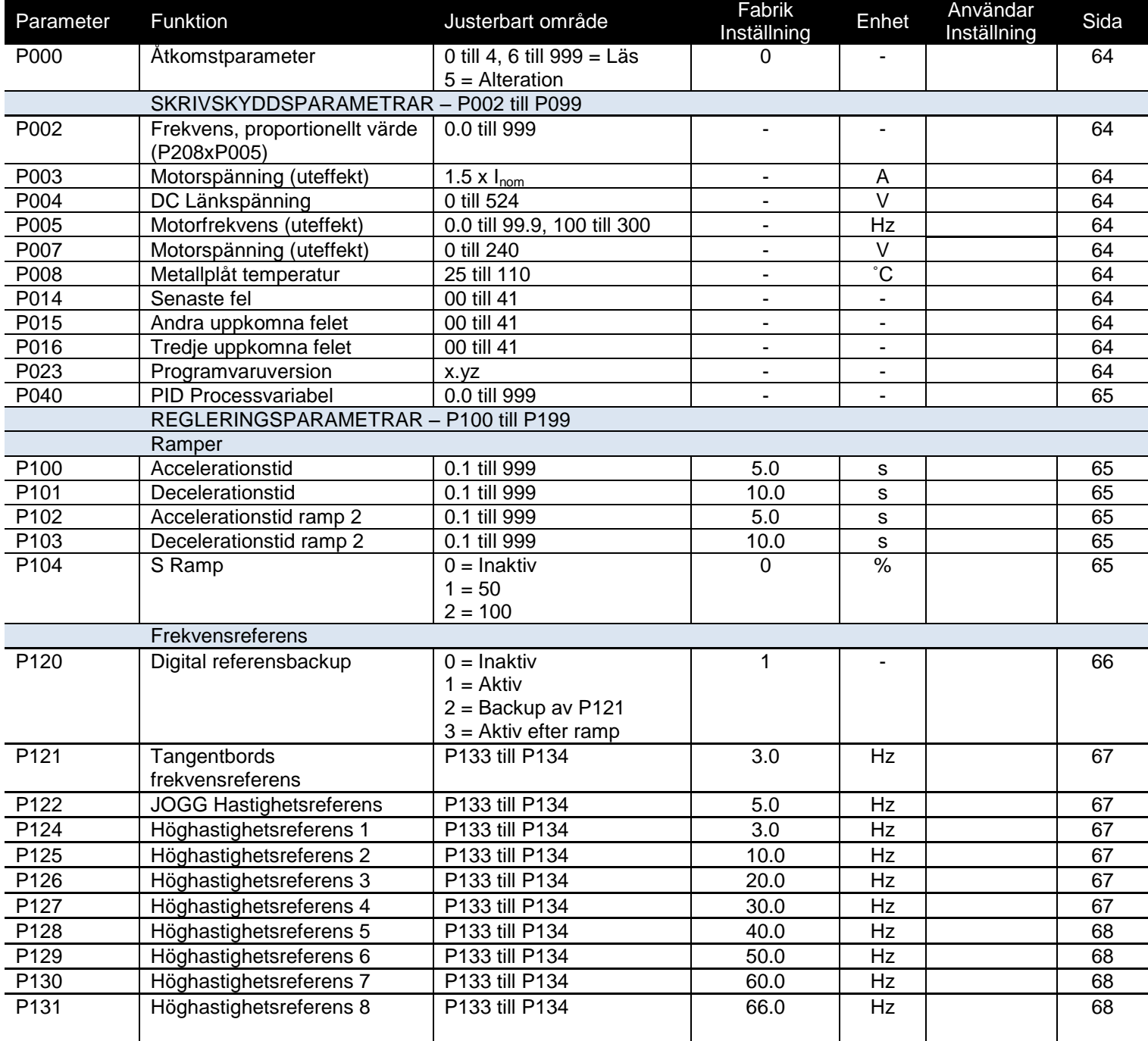

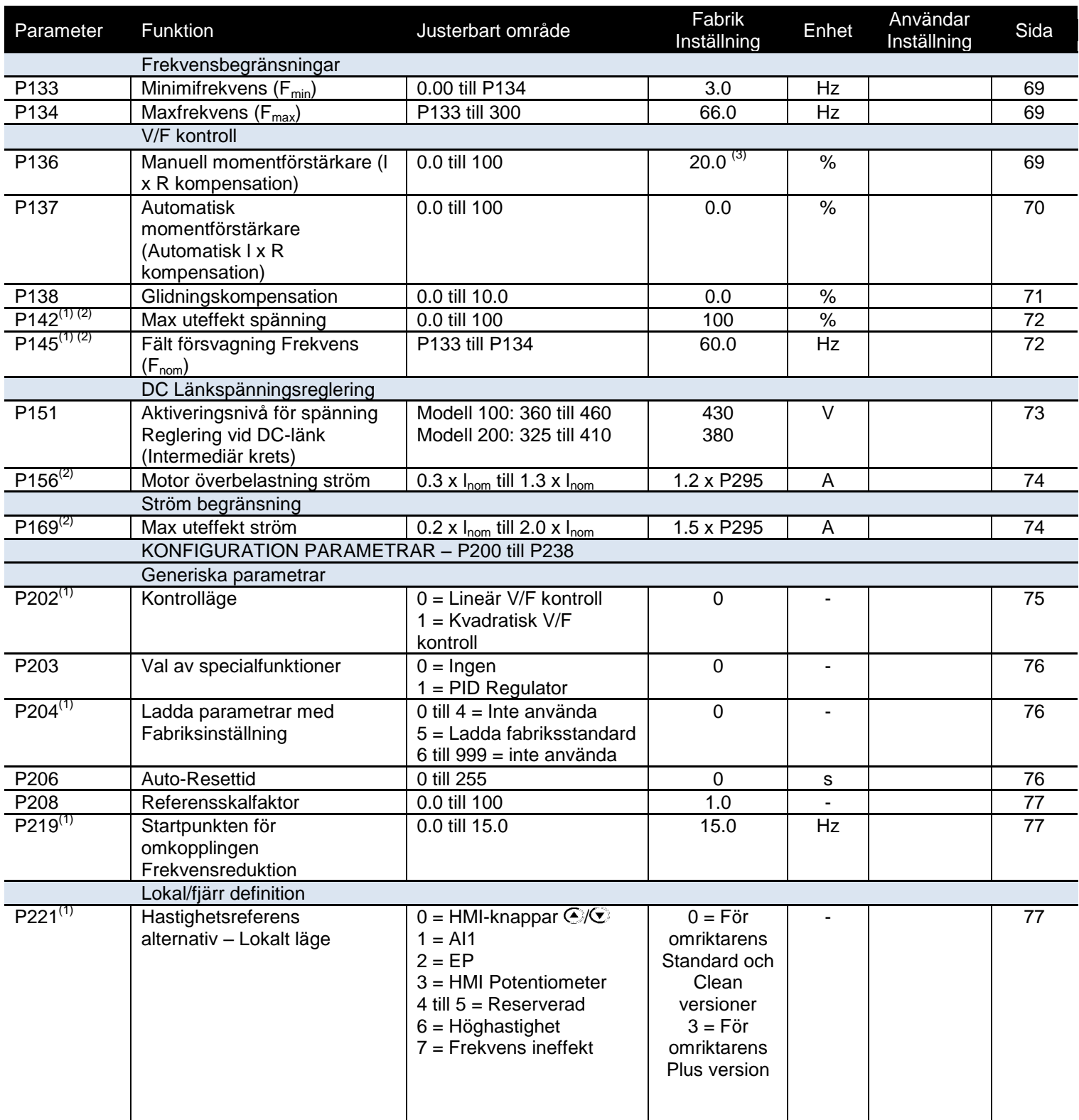

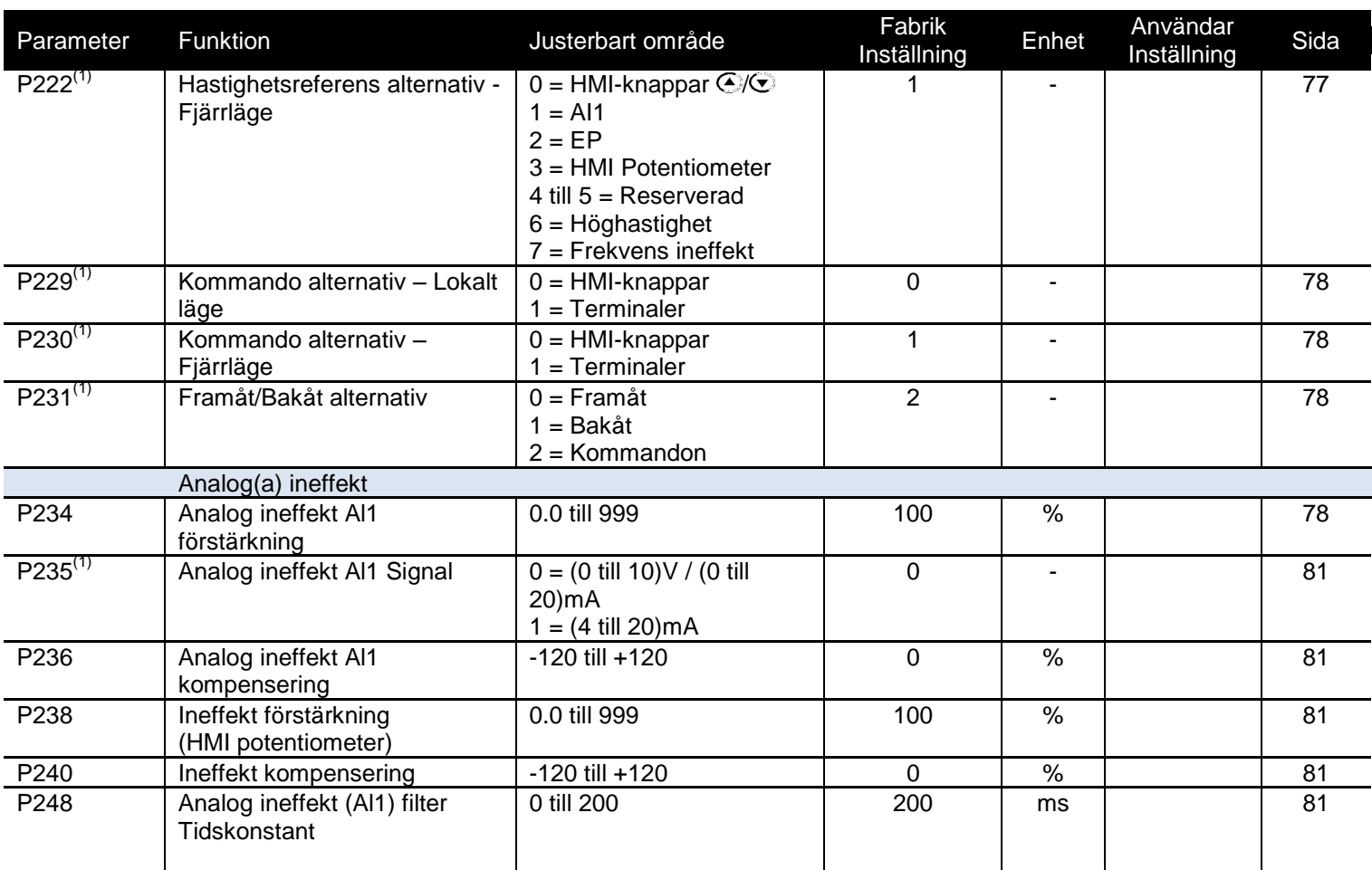

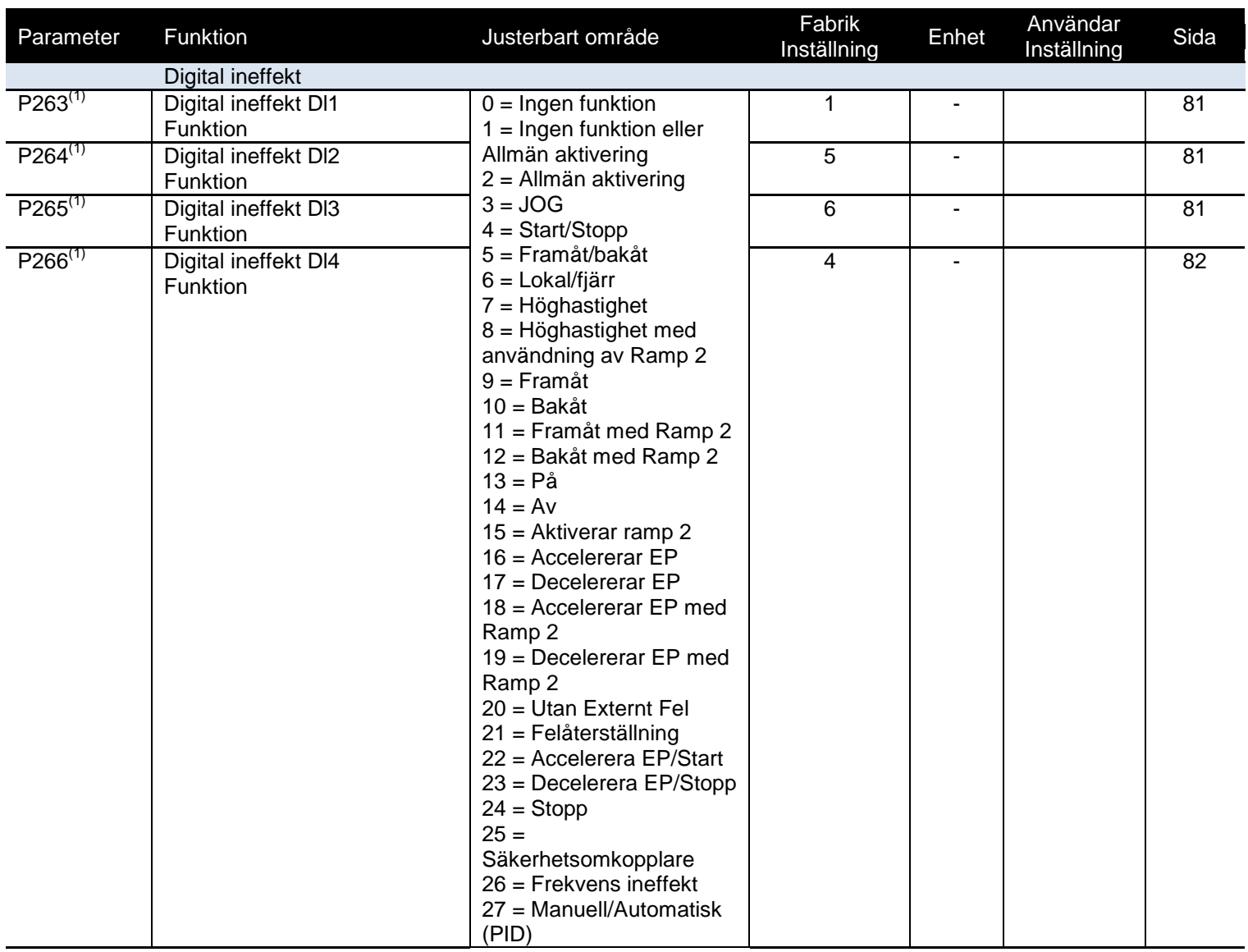

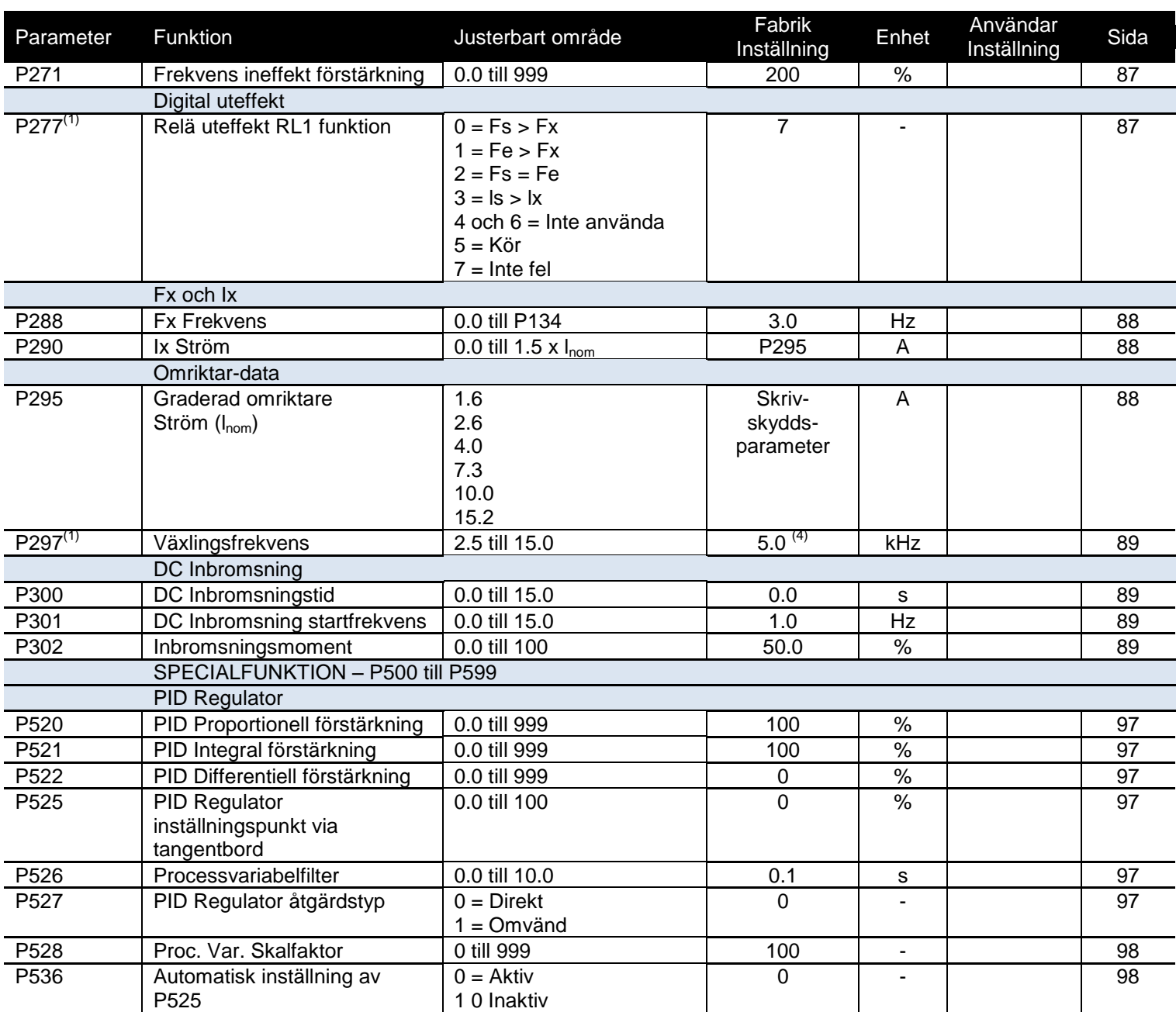

**(1)** Denna parameter kan endast ändras när omriktaren inaktiverats (stoppad motor).

**(2)** Denna parameter kan inte ändras när funktionen "ladda fabriksstandard" körs (P204 = 5).

**(3)** 6% för modell 15.2 A.

**(4)** 2.5 kHz för modell 15.2 A.

### **II. Felmeddelanden**

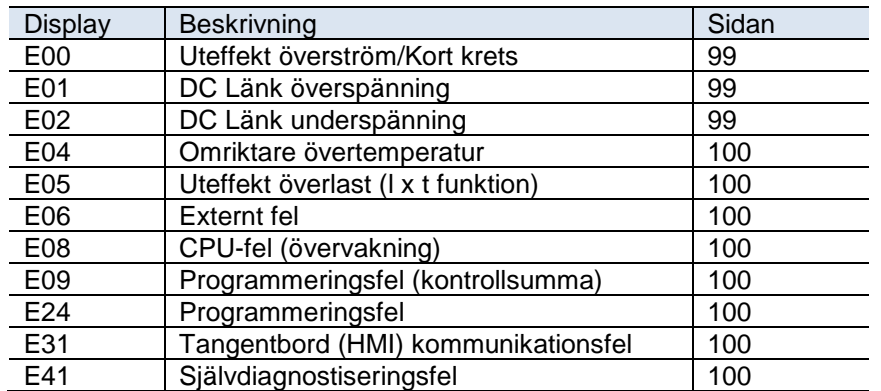

# **III. Övriga meddelande**

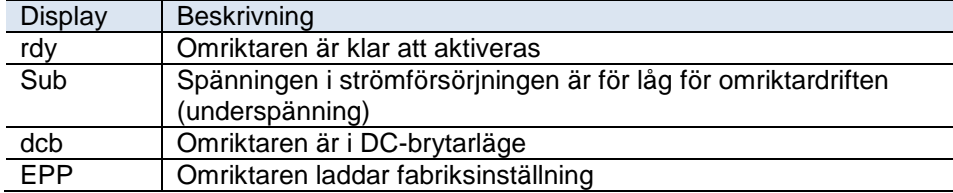

# <span id="page-14-0"></span>**1 SÄKERHETSFÖRESKRIFTER**

Denna manual innehåller nödvändig information för korrekt användning av CFW-10 Variable Frequency Drive.

Denna manual är skriven för kvalificerad personal med lämplig utbildning och teknisk behörighet för att använda den här typen av utrustning.

## <span id="page-14-1"></span>**1.1 SÄKERHETSFÖRESKRIFTER I MANUALEN**

Följande säkerhetsföreskrifter används i denna manual:

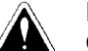

### **FARA!**

Om de rekommenderade säkerhetsföreskrifterna inte följs noggrant kan det leda till allvarliga eller livshotande skador på personal och/eller materialskador.

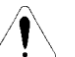

### **OBS!**

Underlåtenhet att följa rekommenderad säkerhetsföreskrift kan leda till materialskada.

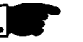

### **NOTERA!**

Denna manual tillhandahåller viktig information för att korrekt förstå utrustningens drift och prestanda.

# <span id="page-14-2"></span>**1.2 SÄKERHETSFÖRESKRIFTER PÅ PRODUKTEN**

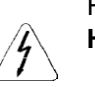

Följande symboler kan vara fästa på produkten, som säkerhetsföreskrift: **Hög spänning**

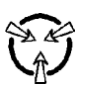

**Komponenter känsliga för elektrostatisk urladdning. Vidrör dem inte utan ordentliga jordningsprocedurer.**

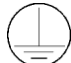

**Obligatorisk anslutning till jordskydd (PE)**

**Höljets anslutning till jord.**

### <span id="page-14-3"></span>**1.3 INLEDANDE REKOMMENDATIONER**

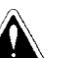

### **FARA!**

Planering och implementering, start och underhåll av utrustningen bör endast utföras av kvalificerad personal. Personalen måste läsa hela manualen före installation, drift eller felsökning av CFW-10. Denna personal måste följa säkerhetsföreskrifterna i den här manualen

och/eller enligt lokala bestämmelser.

Underlåtenhet att följa dessa anvisningar kan medföra personskador och/eller skada på utrustningen.

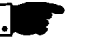

#### **NOTERA!**

Med kvalificerad personal avses i denna manual personer som har utbildning för att:

- 1. Installera, jorda, strömförse och drivaCFW-10 enligt denna manual samt lokala bestämmelser och säkerhetsprocedurer
- 2. Använda säkerhetsutrustning enligt de lokala bestämmelserna.
- 3. Ge första hjälpen.

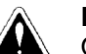

### **FARA!**

Omriktarens styrkrets (CCP10, DSP) och HMI-CFW-10 är inte jordade. De är högspänningskretsar.

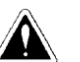

#### **FARA!**

Koppla alltid ur strömmen innan du rör någon elektrisk komponent inuti omriktaren.

Många komponenter är laddade med högspänning, även efter att den inkommande AC-strömförsörjningen har kopplats ur eller stängts AV. Vänta minst 10 minuter så att spänningen laddas ur helt.

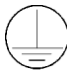

Jorda (PE) alltid utrustningens ram till en lämplig kontaktpunkt. För säkerhets skull (PE) måste CFW-10-enheten jordas korrekt (PE).

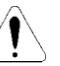

### **OBS!**

Alla elektroniska kort innehåller komponenter som är känsliga för elektrostatisk urladdning. Vidrör aldrig någon av de elektriska komponenterna eller anslutningarna utan korrekta Jordningsprocedurer.

Om det ändå är nödvändigt, vidrör den korrekt jordade metallramen eller använd ett lämpligt jordningsband.

Utför inte högspänningstest (High Pot) på omriktaren! Om testet är nödvändigt, kontakta tillverkaren.

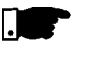

#### **NOTERA!**

Omriktare kan störa annan elektronisk utrustning. För att minska denna störning, utför åtgärderna som rekommenderas i Avsnitt 3 "Installation". **NOTERA!**

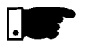

Läs hela denna manual noggrant före installation eller drift av CFW-10.

# <span id="page-16-0"></span>**2 ALLMÄN INFORMATION**

Detta avsnitt definierar innehållet och avsikten med denna manual och beskriver huvudfunktionerna hos CFW-10 frekvensomriktaren. Identifierings-, mottagningskontroll- och lagringskrav medföljer också.

### <span id="page-16-1"></span>**2.1 OM DENNA MANUAL**

Denna manual är uppdelad i 9 Avsnitt och tillhandahåller information till användaren avseende mottagning, installation, start och drift:

Kapitel 1 - Säkerhetsföreskrifter. Kapitel 2 - Allmän information om mottagning av CFW-10. Kapitel 3 - CFW-10 och RFI-filter – mekanisk och elektrisk installation. Kapitel 4 - Använda tangentbordet (Human Machine Interface – HMI). Kapitel 5 - Starta – Följa stegen. Kapitel 6 - Inställnings- och skrivskyddsparametrar – detaljerad beskrivning. Kapitel 7 - Problemlösning, rengöringsinstruktioner och förebyggande underhåll. Kapitel 8 - CFW-10 Tillbehör – beskrivning, tekniska egenskaper och installation. Kapitel 9 - CFW-10 gradering – tabeller och teknisk information.

Denna manual innehåller information för korrekt användning av CFW-10. CFW-10 är mycket flexibel och tillåter drift i olika lägen, såsom beskrivs i denna manual. Då CFW-10 kan användas på ett flertal sätt, är det omöjligt att här beskriva alla dess applikationsmöjligheter. WEG tar inget ansvar om CFW-10 används i strid med denna manual.

Ingen del av denna manual får reproduceras i någon form, utan skriftligt medgivande från WEG.

### <span id="page-16-2"></span>**2.2 PROGRAMVARU-VERSION**

Det är viktigt att notera programvaruversionen som installerats på CFW-10, eftersom den definierar funktionerna och programmeringsparametrarna för omriktaren. Denna manual hänför sig till programvaruversionen som anges på insidan av omslaget. Exempelvis avser Version 1.0X versionerna 1.00 till 1.09, där "X" är en variabel som kommer att ändras vid mindre revisioner i programvaran.

Programvaruversioner kan avläsas i parameter P023.

### <span id="page-17-0"></span>**2.3 OM CFW-10**

CFW-10 frekvensomriktaren är anpassad till V/F (skala) kontrollmetod. Läget V/F (skala) rekommenderas för enklare applikationer såsom pump- och fläktenheter. I sådana fall kan motor- och omriktarförluster reduceras genom användning av alternativet "Kvadratisk V/F", som medför energibesparing. Läget V/F används också när en omriktare ska driva fler än en motor samtidigt (flermotorapplikation).

Avsnitt 9 visar de olika el-ledningarna och ytterligare teknisk information. Blockdiagrammet nedan är en generell översikt över CFW-10.

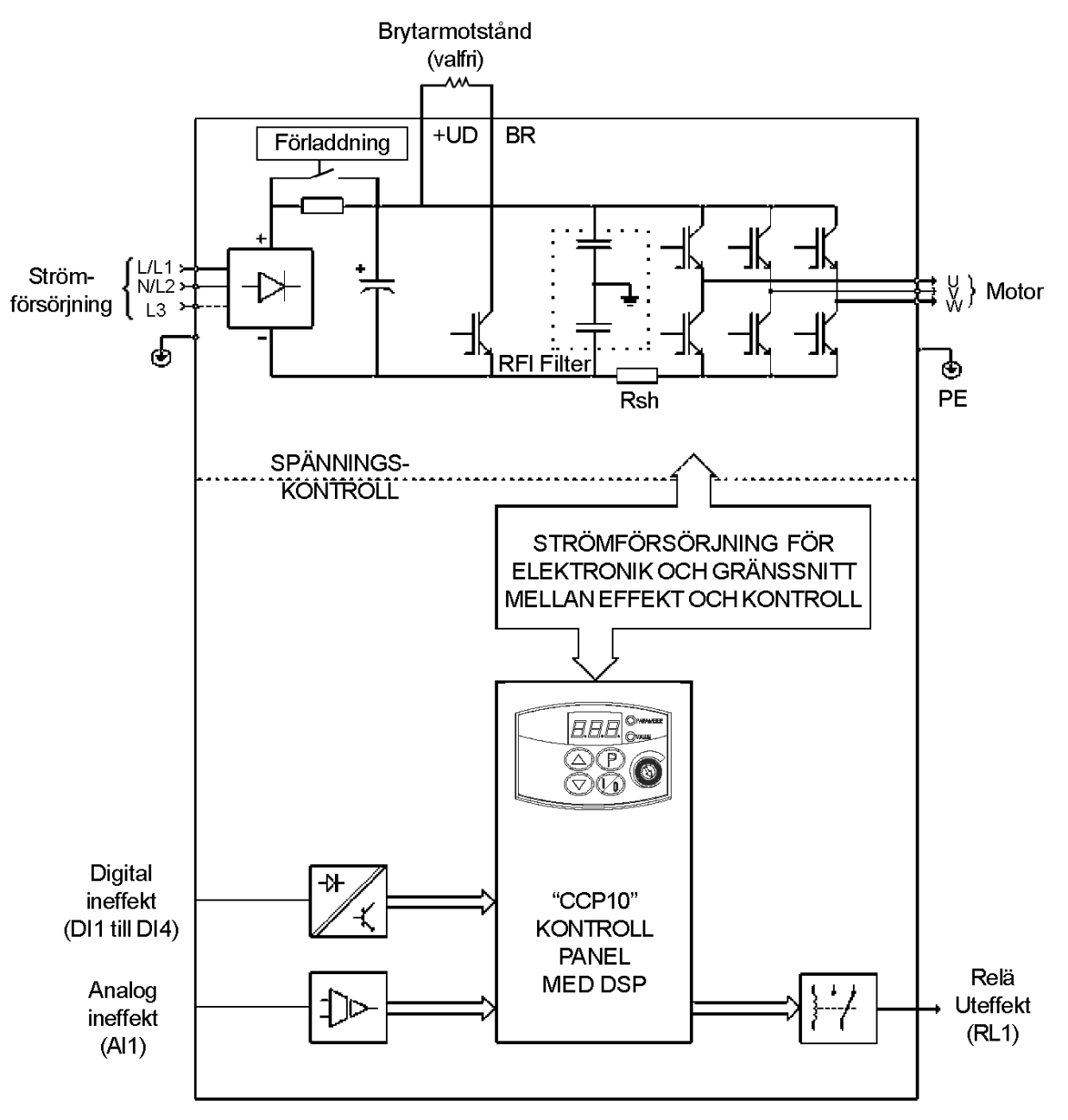

**Figur 2.1** – CFW-10 Blockdiagram över modellerna 1.6A, 2.6A och 4.0A /200-240 V (enfas) och 1.6A, 2.6A, 4.0A och 7.3A/200-240 V (trefas)

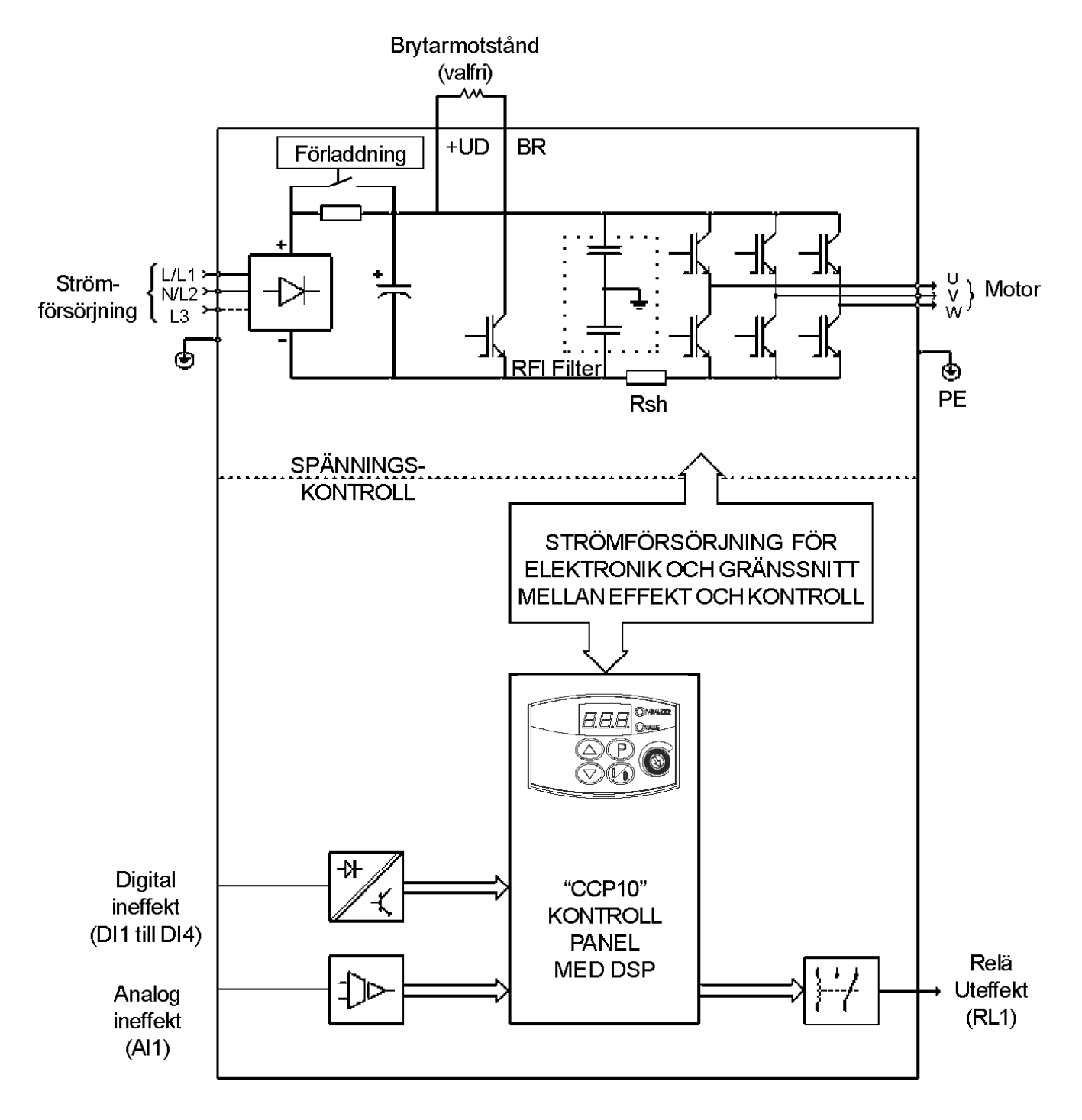

**Figur 2.2** – CFW-10 Blockdiagram över modellerna 7.3A och 10.0A/200-240 V (enfas) och 10.0A och 15.2A/200-240 V (trefas)

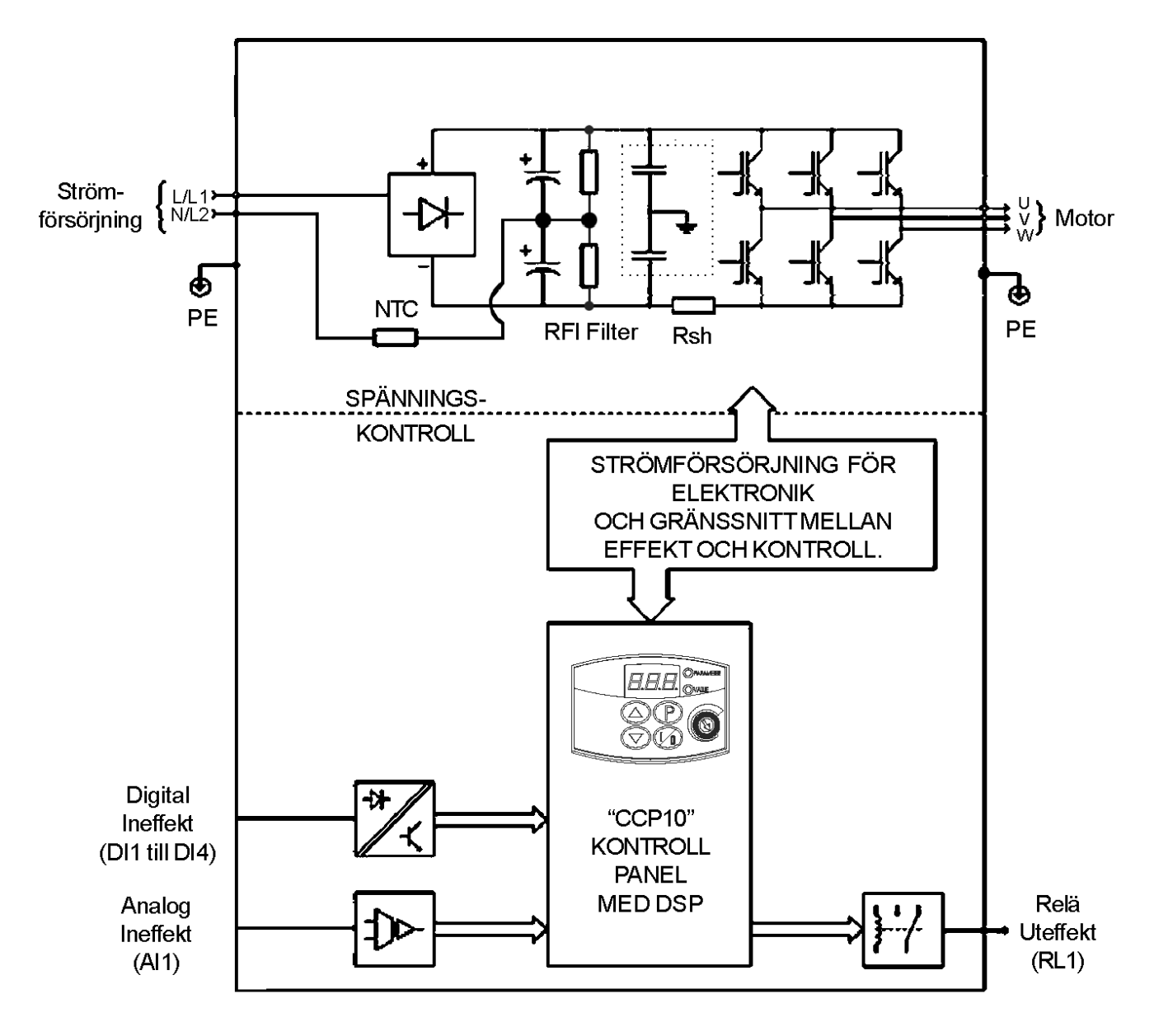

**Figur 2.3** – CFW-10 Blockdiagram över modellerna 1.6A och 2.6A/110-127 V

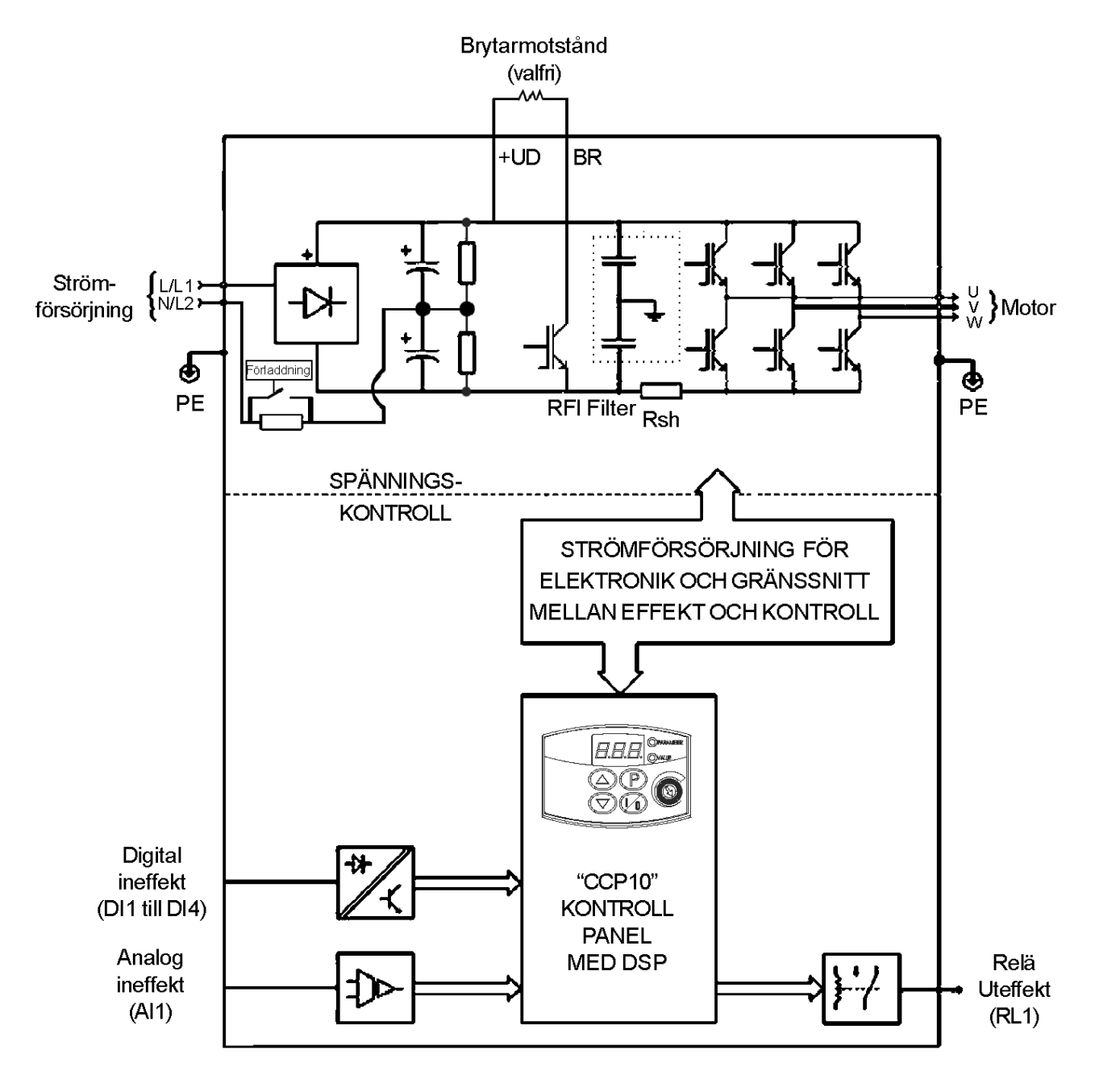

**Figur 2.4** – CFW-10 Blockdiagram över modell 4.0A/110-127 V

### <span id="page-21-0"></span>**2.4 CFW-10 IDENTIFIERING**

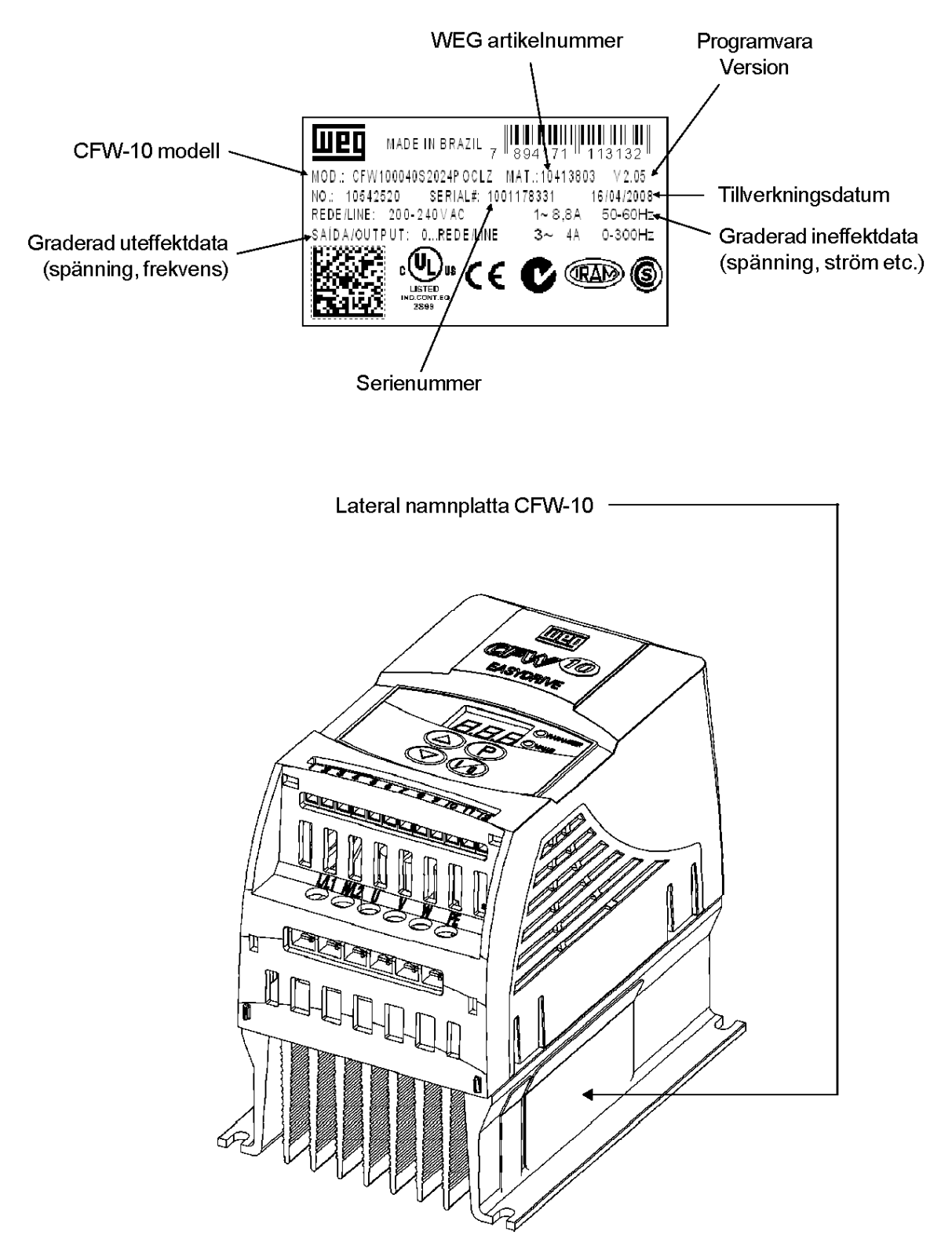

**Figur 2.5** – Beskrivning och placering av namnplattan

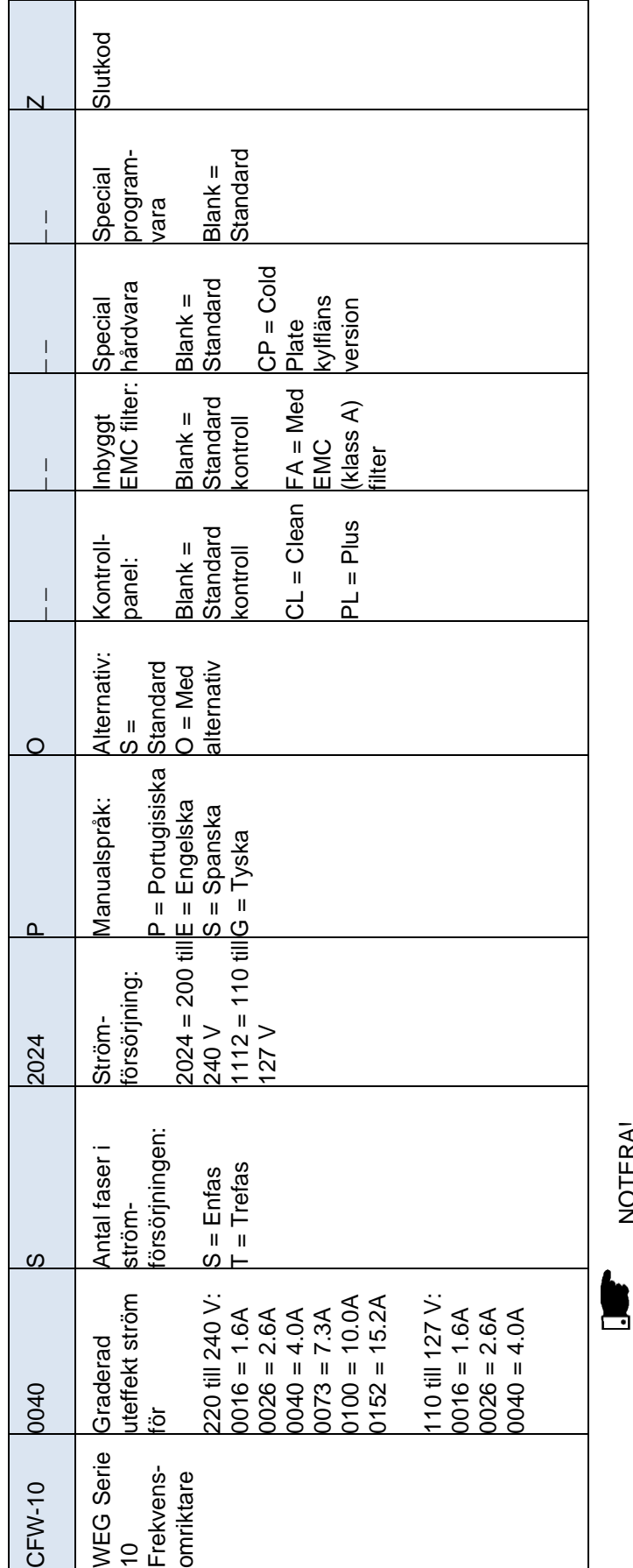

HUR CFW-10-MODELLEN SPECIFIERAS HUR CFW-10-MODELLEN SPECIFIERAS NOTERA!

Alternativfältet (S eller O) anger om CFW-10 är en standardversion eller om den ska utrustas med någon alternativ **MAlternativfältet (S eller O) anger om CFW-10 är en standardversion eller om den ska utrustas med någon alternativ** CFW100040S2024ESZ = standard 4.0A CFW-10 omriktare, enfas vid 200 V till 240 V ineffekt CFW100040S2024ESZ = standard 4.0A CFW-10 omriktare, enfas vid 200 V till 240 V ineffekt enhet. Omstandardversioner krävs, slutar specifikationskoden här.<br>Modellnumret slutar alltidmed bokstaven Z. Till exempel: enhet. Omstandardversioner krävs, slutar specifikationskoden här. Modellnumret slutar alltidmed bokstaven Z. Till exempel: medmanual på engelska. medmanual på engelska.

**VI**OmCFW-10 utrustatsmed ytterligare enhet,måste du fylla i alla fält i korrekt sekvens till och<br>med den sista alternativa enheten.Modellnumret avslutasmed bokstaven Z. OmCFW-10 utrustatsmed ytterligare enhet,måste du fylla i alla fält i korrekt sekvens till och med den sista alternativa enheten.Modellnumret avslutasmed bokstaven Z.

### <span id="page-23-0"></span>**2.5 MOTTAGNING OCH FÖRVARING**

CFW-10 levereras i en papplåda.

Det finns en namnskylt på utsidan av papplådan som är identisk med den som sitter på CFW-10.

Kontrollera att:

- Uppgifterna på namnplattan på CFW-10 motsvarar din beställning.
- $\overline{y}$  Utrustningen inte har skadats under transporten.

Om något problem upptäcks, kontakta transportören omedelbart. Om CFW-10 inte installeras direkt, förvara den i ett rent och torrt rum (förvaringstemperaturmellan -25°C och 60°C). Täck över den för att skydda mot damm, smuts eller andra partiklar.

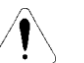

### **OBS!**

Om den ska förvaras en längre tid, rekommenderas att den strömförses och körs under cirka 1 timme en gång per år.

Kontrollera att enfas-ström används (50 eller 60 Hz) som matchar driftgraden utan att ansluta motorn till dess uteffekt. Efter att den strömförsetts, håll den avstängd under 24 timmar innan den används igen.

### <span id="page-24-0"></span>**3 INSTALLATION OCH ANSLUTNING**

I detta avsnitt beskrivs proceduren för den elektriska och mekaniska installationen av CFW-10.

Dessa anvisningar och förslag måste följas för att CFW-10 ska fungera korrekt.

### <span id="page-24-1"></span>**3.1 MEKANISK INSTALLATION**

### <span id="page-24-2"></span>**3.1.1 Miljö**

Installationsplatsen är av stor betydelse för att försäkra omriktaren god prestanda och hög produkttillförlitlighet. För korrekt installation, rekommenderar vi följande:

- Undvik direkt exponering för solljus, regn hög luftfuktighet och havsluft. ☑
- Undvik exponering för gaser och explosiva eller korrosiva vätskor.

Undvik exponering för starka vibrationer, damm, olja eller andra konduktiva ₹ partiklar eller material.

#### **Miljökrav:**

- Temperatur: 0˚C till 50˚C (32˚F till 122˚F) nominella förhållanden, förutom för modell 15.2A med inbyggt filter (0˚C till 40˚C)
- Relativ luftfuktighet: 5 % till 90 % icke-kondensering. ☑
- Maximal altitud: 1000 m (3.300 ft) nominella förhållanden. ज
	- Från 1000 m till 4000 m (3.300 ft till 13.200 ft): med 1 % strömbortfall för varje 100 m (330 ft) över 1000 m (3.300 ft).
- Utsläppsgrad: 2 (enligt EN50178 och UL508C) ज़

### <span id="page-24-3"></span>**3.1.2 Dimensioner för CFW-10**

Externa dimensioner och monteringshål för CFW-10 skall vara enligt figur 3.1 och tabell 3.1.

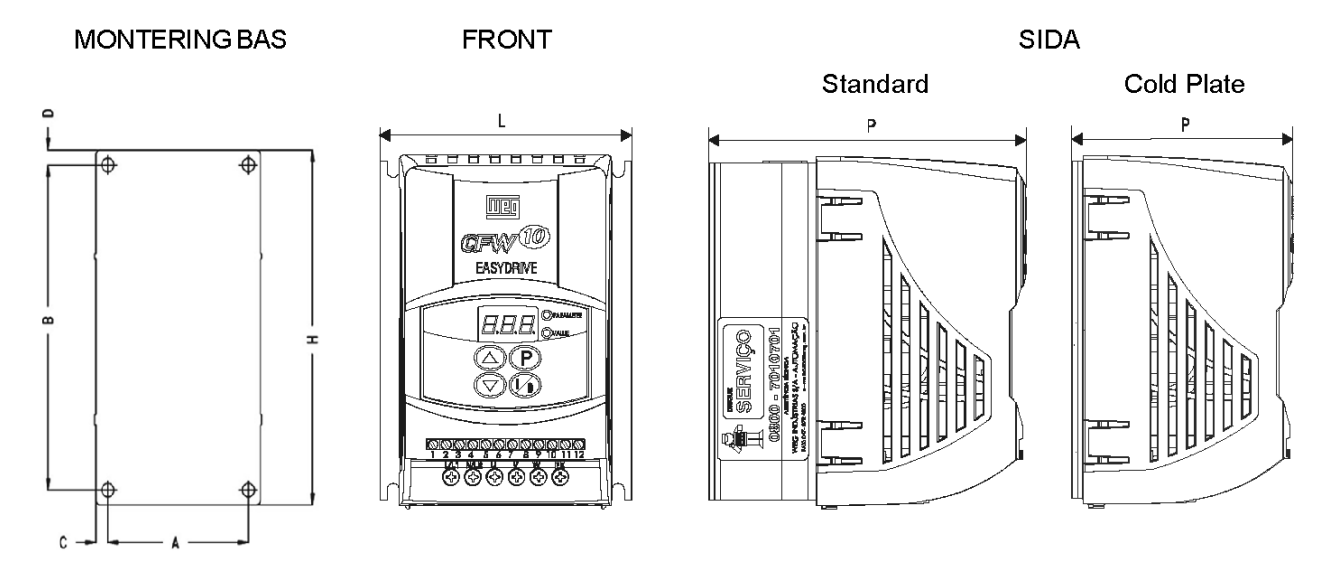

**Figur 3.1** – Dimensioner för CFW-10 – Storlekar 1, 2 och 3.

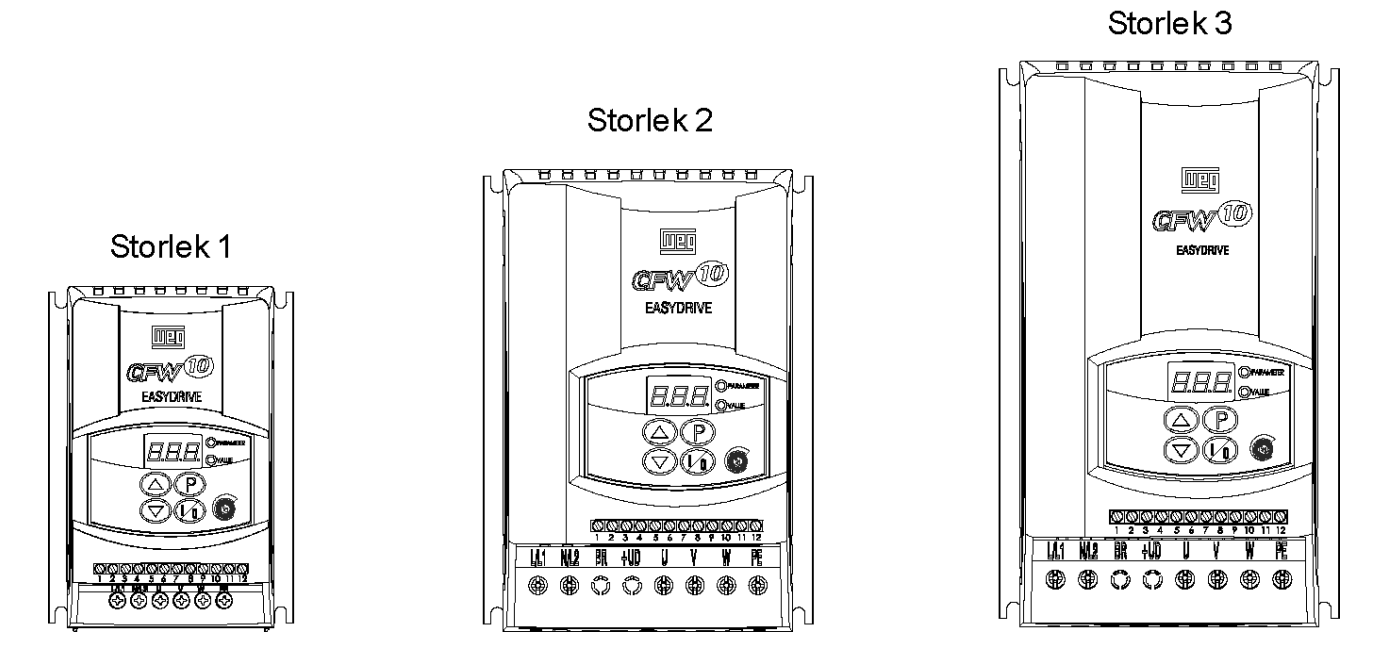

**Figur 3.1** – Dimensioner för CFW-10 – Storlekar 1, 2 och 3.

|               | Dimensioner     |        |                  | Fästa basen    |               |              |        |              |             |             |  |  |  |
|---------------|-----------------|--------|------------------|----------------|---------------|--------------|--------|--------------|-------------|-------------|--|--|--|
|               | <b>Bredd L</b>  | Höjd   | Djup             | $\overline{A}$ | B             | $\mathsf{C}$ | D      | Montering    | <b>Vikt</b> | Grad av     |  |  |  |
| Modell        | mm              | H      | P                | mm             | mm            | mm           | mm     | <b>Skruv</b> | kg          | skydd       |  |  |  |
|               | (in)            | mm     | mm               | (in)           | (in)          | (in)         | (in)   |              | (lb)        |             |  |  |  |
|               |                 | (in)   | (in)             |                |               |              |        |              |             |             |  |  |  |
| <b>ENFAS</b>  |                 |        |                  |                |               |              |        |              |             |             |  |  |  |
| 1.6A/         | $\overline{95}$ | 132    | $\overline{121}$ | 85             | 120           | 5            | 6      | M4           | 0,9         | <b>IP20</b> |  |  |  |
| 200-240 V     | (3.74)          | (5.20) | (4.76)           | (3.35)         | (4.72)        | (0.2)        | (0.24) |              | (1.98)      |             |  |  |  |
| 2.6A/         | 95              | 132    | 121              | 85             | 120           | 5            | 6      | M4           | 0,9         | <b>IP20</b> |  |  |  |
| 200-240 V     | (3.74)          | (5.20) | (4.76)           | (3.35)         | (4.72)        | (0.2)        | (0.24) |              | (1.98)      |             |  |  |  |
| 4.0 A/        | 95              | 132    | 121              | 85             | 120           | 5            | 6      | M4           | 0,9         | <b>IP20</b> |  |  |  |
| 200-240 V     | (3.74)          | (5.20) | (4.76)           | (3.35)         | (4.72)        | (0.2)        | (0.24) |              | (1.98)      |             |  |  |  |
| 7.3A/         | 115             | 161    | 122              | 105            | 149           | 5            | 6      | M4           | 1.5         | <b>IP20</b> |  |  |  |
| 200-240 V     | (4.53)          | (6.34) | (4.8)            | (4.13)         | (5.83)        | (0.2)        | (0.24) |              | (3.31)      |             |  |  |  |
| 10.0 A / 200- | 115             | 191    | 122              | 105            | 179           | 5            | 6      | M4           | 1.8         | <b>IP20</b> |  |  |  |
| 240 V         | (4.53)          | (7.46) | (4.8)            | (4.13)         | (7.05)        | (0.2)        | (0.24) |              | (3.96)      |             |  |  |  |
| 1.6A/         | 95              | 132    | 121              | 85             | 120           | 5            | 6      | M4           | 0,9         | <b>IP20</b> |  |  |  |
| 100-127 V     | (3.74)          | (5.20) | (4.76)           | (3.35)         | (4.72)        | (0.2)        | (0.24) |              | (1.98)      |             |  |  |  |
| 2.6A/         | 95              | 132    | 121              | 85             | 120           | 5            | 6      | M4           | 0,9         | <b>IP20</b> |  |  |  |
| 100-127 V     | (3.74)          | (5.20) | (4.76)           | (3.35)         | (4.72)        | (0.2)        | (0.24) |              | (1.98)      |             |  |  |  |
| 4.0 A/        | 115             | 161    | 122              | 105            | 149           | 5            | 6      | M4           | 1.5         | <b>IP20</b> |  |  |  |
| 110-127 V     | (4.53)          | (6.34) | (4.8)            | (4.13)         | (5.83)        | (0.2)        | (0.24) |              | (3.31)      |             |  |  |  |
|               |                 |        |                  |                | <b>TREFAS</b> |              |        |              |             |             |  |  |  |
| 1.6A/         | $\overline{95}$ | 132    | 121              | 85             | 120           | 5            | 6      | M4           | 0,9         | <b>IP20</b> |  |  |  |
| 200-240 V     | (3.74)          | (5.20) | (4.76)           | (3.35)         | (4.72)        | (0.2)        | (0.24) |              | (1.98)      |             |  |  |  |
| 2.6A/         | 95              | 132    | 121              | 85             | 120           | 5            | 6      | M4           | 0,9         | <b>IP20</b> |  |  |  |
| 200-240 V     | (3.74)          | (5.20) | (4.76)           | (3.35)         | (4.72)        | (0.2)        | (0.24) |              | (1.98)      |             |  |  |  |
| 4.0 A/        | 95              | 132    | 121              | 85             | 120           | 5            | 6      | M4           | 0,9         | <b>IP20</b> |  |  |  |
| 200-240 V     | (3.74)          | (5.20) | (4.76)           | (3.35)         | (4.72)        | (0.2)        | (0.24) |              | (1.98)      |             |  |  |  |
| 7.3A/         | 95              | 132    | 121              | 85             | 120           | 5            | 6      | M4           | 0,9         | <b>IP20</b> |  |  |  |
| 200-240 V     | (3.74)          | (5.20) | (4.76)           | (3.35)         | (4.72)        | (0.2)        | (0.24) |              | (1.98)      |             |  |  |  |
|               |                 |        |                  |                |               |              |        |              |             |             |  |  |  |
| 10.0 A / 200- | 115             | 161    | 122              | 105            | 149           | 5            | 6      | M4           | 1.5         | <b>IP20</b> |  |  |  |
| 240 V         | (4.53)          | (6.34) | (4.8)            | (4.13)         | (5.83)        | (0.2)        | (0.24) |              | (3.31)      |             |  |  |  |
| 15.2 A / 200- | 115             | 191    | 122              | 105            | 179           | 5            | 6      | M4           | 1.8         | <b>IP20</b> |  |  |  |
| 240 V         | (4.53)          | (7.46) | (4.8)            | (4.13)         | (7.05)        | (0.2)        | (0.24) |              | (3.96)      |             |  |  |  |

**Tabell 3.1 a)** – Installationsdata (dimensioner i mm (in)) – Se avsnitt 9.1

### **KAPITEL 3 – INSTALLATION OCH ANSLUTNING**

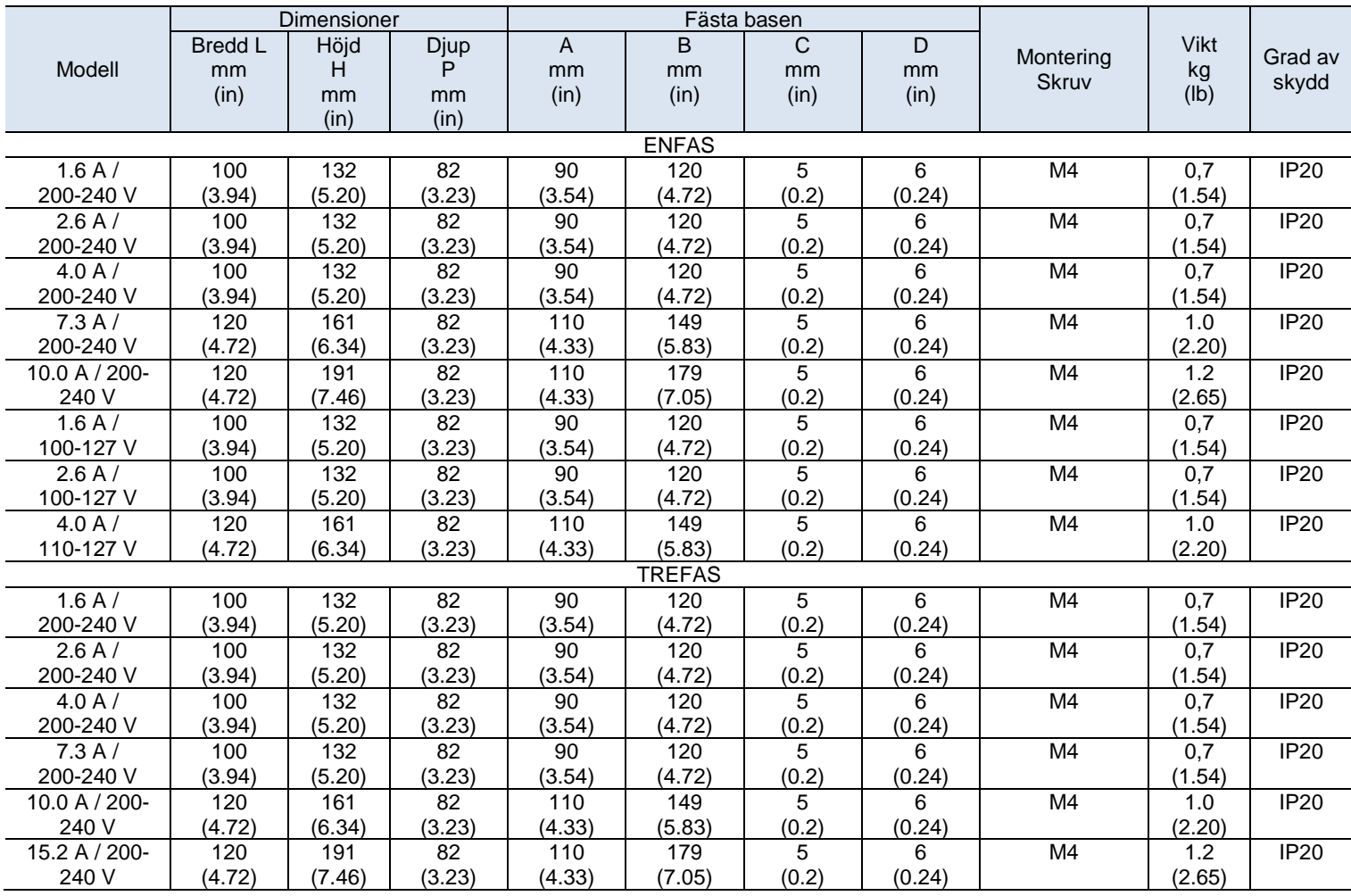

**Tabell 3.1 b)** Cold Plate version, installationsdata (dimensioner i mm (in)) – Se avsnitt 9.1

Cold Plate versionen möjliggör montering av "CP" CFW-10 frekvensomriktare på alla värmeavledande ytor när följande rekomendationer är uppfyllda.

### **INSTALLATION AV FREKVENSOMRIKTARE PÅ VÄRMEAVLEDANDE YTOR – STEG**

- **1.** Märk ut placeringen av monteringshålen på stödplåten där frekvensomriktaren ska monteras. (Se figur 3.1 för ritning och håldimensioner).
- **2.** Den yta som är i kontakt med frekvensomriktarens monteringsyta måste vara fri från smuts och ojämnheter. Standard krav är: stödplåtens planhet (beräknat på en yta av 100 mm² (0,15 in²)) ska vara mindre än 50 µm och grovhet mindre än 10 µm.
- **3.** Använd (M4) monteringsskruvar för att fästa frekvensomriktaren på stödplåten.
- **4.** Efter borrning av hålen rengörs kontaktytan på stödplåten och ett tunt lager kylpasta stryks på, eller värmeavledande folie eller liknande produkt används (cirka 100 µm).
- **5.** Fortsätt med den mekaniska installationen enligt anvisningar i kapitel 3.1.
- **6.** Elinstallation skall utföras som anges i kapitel 3.2.

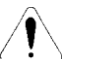

**OBS!**

Efter ingrepp, kontrollera P008. Denna parameter får ej överstiga 90˚C.

### <span id="page-27-0"></span>**3.1.3 Monterings specifikation**

Figur 3.2 och tabell 3.2 kraven på fritt utrymme som måste lämnas rent enheten.

Installera enheten i vertikal position, genom att följa rekommendationerna i listan nedan:

1) Installera enheten på ett plant underlag. 2) Installera inte värmekänsliga komponenter direkt ovanpå enheten.

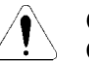

### **OBS!**

Om det finns andra enheter installerade ovanför eller under enheten, respektera rekommenderade minimiavstånd (A + B) och avled varmluften från enheten under.

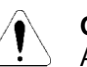

#### **OBS!**

Anslut oberoende skydd för signal-, kontroll- och el-kontakter. (Se Elinstallation). Separera motorkablarna från de andra kablarna.

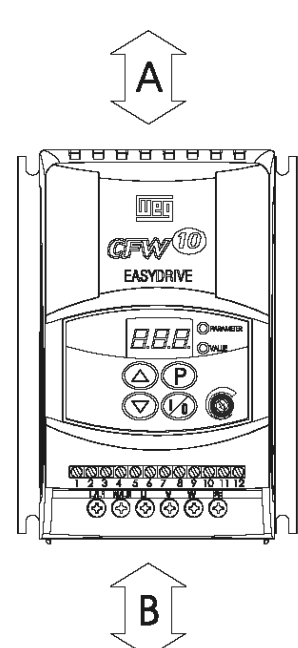

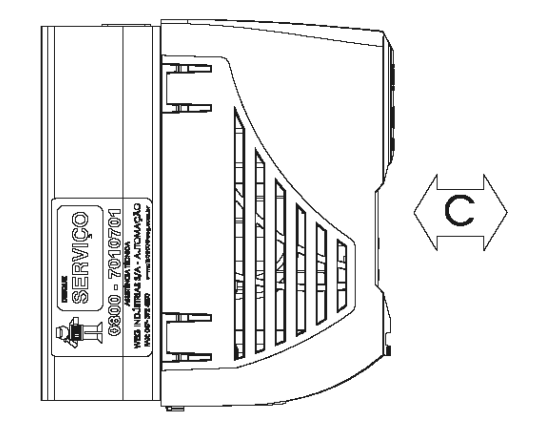

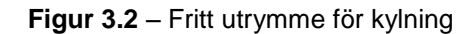

| Modell CFW-10      | A               |           | B     |        |       |        |  |
|--------------------|-----------------|-----------|-------|--------|-------|--------|--|
| 1.6 A / 200-240 V  | $30 \text{ mm}$ | $1.18$ in | 50 mm | $2$ in | 50 mm | $2$ in |  |
| 2.6 A / 200-240 V  |                 |           |       |        |       |        |  |
| 4.0 A / 200-240 V  |                 |           |       |        |       |        |  |
| 7.3 A / 200-240 V  |                 |           |       |        |       |        |  |
| 10.0 A / 200-240 V |                 |           |       |        |       |        |  |
| 15.2 A / 200-240 V |                 |           |       |        |       |        |  |
| 1.6 A / 110-127 V  |                 |           |       |        |       |        |  |
| 2.6 A / 110-127 V  |                 |           |       |        |       |        |  |
| 4.0 A / 110-127 V  |                 |           |       |        |       |        |  |

**Tabell 3.2** – Krav på fritt utrymme

### <span id="page-27-1"></span>**3.1.3.1 Panel Montering**

När enheter installerats inuti panelen eller inuti stängda metallådor, krävs lämplig kylning för att försäkra att temperaturen runt enheten inte överstiger maximal tillåten temperatur. Se avsnitt 9.1 om Strömavledningsdata.

### <span id="page-28-0"></span>**3.1.3.2 Montering Yta**

Figur 3.3 visar installationsproceduren på monteringsytan av CFW-10.

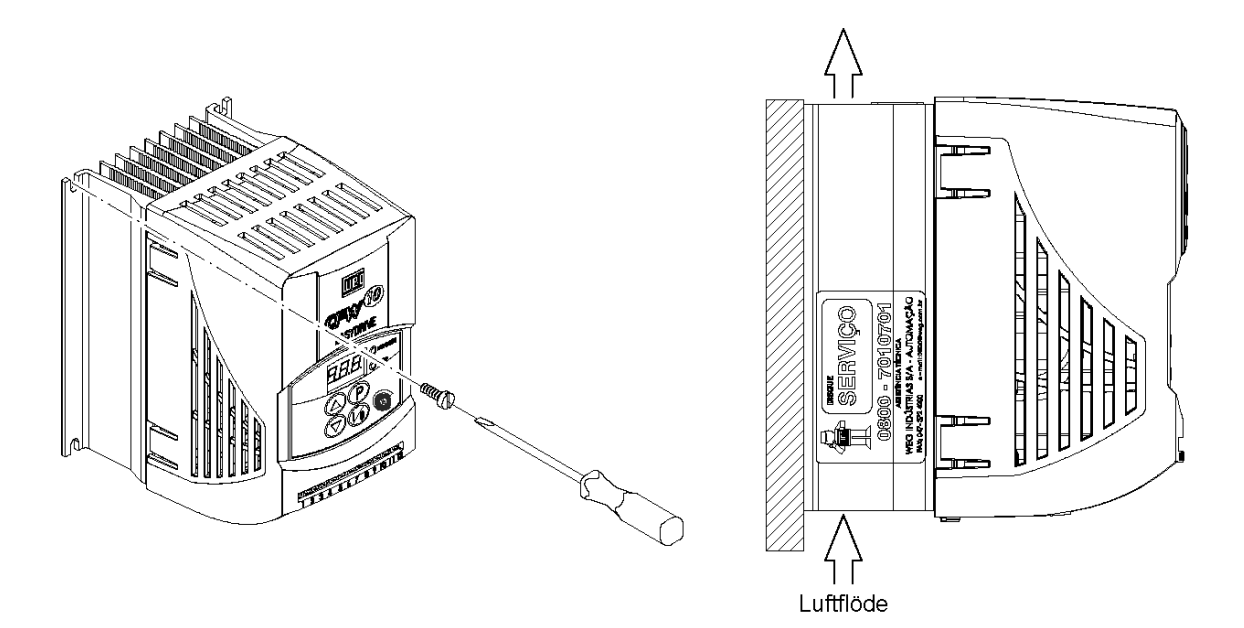

**Figur 3.3** – Monteringsprocedur för CFW-10

### <span id="page-28-1"></span>**3.2 ELINSTALLATION**

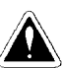

### **FARA!**

Informationen nedan är avsedd som guide för korrekt installation. Följ även alla tillämpliga lokala standarder för elinstallationer.

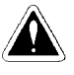

#### **FARA!**

Kontrollera att strömmen har slagits av innan du utför några terminal-anslutningar.

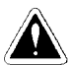

#### **FARA!**

CFW-10 skall inte användas som en nödstoppsenhet. Använd tilläggsutrustning som är lämpad för det ändamålet.

### <span id="page-28-2"></span>**3.2.1 Ström och jordning Terminaler**

Beskrivning av elterminaler:

- М L/L1, N/L2: AC strömförsörjning.
- U, V och W: Motoranslutning. ☑
- ☑ PE: Jordanslutning.
	- BR: Anslutningsterminal för bromsmotståndet. Inte tillgänglig för modellerna 1.6A, 2.6A och 4A/200-240 V och 1.6A och 2.6A/110-127 V och 7.3A/200-240 V trefas modeller.
- $\blacksquare$  +UD: Positiv anslutningsterminal (DC-länk). Denna terminal används för att ansluta bromsmotståndet (anslut även BRterminalen). Inte tillgänglig förmodellerna 1,6 A, 2,6 A och 4.0 A/200-240V samt 1,6 A och 2,6 A/110-127V och 7.3 A/200-240 V trefas modeller

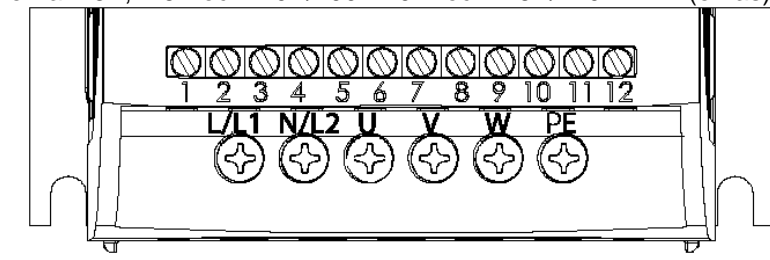

a) Modellerna 1.6A, 2.6A och 4.0A/200-240 V och 1.6A/110-127 V (enfas)

b) Modellerna 7.3A och 10A/200-240 V och 4.0A110-127 V (enfas)

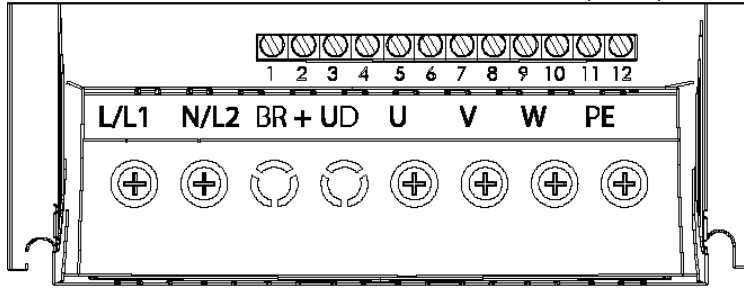

c) Modellerna 1.6A, 2.6A, 4.0A, 7.3A/200-240 V (trefas)

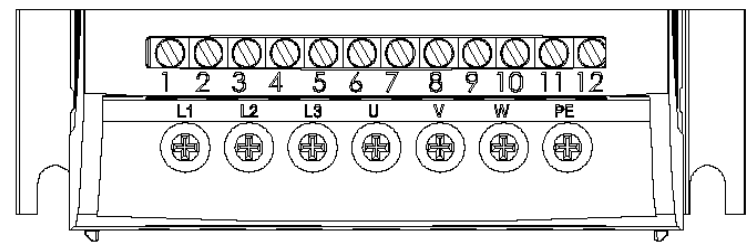

d) Modellerna 10.0A och 15.2A/200-240 V (trefas)

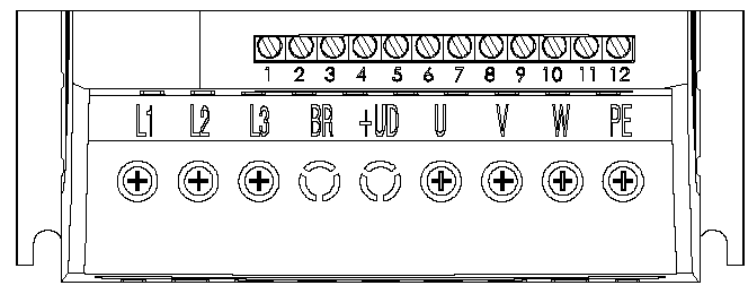

**Figur 3.4 a) b) c) d)** – CFW-10 elterminaler

<span id="page-30-0"></span>**3.2.2 Placering av ström-, jordnings- och kontroll anslutningar**

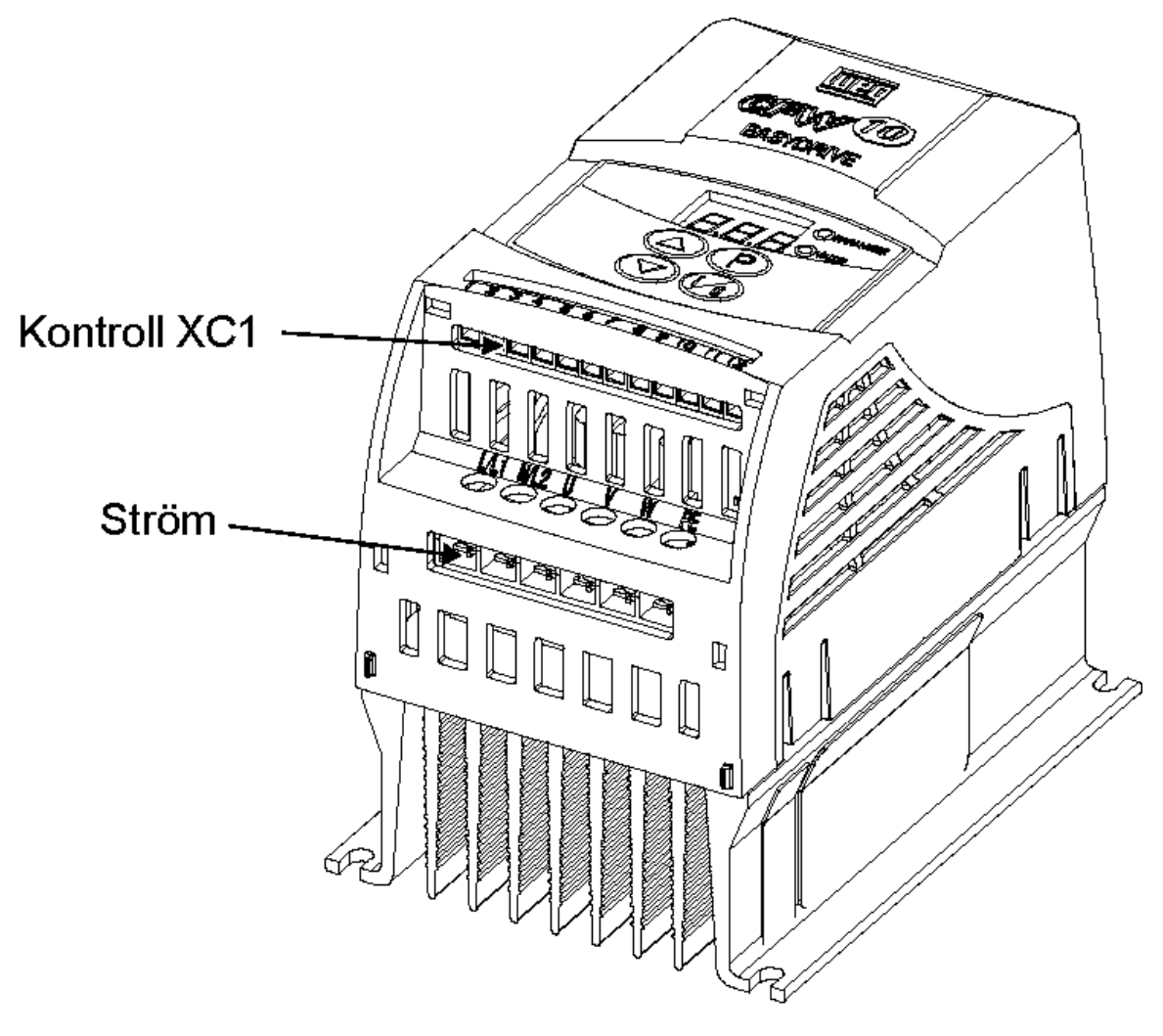

**Figur 3.5** – Placering av ström- och kontrollanslutningar

### <span id="page-30-1"></span>**3.2.3 Kablage och säkringar för ström- och jordning**

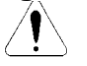

**OBS!**

Lämna åtminstone 0,25 m (10 in) mellanrum mellan lågspänningskablarna Och enhetens/motorns kablar. Till exempel: PLC:er, temperaturövervakningsenheter, termokopplingar, etc.

Tabell 3.3 visar minimikabeldiameter och kretsbrytargränser för CFW-10. Åtdragningsmomentet skall vara enligt tabell 3.4. Alla elkablar (koppar) skall vara graderade för minst 70ºC.

### **KAPITEL 3 – INSTALLATION OCH ANSLUTNING**

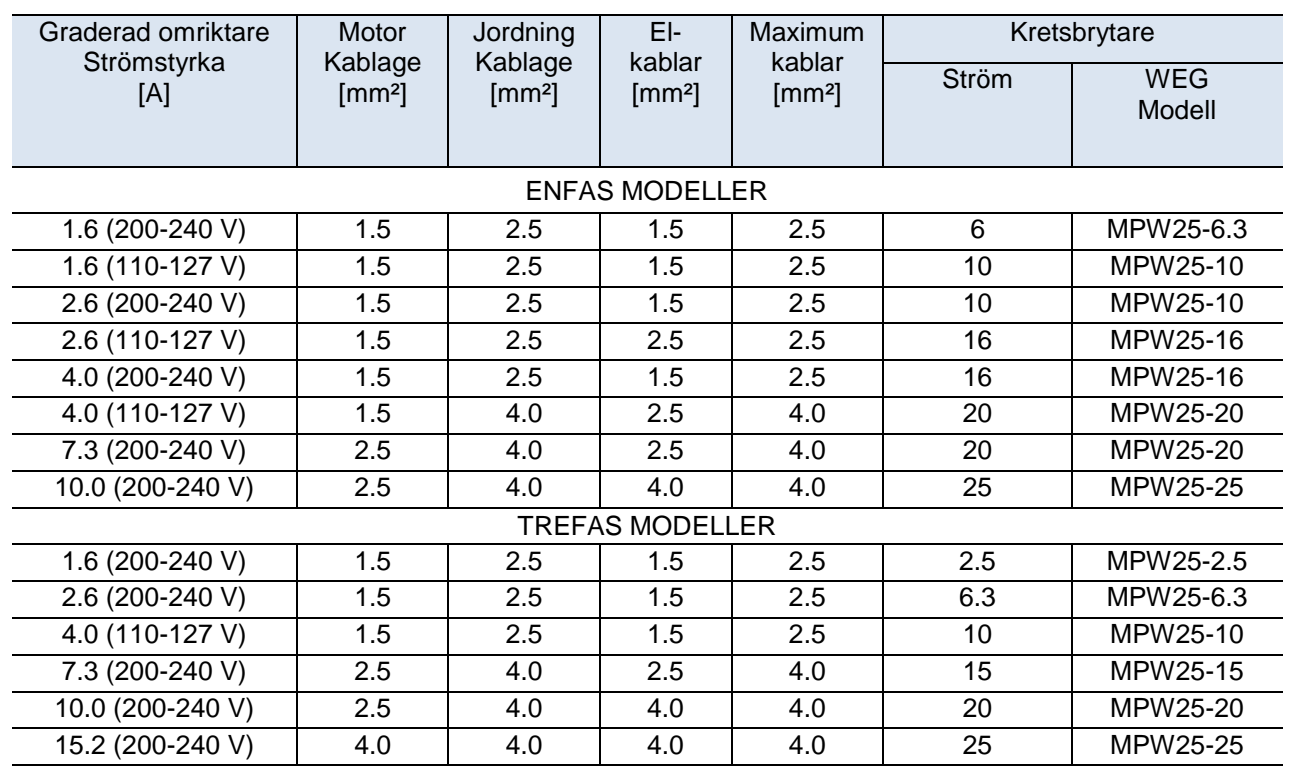

**Tabell 3.3** - Rekommenderade kabelkorssektioner och kretsbrytare - använd endast (70ºC) kopparkabel

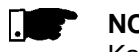

### **NOTERA!**

Kabeldimensionerna som anges i tabell 3.3 är endast avsedda som referens. Installationsförhållanden och maximalt acceptabel linjespänningsbortfall skall beaktas vid val av kabelstorlek.

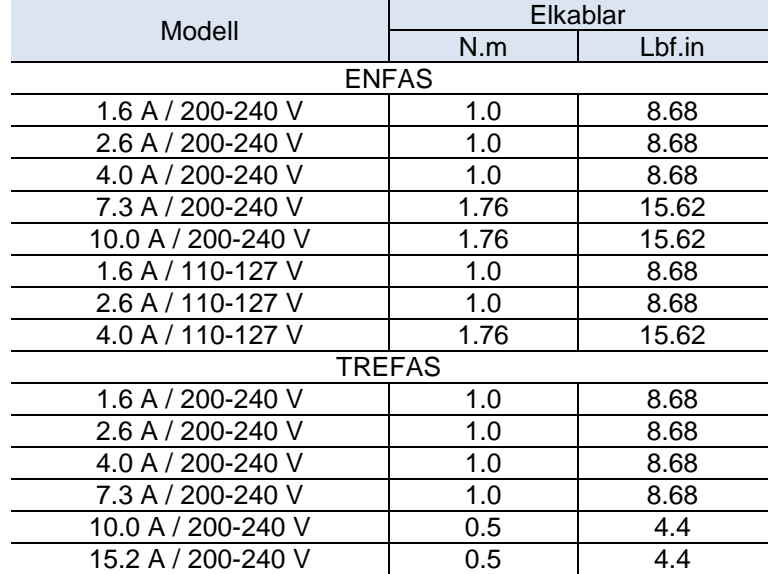

**Tabell 3.4** – Rekommenderat åtdragningsmoment för el-anslutningar

### <span id="page-32-0"></span>**3.2.4 El-anslutningar**

a) Modellerna 1.6 A, 2.6 A och 4.0 A/200-240 V och 1.6 A/110-127 V (enfas)

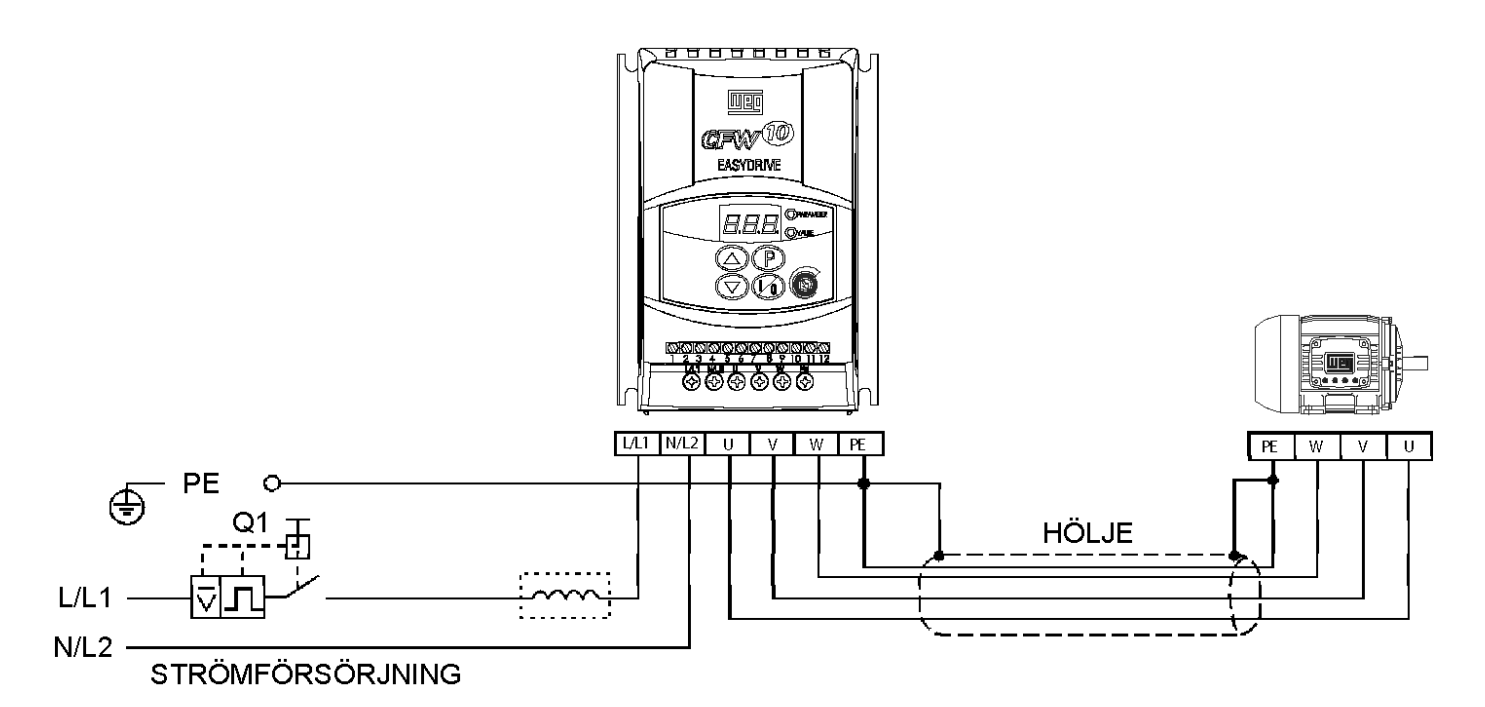

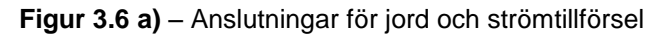

b) Modellerna 7.3 A till 10 A/200-240 V och 4.0 A/110-127 V (enfas)

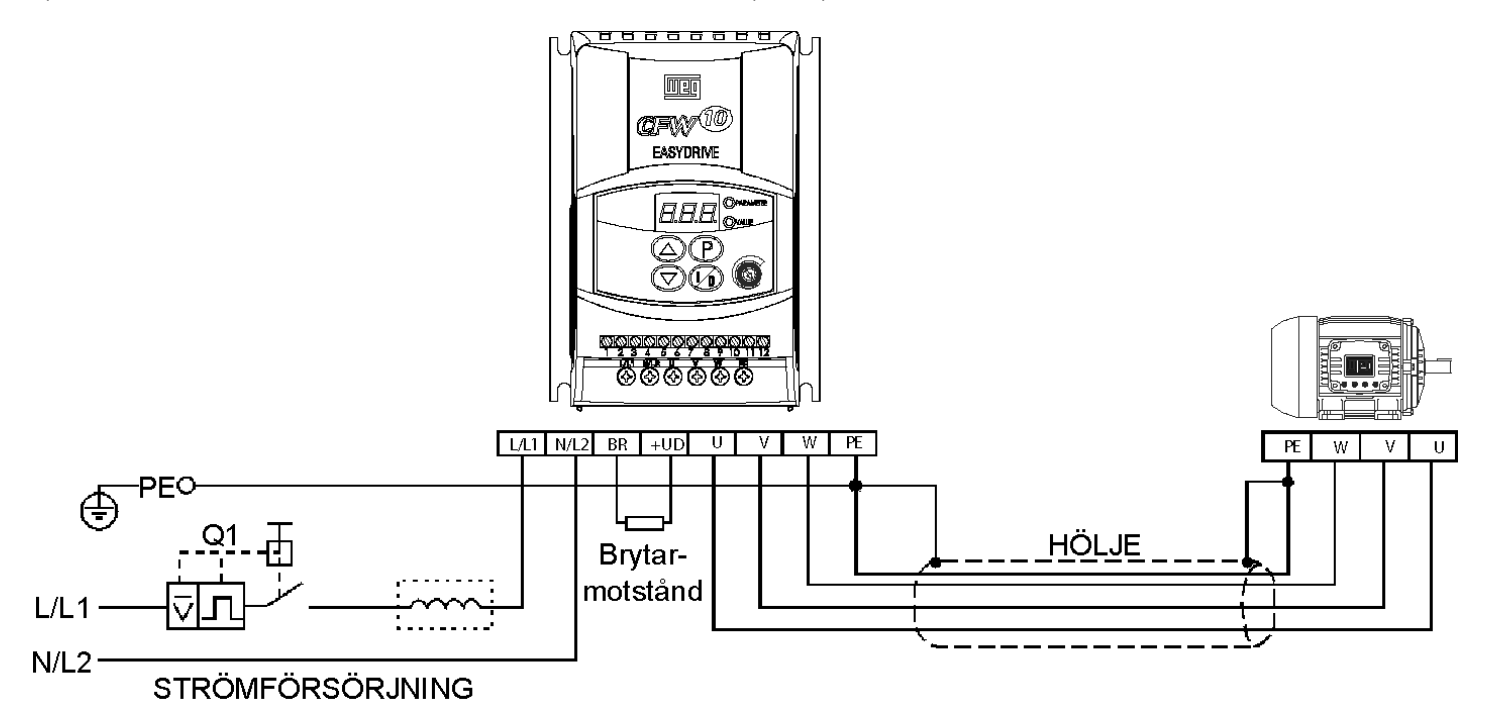

**Figur 3.6 b)** – Anslutningar för jord och strömtillförsel

c) Modellerna 1.6 A, 2.6 A, 4.0 A och 7.3 A/200-240 V (trefas)

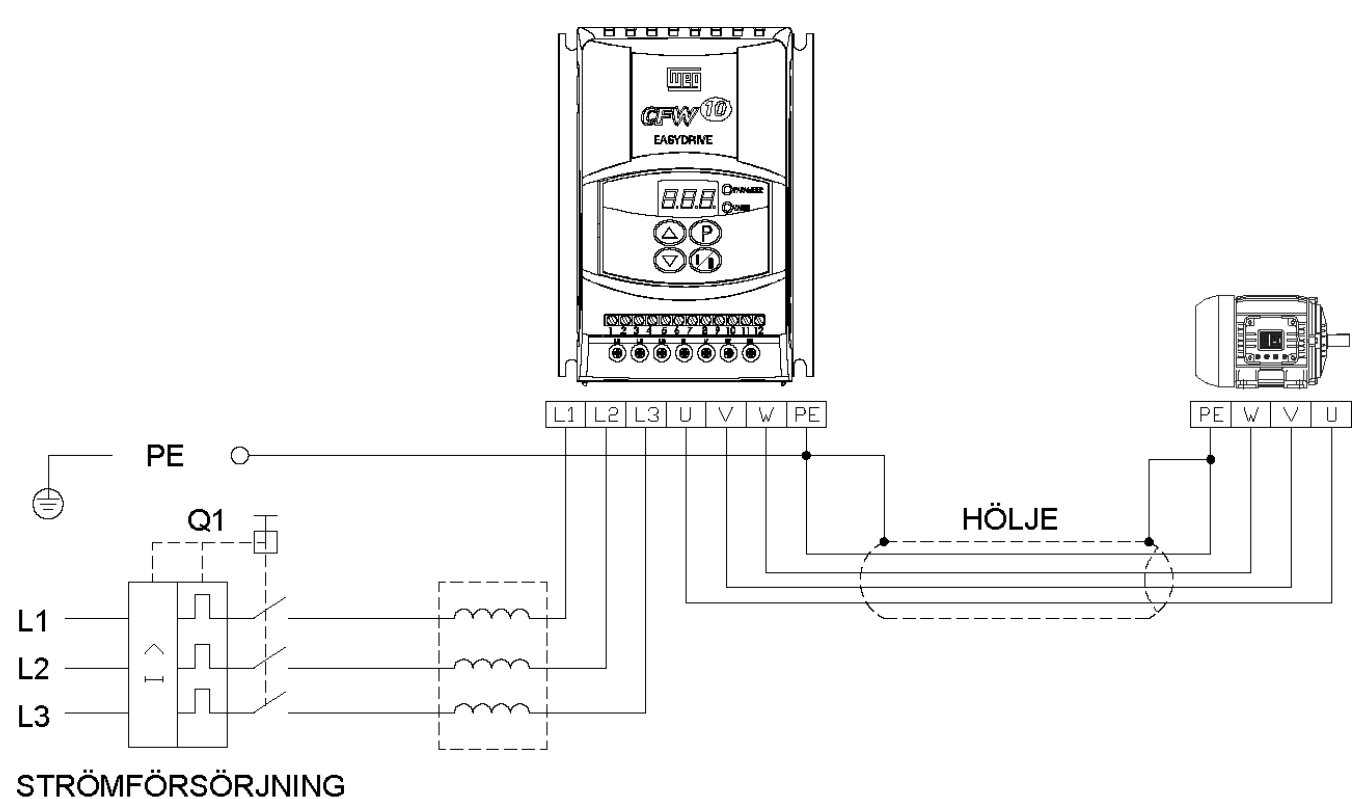

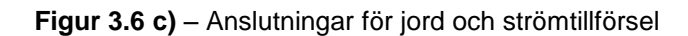

d) Modellerna 10.0 A och 15.2 A/200-240 V (trefas)

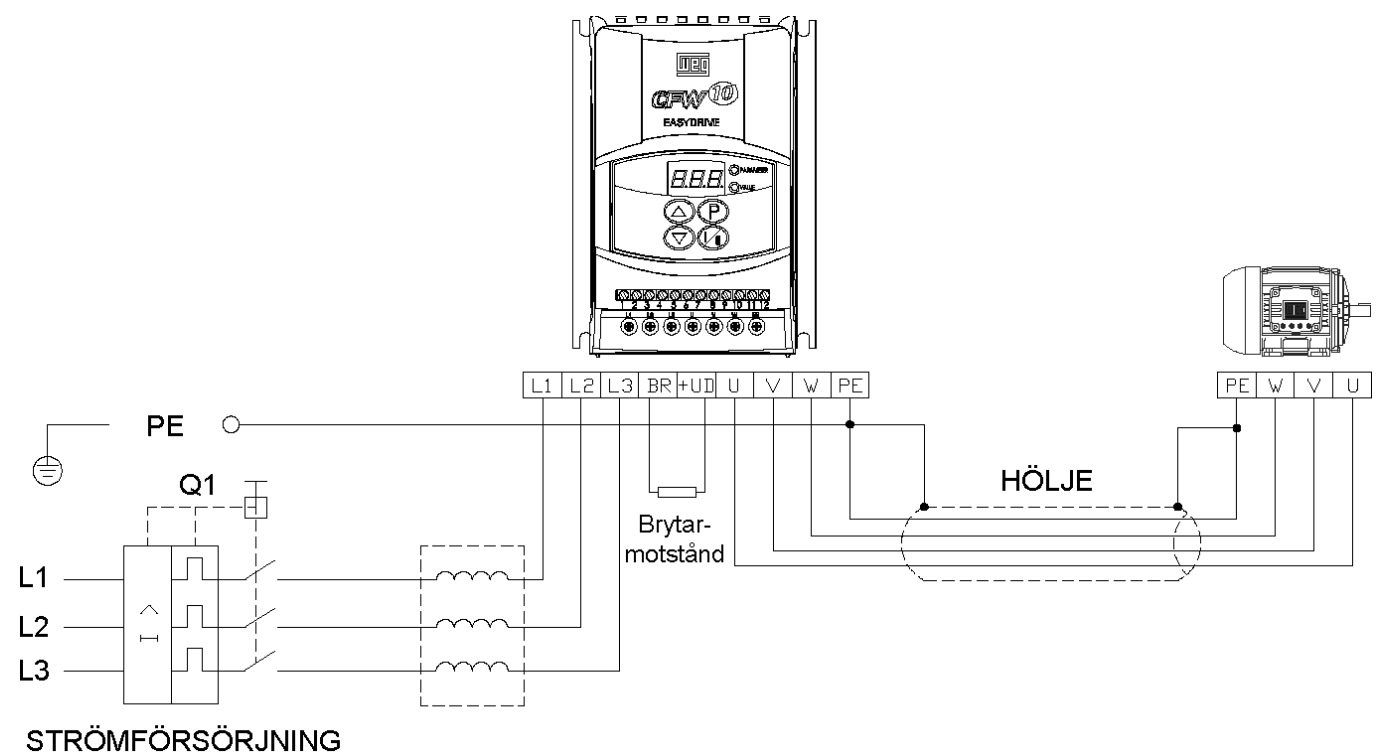

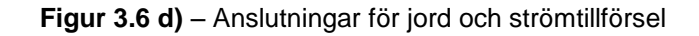

### <span id="page-34-0"></span>**3.2.4.1 AC Ineffekt Anslutning**

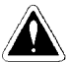

#### **FARA!**

Använd en urkopplare vid enhetens strömförsörjning. Enhetens skall vid behov kunna koppla ur enheten från strömförsörjningen (exempelvis för underhåll).

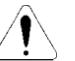

### **OBS!**

Enhetens strömförsörjning skall ha en jordad neutral kontakt.

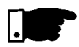

#### **NOTERA!**

AC-ineffektspänningen skall motsvara enhetens spänning.

#### **Försörjningsledningskapacitet:**

- CFW-10 har kapacitet för upp till 30 000 symmetriska rms Ampere vid 127 V/240 V.
- Om CFW-10 är installerad i ett nätverk med högre symmetrisk rms effekt (>30 000 Amp), måste den förses med lämpligt skydd (säkringar eller brytare).

#### **Linjereaktorer**

Användningen av linjereaktorer beror på flera faktorer. Se avsnitt 8.2 för att förstå dessa krav.

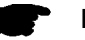

#### **NOTERA!**

Kapacitor för justering av spänningsfaktor krävs inte vid ineffekten (L/L1, N/L2, L3) och skall inte anslutas till uteffekten (U, V, W).

### <span id="page-34-1"></span>**3.2.4.2 Uteffekt Anslutning**

Enheten har elektroniskt skydd mot motoröverhettning. Skyddet skall ställas in i enlighet med den specifika motorn. När samma enhet är ansluten till flera motorer, skall separata överspänningsreläer användas för att skydda vardera motor.

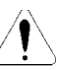

#### **OBS!**

Om en urkopplingskontakt eller en kontakt sätts in mellan enhetens uteffekt och motorns ineffekt, använd dem inte medan motorn är igång eller när enheten är aktiverad. Upprätthåll den elektriska kontinuiteten i motorkabelshöljet.

#### **Reostatisk brytning**

För enheter med alternativet reostatisk brytning, skall brytarmotståndet installeras externt. Se fig. 8.4 för korrekt installation av brytarmotstånd.

Välj motståndets storlek i enlighet med applikationen och respektive maximala spänning för brytarkretsen.

Använd virade par för att ansluta brytarmotståndet till enheten. Dra denna kabel separat från signal- och kontrollkablarna. Om brytarmotståndet installeras inuti enhetens panel, skall ytterligare värmeavgivande från motståndet beaktas för panelens ventilation.

#### <span id="page-35-0"></span>**3.2.4.3 Jordningsanslutningar**

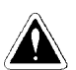

#### **FARA!**

För säkerhets skull måste enheten jordas (PE). Jordanslutningen måste överensstämma lokala bestämmelser. För jordning, använda kablar med korssektioner såsom anges i tabell 3.3. Anslut jordkabeln till en jordningsskena eller till en allmän jordningspunkt (motstånd ≤ 10 ohms).

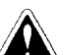

### **FARA!**

Jordkabeln skall installeras på avstånd från utrustning som körs med hög spänning (exempelvis: högspänningsmotorer, svetsmaskiner, etc). Om flera enheter används samtidigt, se figur 3.7.

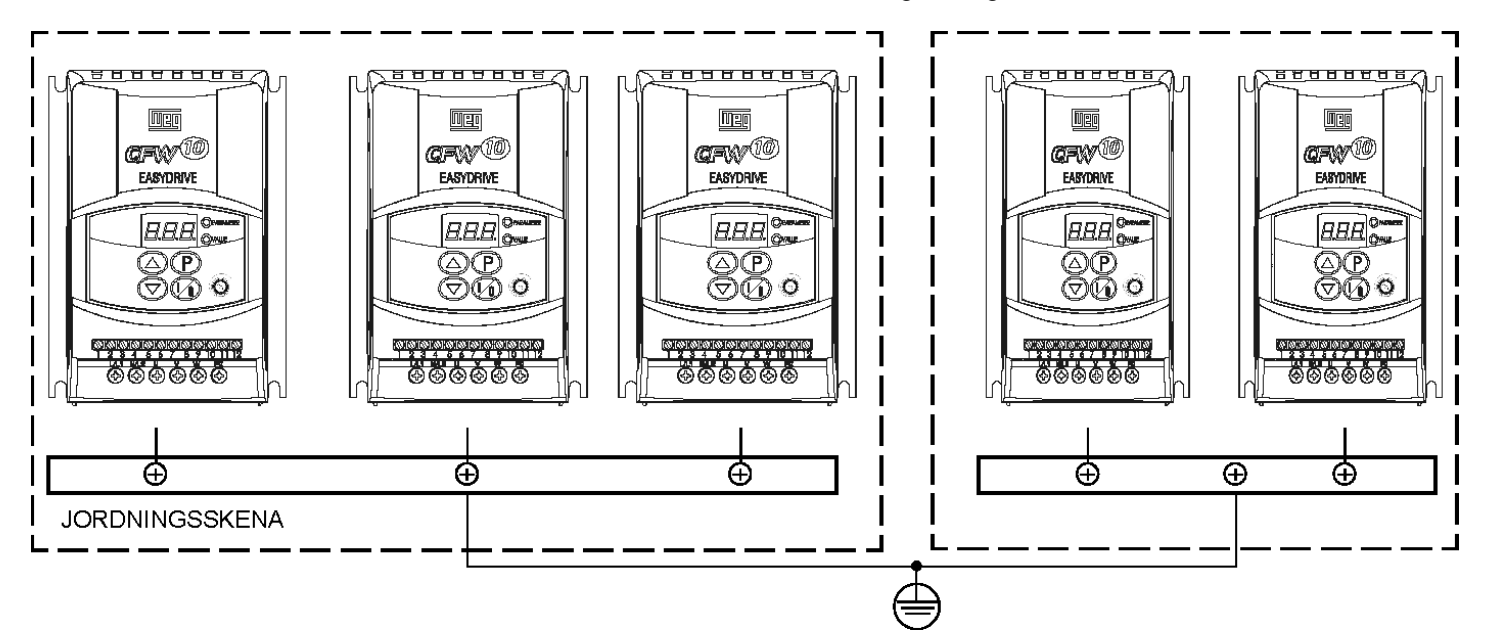

**Figur 3.7** – Jordningsanslutning för mer än en enhet

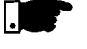

#### **NOTERA!**

Använd inte den neutrala kopplingen för jordning.

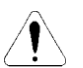

#### **OBS!**

Enhetens strömtillförsel skall ha en jordad neutral kontakt.

#### **Elektromagnetisk störning (EMI)**

Kablar med hölje eller metallskydd skall användas för motorkablage vid elektromagnetisk störning (EMI) orsakad av att enheten stör prestanda i annan utrustning. Anslut den ena änden av skyddet till enhetens jordningspunkt och den andra änden till motorns ram.

#### **Motorns ram**

Jorda alltid motorns ram. Jorda motorn till panelen där enheten är installerad eller jorda den till enheten. Enhetens utgående kablar måste ligga separat från de ingående kablarna och från kontroll- och signalkablarna.
### **3.2.5 Signal- och kontroll anslutningar**

Signal- (analog ineffekt) och kontrollanslutningar (digital ineffekt och reläuteffekt) görs på XC1-anslutningen för kontrollpanelen (se placering i figur 3.5).

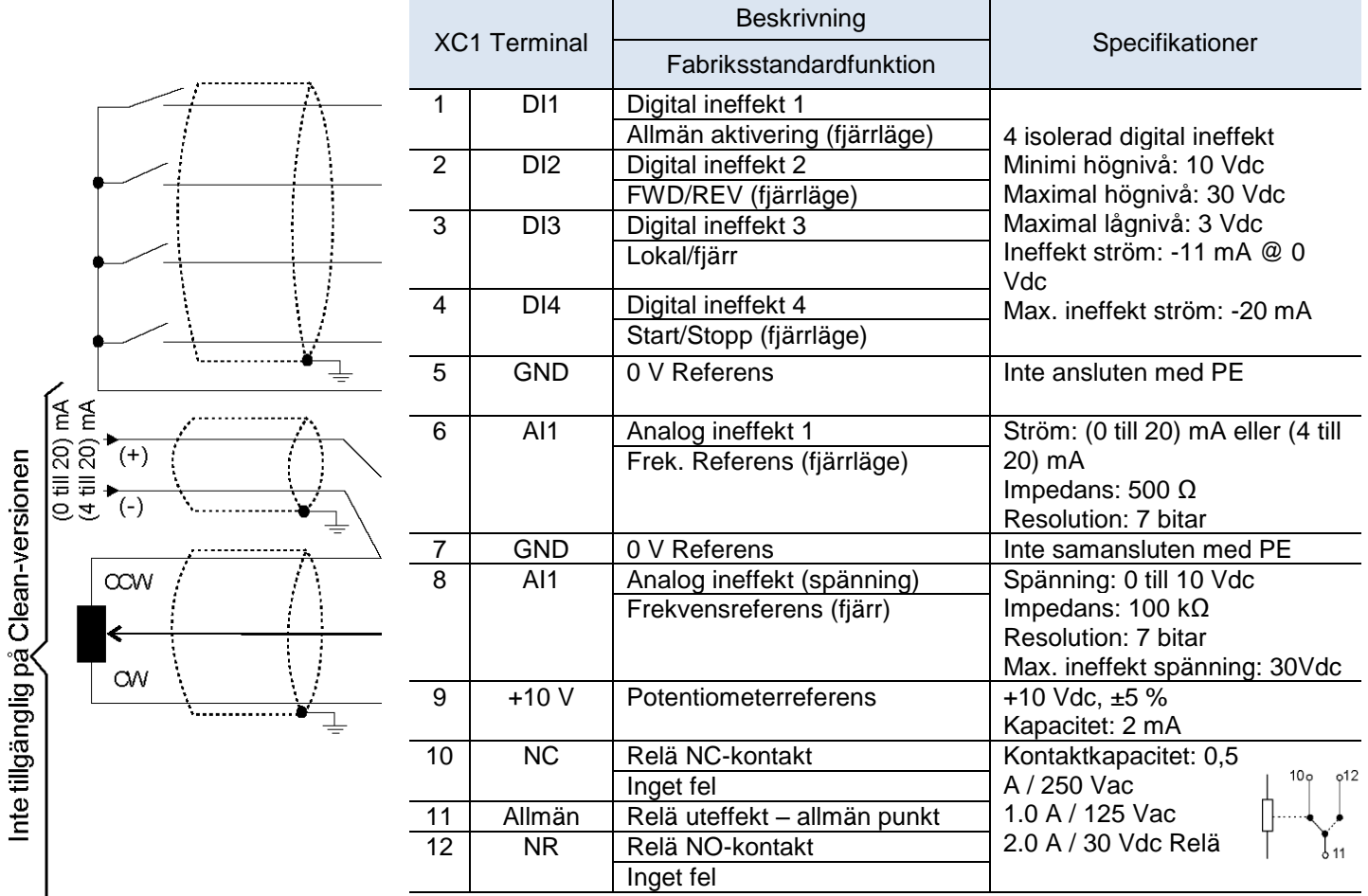

**Figur 3.8** – Beskrivning av XC1-terminalen på kontrollpanelen

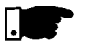

#### **NOTERA!**

Om ineffektströmmen från (4 till 20) mA används som standard, glöm inte att ställa in parameter P235 som anger signaltypen AI1.

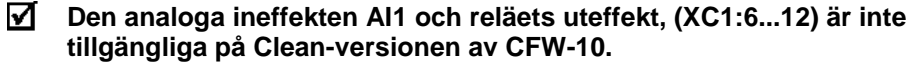

Under installationen av signal- och kontrollkablar, observera följande:

- 1) Korskabelsektion: (0,5 till 1,5) mm² / (20 till 14) AWG.
- 2) Max. vridmoment: 0,50 N.m (4.50 lbf.in).
- 3) XC1-kablarna måste anslutas med isolerade kablar och installeras med minst 10 cm avstånd till andra kablar (ström, kontroll vid 110/220 V, etc) för längder upp till 100 m och 25 cm minimum för totallängder på över 100m. Om korsning av kablarna inte kan undvikas, installera dem perpendikulärt, med ett minimiavstånd av 5 cm (2 in) vid korsningspunkten.

Anslut höljet såsom visas nedan:

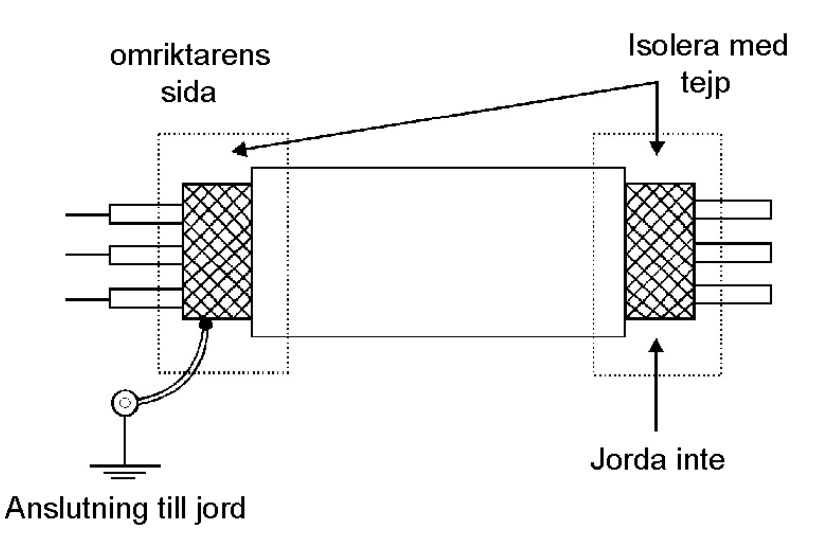

**Figur 3.9** – Skyddsanslutning

- 4) För kabelavstånd längre än 50m (150 ft), krävs användning av galvaniserade isolatorer för XC1:6 till XC1:9 analoga signaler.
- 5) Reläer, kontakter, solenoider eller elektromagnetiska brytaspolarna installerade intill omriktaren kan eventuellt generera störningar i kontrollkretsen. För att eliminera denna störning, anslut RCsuppressor parallellt med AC-reläspolarna. Anslut frirullande dioder om DC-reläer.
- 6) **När analog referens (AI1) används och frekvensen oscillerar (problem orsakat av elektromagnetisk störning) anslut XC1:7 till omriktarens jordningsskena**.

### **3.2.6 Typiska terminal-anslutningar**

#### **Anslutning 1**

Med **fabriksstandardprogrammering**, är det möjligt att köra omriktaren i **lokalt läge**  med ett minimum av anslutningar såsom visas i figur 3.6 (Ström) och utan kontrollanslutningar. Detta driftsläge rekommenderas för användare som använder omriktaren för första gången, som en initial kurs om maskinen. Notera att någon anslutning krävs på kontrollterminalen.

För start enligt detta driftsläge, se avsnitt 5.

#### **Anslutning 2**

Kommando för aktivering via terminaler.

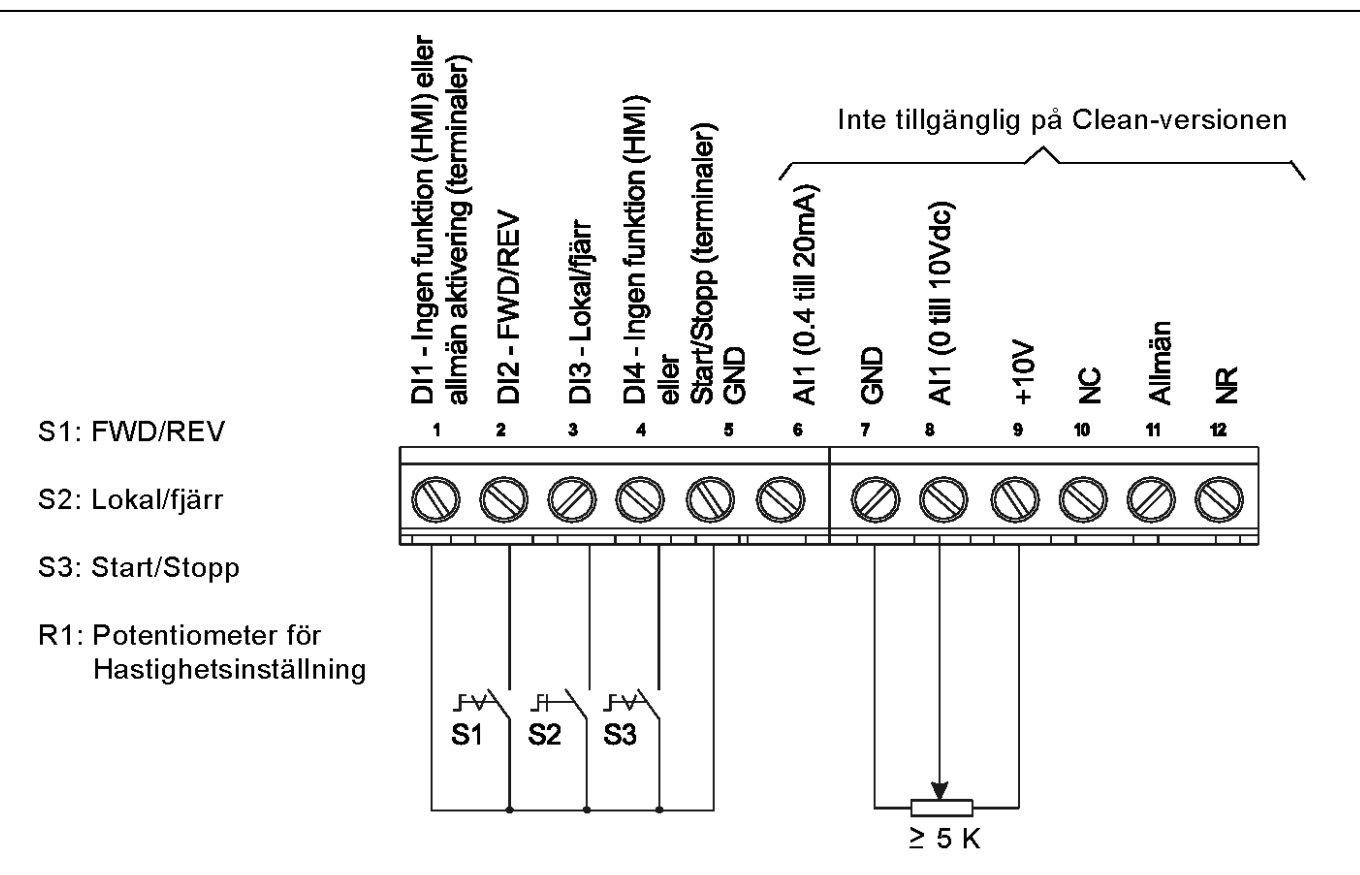

**Figur 3.10** – Kablar för anslutning 2

### **NOTERA!**

- ⋈ Frekvensreferensen kan skickas via AI1 analog ineffekt (såsom visas i figuren ovan), via tangentbord HMI-CFW10 eller via någon annan källa (se beskrivning av Parametrarna P221 och P222).
- ᢊ När ett linjefel uppstår vid användning av denna typ av anslutning med omkopplare S3 vid positionen "KÖR", aktiveras motorn automatiskt så snart linjen har återupptagits.

ज Funktion 2-konfiguration är inte möjligt i CFW-10 Clean-version.

#### **Anslutning 3**

Aktivering av Start/Stopp-funktion (tre-kabels-kontroll): Sätt DI1 till Start: P263 = 13 Sätt DI2 till Stopp: P264 = 14 Sätt P229 = 1 (commandon via terminaler) om du vill ha 3-kabelskontrollen i lokalt läge. Sätt P230 = 1 (commandon via terminaler) om du vill ha 3-kabelskontrollen i fjärrläge. FWD / REV Alternativ:

Programmera P265 = 5 (DI3) eller P266 = 5 (DI4), enligt den valda digitala ineffekten (DI).

Om P265 och P26600, är rotationsriktningen alltid FWD.

### **KAPITEL 3 – INSTALLATION OCH ANSLUTNING**

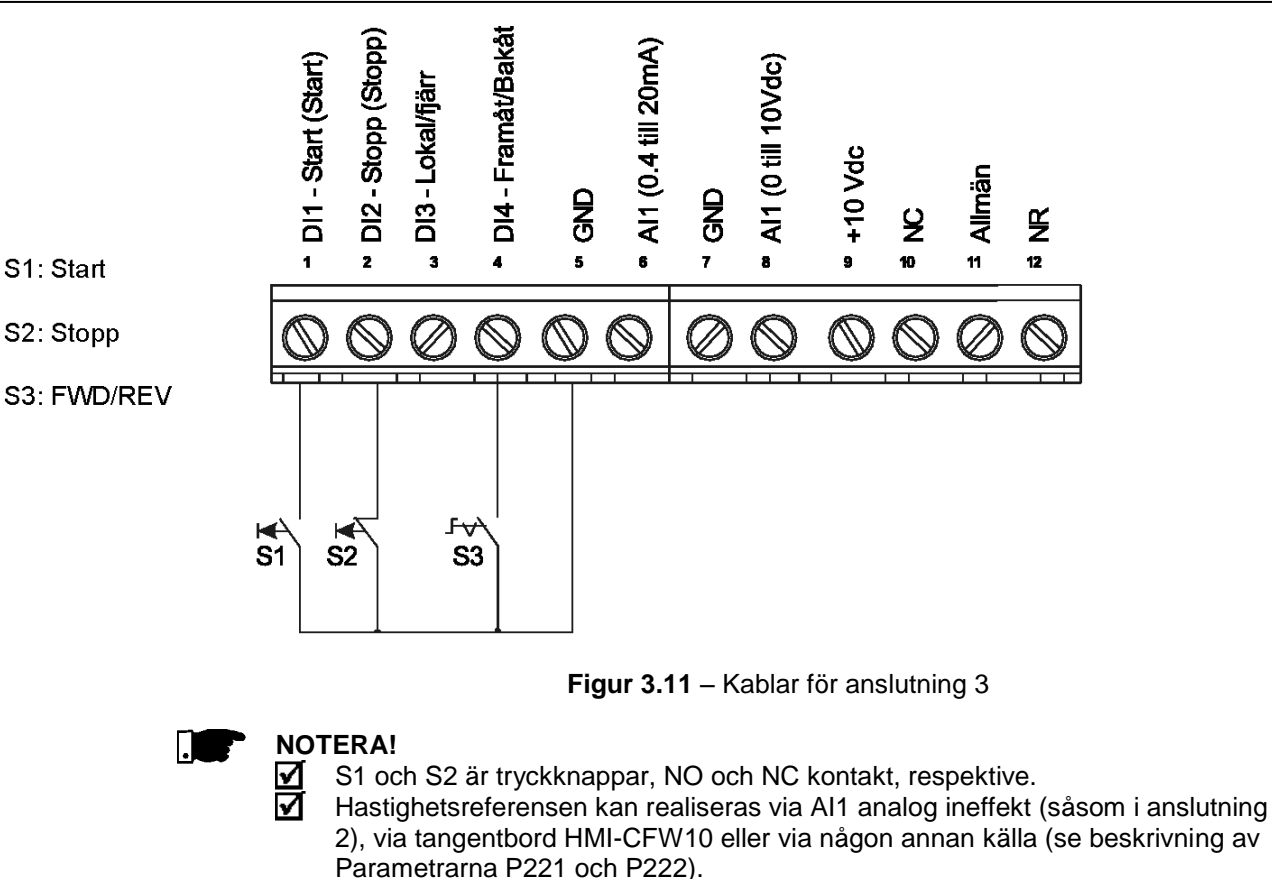

När ett linjefel uppstår vid användning av denna anslutning med motorn gående och S1- och S2-omkopplarna är i ursprungspositionen (S1 öppnad och S2 stängd), aktiveras inte omriktaren automatiskt efter att linjen har återupptagits. Enheten aktiveras endast omS1-omkopplaren är stängd. (pulsen på "Start" digital ineffekt).

Start/Stopp-funktionen beskrivs i Avsnitt 6.

### **Anslutning 4**

Aktivering av FWD/REV-funktionen:

Sätt DI1 till Framåt kör : P263 = 9

Sätt DI2 till Bakåt kör: P264 = 10

Kontrollera att omriktarkommandona sker via terminaler, dvs. sätt P229=1 till lokalt läge.

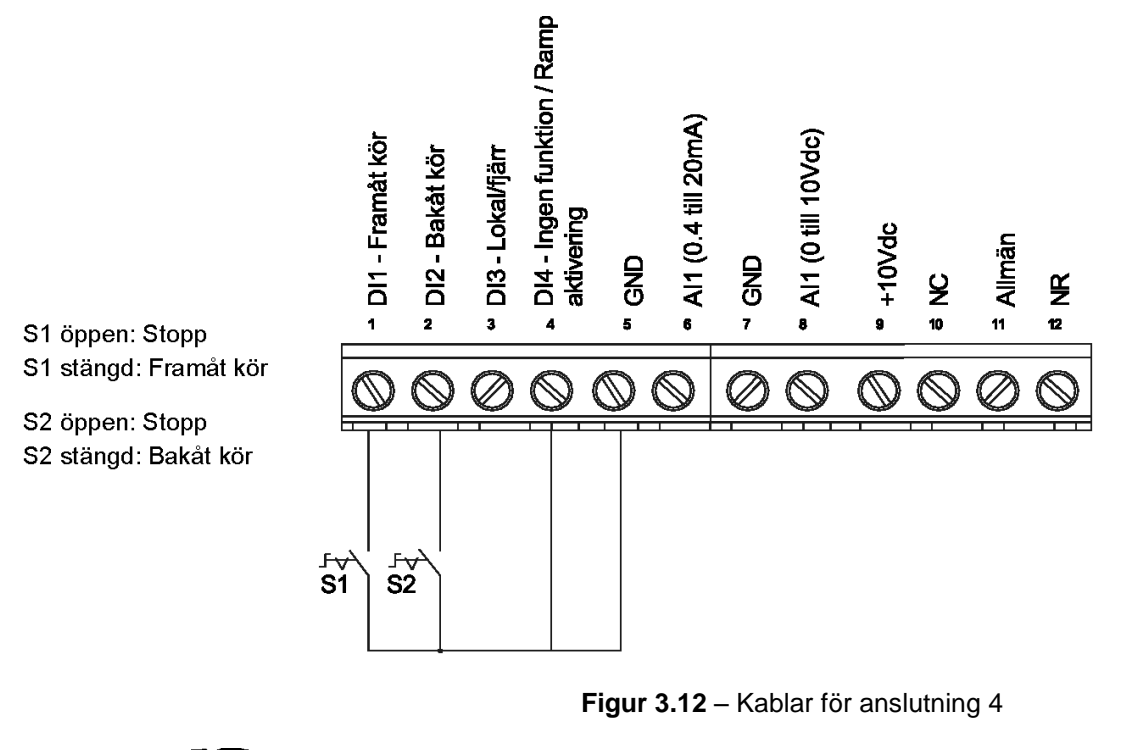

### **NOTERA!**

- ☑ Hastighetsreferensen kan realiseras viaAI1 analog ineffekt (såsom i anslutning 2), via tangentbord (HMI) eller via någon annan källa (se beskrivning av Parametrarna P221 och P222).
- När ett linjefel uppstår vid denna anslutningsläge med S1- eller S2- М omkopplaren stängd, aktiveras motorn automatiskt så snart linjen har återupptagits.

### **3.3 Europeiska EMC Direktivet – Krav på konforma installationer**

CFW-10 omriktarserien utformades med tanke på alla säkerhets- och EMC (ElektroMagnetic Compatibility)-aspekter.

CFW-10-enheterna har ingen egentlig funktion förrän de ansluts till andra komponenter (ex.vis en motor). Därför är basprodukten inte CE-märkt för överensstämmelse med EMC-direktivet. Slutanvändaren bär personligen ansvar för EMC-kompatibiliteten för hela installationen. Emellertid, när den installeras enligt rekommendationerna ovan i produktmanualen och inklusive de rekommenderade filtren och EMC-åtgärderna uppfyller CFW-10 alla krav enligt (EMC Direktiv 89/336/EEC) som anges av **EN61800-3 "EMC Produktstandard för Varvtalsstyrda elektriska drivsystem -** specifik standard för drivsystem med variabel hastighet. Konformiteten hos hela CFW-serien är baserad på tester som utförts på provmodeller. En teknisk konstruktionsfil (TCF) framställdes, kontrollerades och godkändes av en Expertgrupp.

### **3.3.1 Installation**

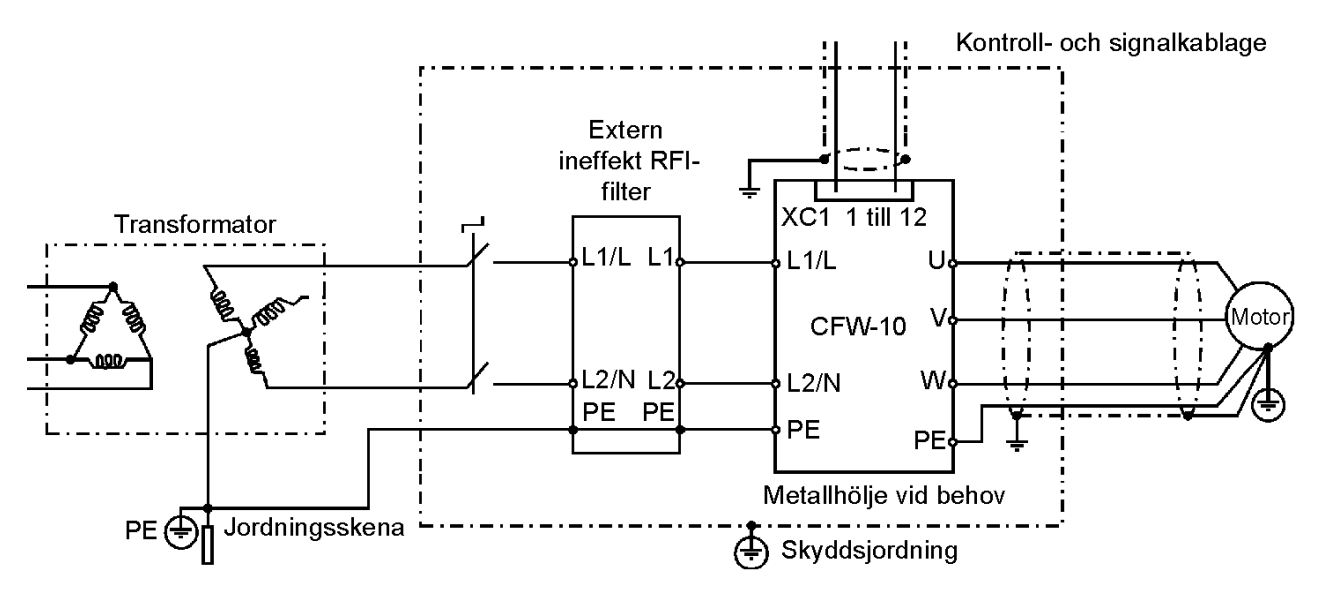

Figur 3.13 nedan visar EMC-filteranslutningarna.

**Figur 3.13** – EMC-filter anslutning – allmänna förhållanden

Följande objekt krävs för en korrekt installation:

- 1) Motorkabeln skall vara armerad eller installerad inuti ett metallhölje eller motsvarande. Jorda skärmen/metallskyddsröret vid båda ändar (omriktare och motor).
- 2) Kontroll- (I/O) och signalkablar skall vara isolerade eller installerade inuti ett metallskyddsrör eller motsvarande, om möjligt.
- 3) Omriktaren och det externa filtret skall monteras tätt på en vanlig bakplåt av metall. Försäkra en god elektrisk anslutning mellan omriktarens metallplåt, filtrets ram och bakplåten.
- 4) Håll kablarna mellan filtret och omriktaren korta.
- 5) Kabelskyddet (motor och kontroll) skall vara tätt anslutna till den vanliga bakplåten med användning av metallfästen.
- 6) Jordningen skall utföras enligt rekommendationerna i denna manual.
- 7) Använd korta och tjocka kablar för jordning av det externa filtret eller omriktaren. När ett externt filter används, jorda endast filtret (ineffekt) - omriktarens jordanslutning görs via bakplåten i metall.
- 8) Jorda bakplåten med användning av en band, så kort som möjligt. Flata anslutningar (dvs. band eller fästen) har lägre impedans vid högre frekvenser.
- 9) Använd kabelhållare där det är möjligt.

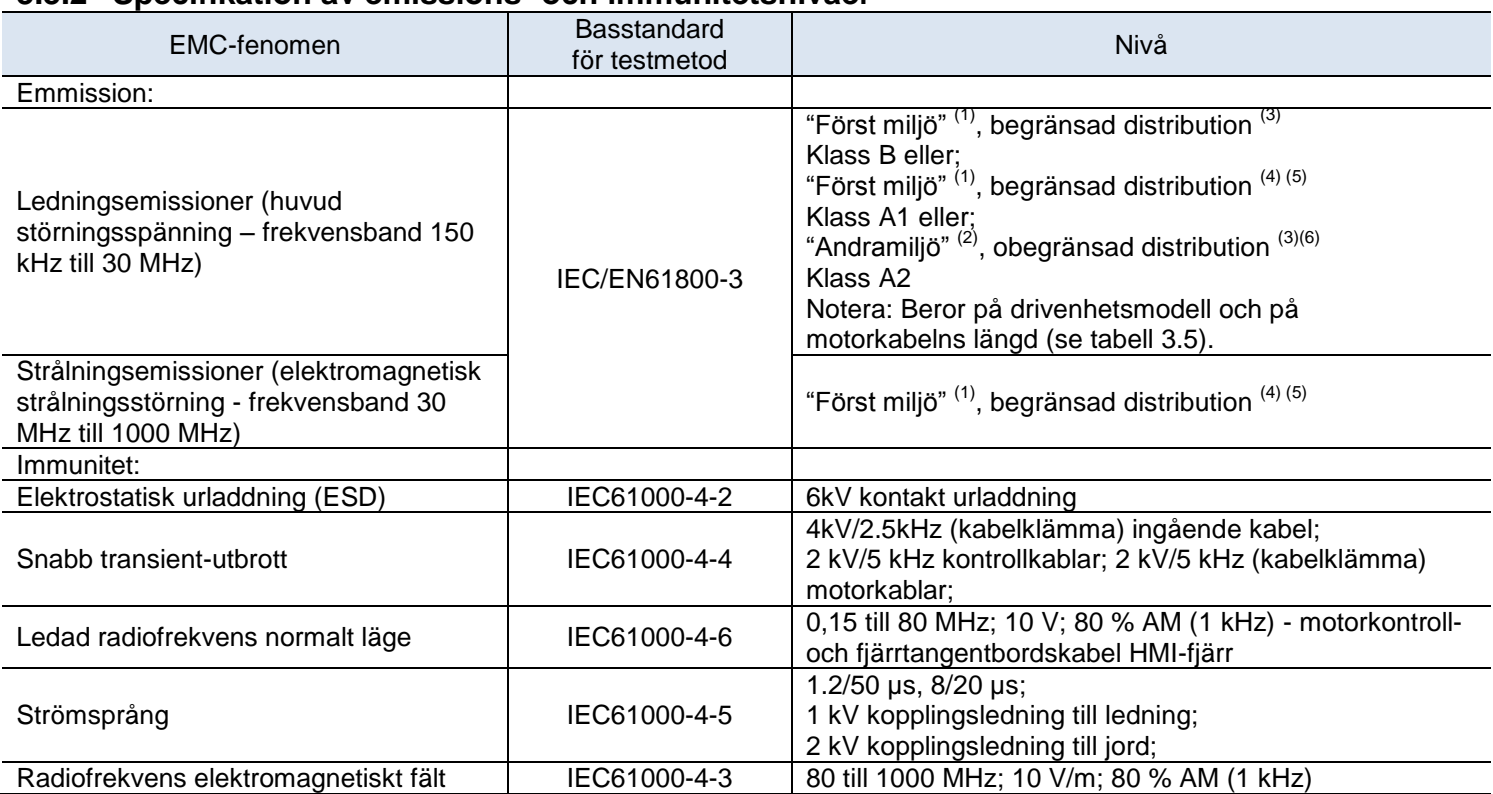

### **3.3.2 Specifikation av emissions- och immunitetsnivåer**

### **Noteringar:**

- (1) "Förstamiljön": miljö som inkluderar privata utrymmen. Inkluderar även grunder för direktkopplade, utan mellanliggande transformatorer, till ett nätverk för matning av lågspänning till byggnader som används för privata ändamål.
- (2) "Andramiljön": miljö som inkluderar alla utrymmen andra än de som är direktkopplade till ett lågspänningsnätverk som förser byggnader som används för industriella ändamål.
- (3) Obegränsad distribution: en typ av försäljningsdistribution i vilken tillgången av utrustning inte är beroende av kundens eller användarens EMC-kompetens för enhetsapplikationer.
- (4) Begränsad distribution: en typ av försäljningsdistribution i vilken tillverkaren begränsar tillgången av utrustning till återförsäljare, kunder eller användare som separat eller tillsammans har teknisk kunskap enligt EMC-kraven för enhetsapplikationer. (källa: dessa definitioner har hämtats från produktstandarden IEC/EN61800-3  $(1996) + A11 (2000)$
- (5) För installation i privata miljöer med ledningsemissionsnivåer i Klass A1 (enligt tabell 3.5.2), vänligen beakta följande: Detta är en produkt med begränsad försäljningsdistributionsklass enligt produktstandarden IEC/EN61800-3 (1996) +A11 (2000). I en privat miljö kan denna produkt orsaka radiostörningar vilka användaren kan blir anmanad att åtgärda.
- (6) Vid installation av enheter som uppnår ledningsemissionsnivå Klass A2, ex vis industrimiljöer och obegränsad distribution (enligt tabell 3.5.2), beakta följande: Denna produkt är specialutformad för användning i industriellt lågspänningsnätverk (publikt nätverk) som inte förser bostadshus. Denna produkt kan orsaka störningar i radiofrekvenser i en privat miljö.

### **3.3.3 Omriktare och filter**

Tabell 3.5.2 visar klassificeringen för omriktarmodeller, dess respektive EMC-filter och EMC-kategori. Se avsnitt 3.3.2 för beskrivning av EMC-kategori och avsnitt 3.3.4 för filterkaraktäristik.

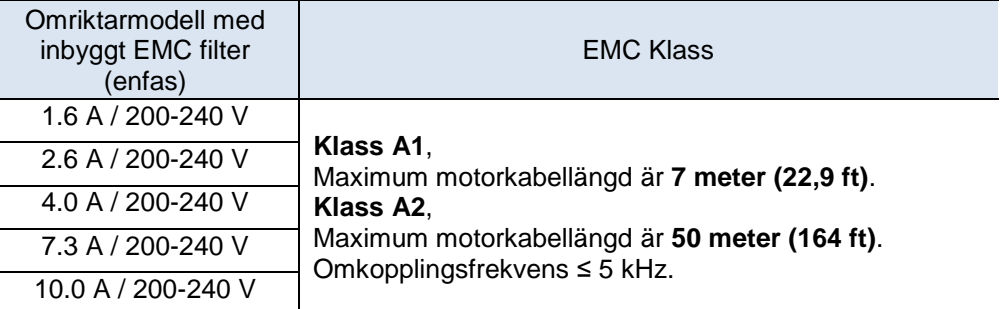

**Tabell 3.5.1** – Lista över frekvensenhetsmodeller, EMC filter och EMC-kategorier

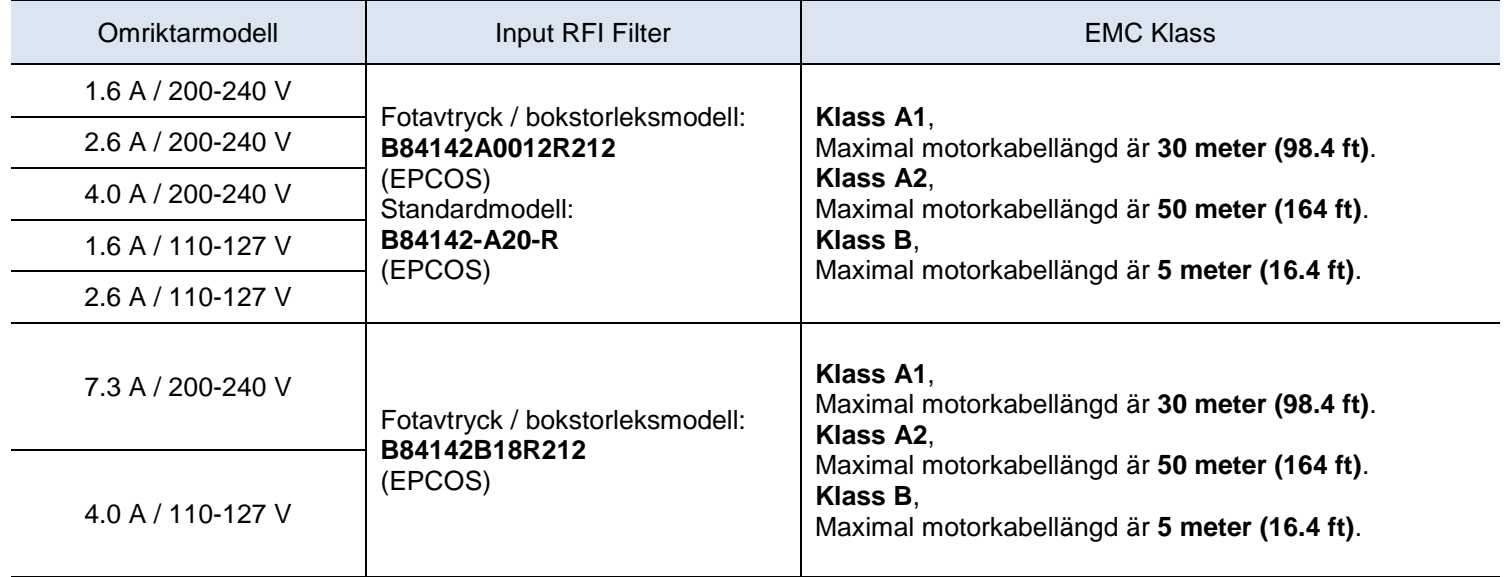

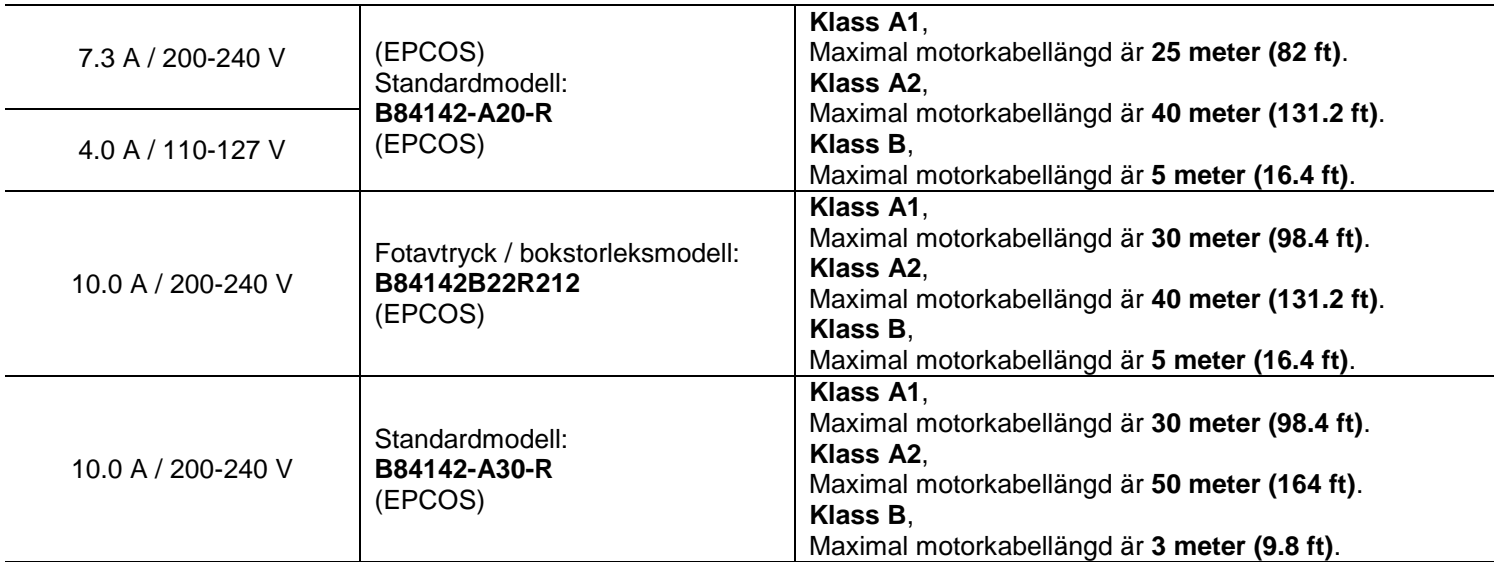

**Observera:** Maximal omkopplingsfrekvens är 5 kHz.

**Tabell 3.5.2** – Lista över frekvensenhetsmodeller, EMC-filter och EMC-kategorier

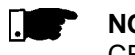

### **NOTERA!**

CFW-10 omriktare med trefas strömförsörjning har inte EMC-filter.

### **3.3.4 Karaktäristik hos EMC-filtren**

Fotavtryck / bokstorleksmodell B84142A0012R212 (EPCOS) Tillförselspänning: 250 V, 50/60 Hz Ström: 12 A Vikt: 0,95 Kg

a) Modell fotavtryck/bokstorlek B84142A0012R212 (EPCOS)

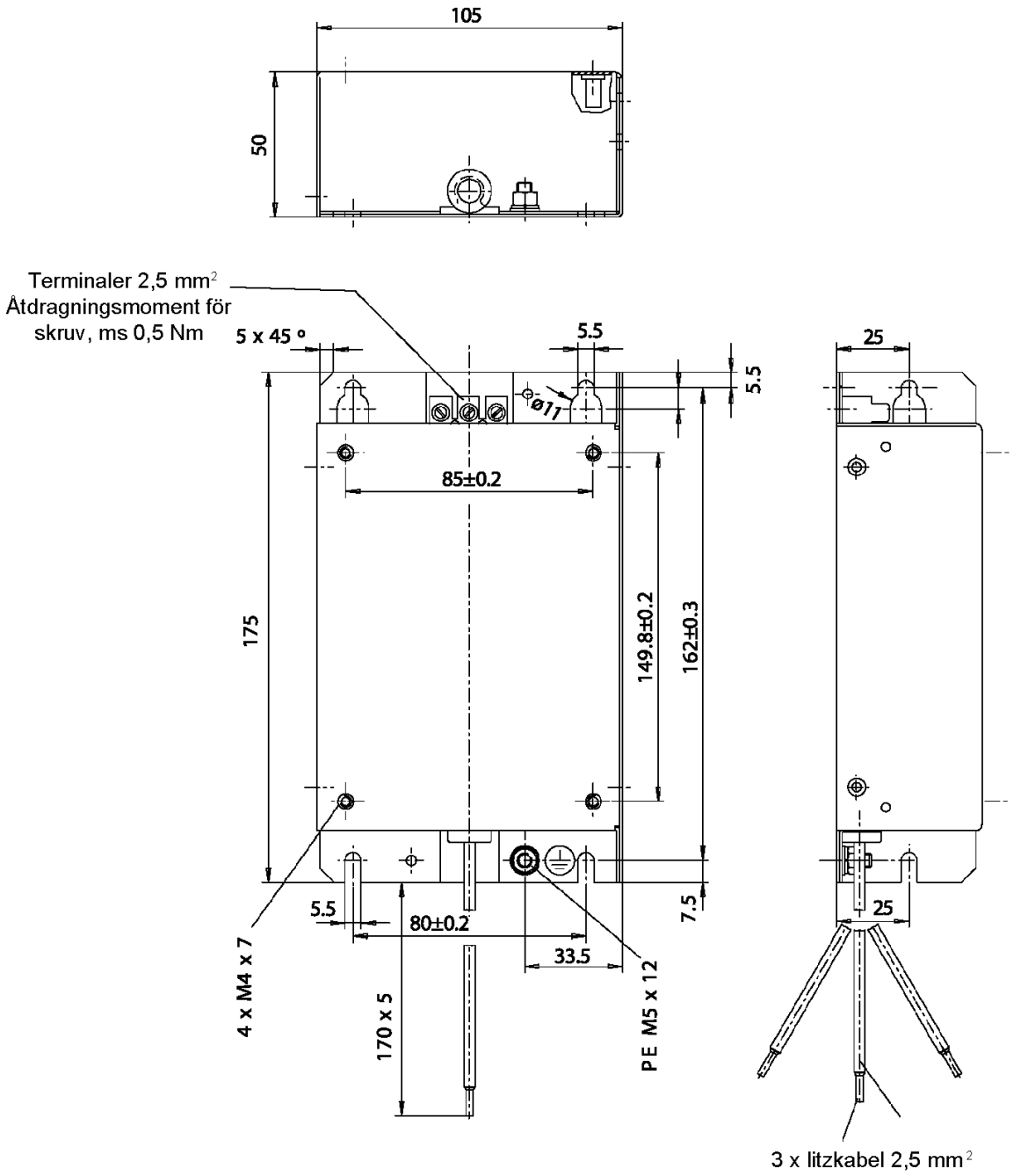

3 x kabel och hylsa DIN 46228-A2, 5-10

**Notera:** Dimensioner är angivna i mm.

**Figur 3.14 a)** – Ritning över fotavtryck / boksidefilter

Fotavtryck / bokstorlekmodell B84142A0012R212 (EPCOS) Tillförselspänning: 250 V, 50/60 Hz Ström: 18 A Vikt: 1.3 kg

b) Fotavtryck / bokstorlekmodell B84142B18R212 (EPCOS)

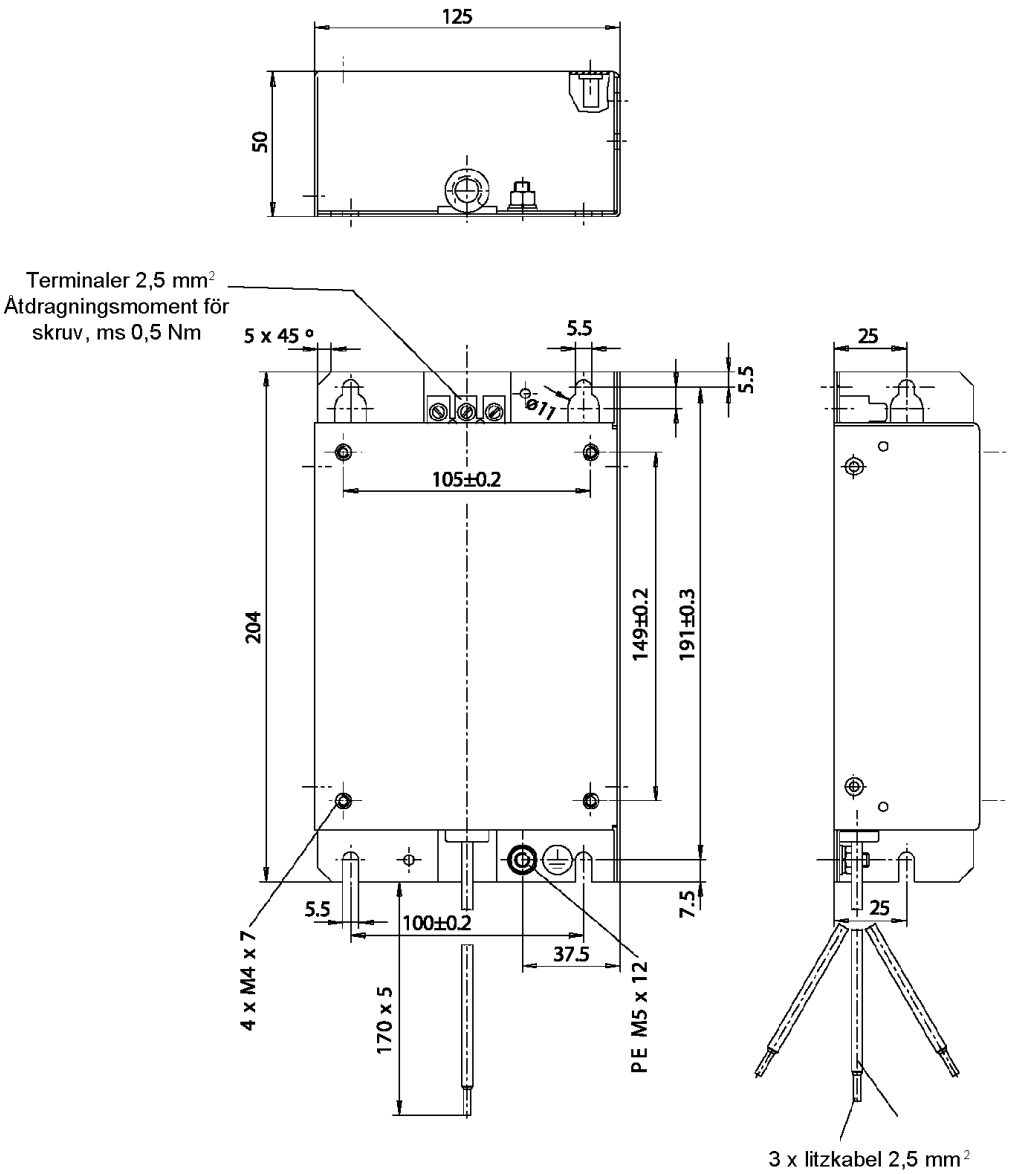

3 x kabel och hylsa DIN 46228-A2, 5-10

**Notera:** Dimensioner är angivna i mm.

**Figur 3.14 b)** - Ritning över fotavtryck / boksidefilter

Fotavtryck / bokstorlekmodell B84142B22R212 (EPCOS) Tillförselspänning: 250 V, 50/60 Hz Ström: 22 A Vikt: 1.4 kg

c) Fotavtryck / bokstorlek modell B84142B22R212 (EPCOS)

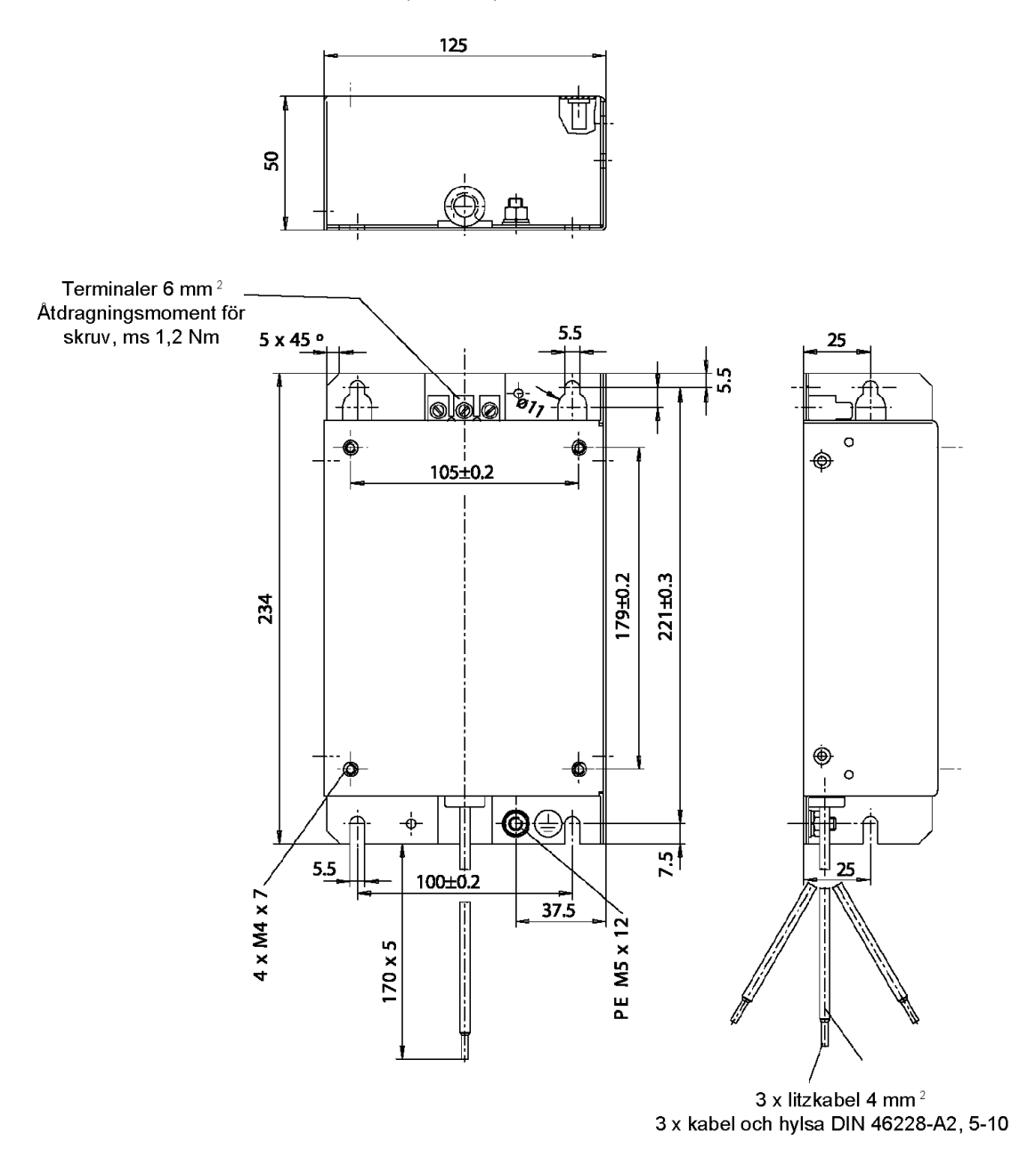

**Notera:** Dimensioner är angivna i mm.

**Figur 3.14 c)** - Ritning över fotavtryck / boksidefilter

Standardmodell: B84142 -A20-R Tillförselspänning: 250 V, 50/60 Hz Ström: 20 A Vikt: 1 kg

a) Standardmodell: B84142-A20-R (EPCOS)

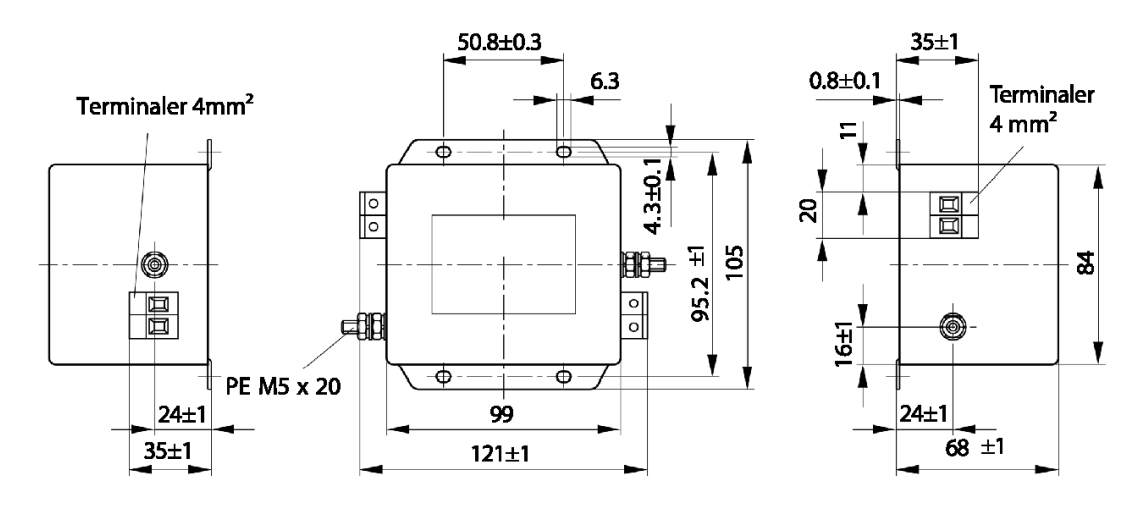

Standardmodell: B84142 -A30-R Tillförselspänning: 250 V, 50/60 Hz Ström: 30 A Vikt: 1 kg

b) Standardmodell: B84142-A30-R (EPCOS)

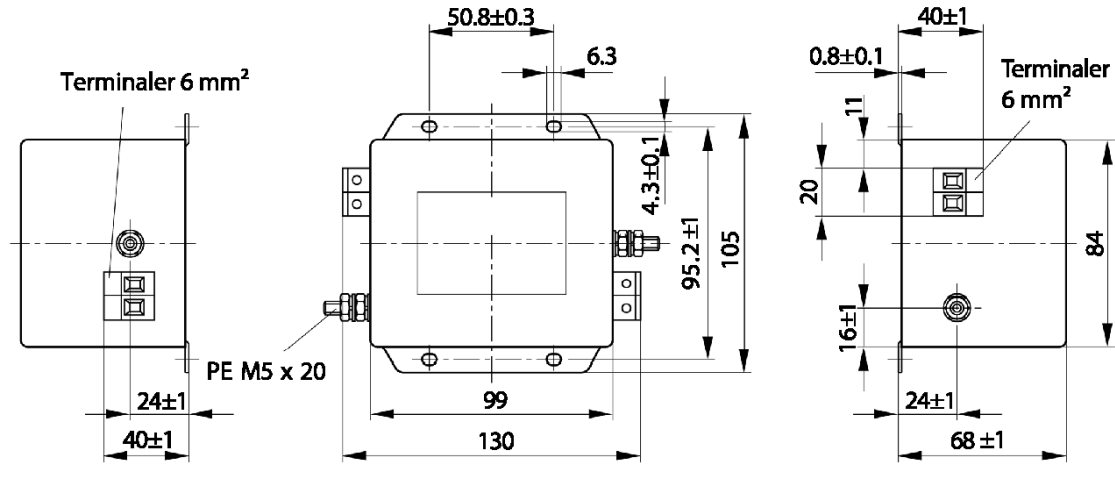

**Notera:** Dimensioner är angivna i mm.

**Figur 3.15 a) b)** – Ritning över standardfilter

# **NOTERA!**

 $\Box$ 

EG försäkran om överensstämmelse finns tillgänglig på vår webbsida www.weg.net eller på CD som levereras med produkten.

# **4 TANGENTBORD (HMI) BESKRIVNING**

I detta avsnitt beskrivs CFW-10-operation via Human-Machine Interface (HMI), genom följande information:

 $\boxtimes$  allmän beskrivning av tangentbordet (HMI)

 $\Xi$  använda tangentbordet (HMI)

 $\boxtimes$  omriktarparametrarnas ordning

 $\boxtimes$  ändringsläge parametrar

 $\boxtimes$  beskrivning av statusindikatorerna.

# **4.1 TANGENTBORD (HMI) BESKRIVNING**

Standard CWF-10-tangentbordet har en LED-display med 3 siffror om vardera 7 segment, 2 status-LED och fyra tangenter. Figur 4.1 visar tangentbordet framifrån och indikerar displayens position och status-LED. CFW-10 Plus-version har fortfarande en potentiometer för hastighetsinställning.

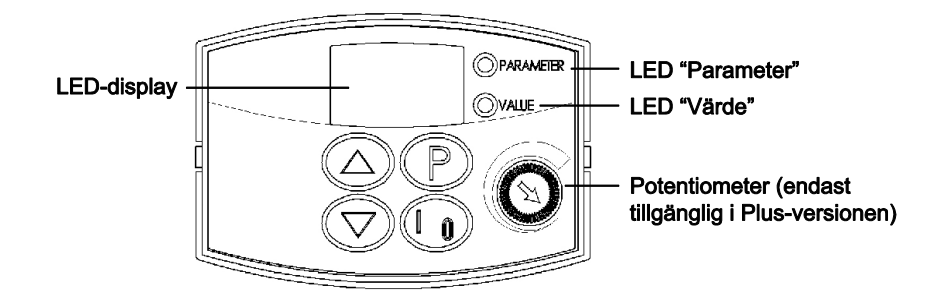

**Figur 4.1** – CFW-10 tangentbord (HMI)

### **LED-displayens funktioner:**

LED-displayen visar fel- och statusmeddelanden (se Snabbparametrar referens, fel och status), parameternumret och dess värde.

#### **LED-funktionerna "parameter" och "värde":**

Omriktaren indikerar parameternumret: Grön Led AV och röd Leed PÅ.

Omriktaren indikerar parameterinnehållet: Grön Led PÅ och röd Led AV.

#### **Potentiometerfunktion**

Öka/miska hastigheten (endast tillgänglig i Plus-versionen).

#### **Tangenternas basfunktioner:**

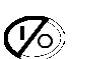

Aktiverar/inaktiverar omriktaren via accelerations-/decelerationsramp (kör/stopp). Återställer omriktaren efter ett fel.

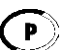

Väljer (kommuterar) displayen mellan parameternummer/-värde (position/innehåll).

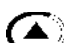

Ökar frekvensen, parameternumret eller parametervärdet.

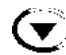

Minskar frekvensen, parameternumret eller parametervärdet.

# **4.2 ANVÄNDA TANGENTBORDE (HMI)**

Tangentbordet (HMI) är ett enkelt gränssnitt som tillåter omriktardrift/

-programmering. Detta gränssnitt har följande funktioner:

- ☑ indikation för omriktarstatus och driftsvariabler
- ☑ felindikationer och diagnostik
- visning och programmering av parametrar ☑
- М omriktaroperation (tangent  $\heartsuit$ ) och inställning av hastighetsreferens (tangenterna  $\odot$  och  $\odot$ )
- ☑ potentiometer för att ändra hastighetsfrekvensen (endast Plus-versionen).

### **4.2.1 Tangentbord (HMI) Drift**

Alla funktioner relaterade till CFW-10-drift (Start/Stopp, Inkrement/Dekrement av hastighetsfrekvens) kan utföras via HMI-val. För programmering av omriktaren för fabriksstandard, är alla tangenter på tangentbordet aktiverade. Dessa funktioner kan tillämpas via digitala och analoga inmatningar. Dock måste du programmera parametrarna som är relaterade till dessa motsvarande inmatningar.

# **NOTERA!**

Kommandotangenten  $\oslash$  aktiveras endast när:

- P229=0 för LOKALT läge ☑
- ☑ P230=0 för FJÄRR-läge

Se beskrivning av tangentbordets funktioner nedan:

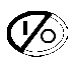

Vid nedtryckning accelererar motorn enligt accelerationsrampen upp till hastighets- (frekvens) referensen. Funktionen är liknande den som utförs genom digital inmatning START/STOPP, när den är stängd (aktiverad) och fortsatt aktiverad.

När den trycks ned igen, inaktiveras omriktaren via ramp (motorn accelererar enligt accelerationsrampen och stannar). Funktionen är liknande den som utförs genom digital inmatning START/STOPP, när den är öppen (inaktiverad) och fortsatt inaktiverad.

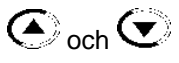

Motorhastighet- (frekvens) inställning: dessa tangenter är aktiverade för hastighetsinställning endast när:

- ☑ hastighetsreferenskällan är tangentbordet (P221=0 för LOKALT läge och/eller P222=0 för FJÄRR-läge)
- ☑ följande parameterinnehåll visas: P002, P005 eller P121.

Parameter P121 lagrar hastighetsreferensen inställd med dessa tangenter.

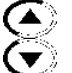

När denna tangent trycks ned ökar hastighets- (frekvens) referensen.

När denna tangent trycks ned minskar hastighets- (frekvens) referensen.

#### **Reference-backup**

Den senaste frekvensreferensen, inställ med tangenterna  $\odot$  och  $\odot$  lagras när omriktaren stoppas eller AC-strömmen tas bort, förutsatt att P120=1 (enligt fabriksstandard är referensbackup aktiverad). För att ändra frekvensreferens innan omriktaren aktiveras, måste du ändra värdet för parameter P121.

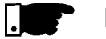

#### **NOTERA!**

På CFW-10 Plus-versionen görs motorns frekvensinstållningsfunktion via HMIpotentiometern. Emellertid är det möjligt att även ställa in motorfrekvensen via tangenterna, eftersom P221/P222-parametrarna programmerats.

### **4.2.2 Omriktarens status – HMI Display**

Omriktarens status:

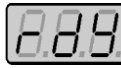

Omriktaren är KLAR för start.

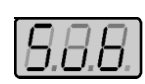

Linjespänningen är för låg för omriktardrift (underspänningsläge)

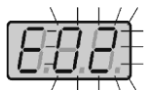

Inverteraren är i ett felläge. Felkoden blinkar på displayen. I vårt exempel har vi felkod E02 (se avsnitt 7).

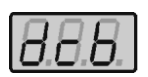

Omriktaren använder DC-ström på motorn (DC-brytning) enligt värdena som programmerats vid P300, P301 och P302 (se avsnitt 6).

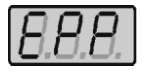

Omriktaren kör en självsökande rutin för att identifiera parametrar automatiskt. Denna operation kontrolleras av P204 (se avsnitt 6).

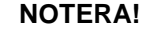

Förutom vid fellägena blinkar displayen också om omriktaren blir överbelastad (se avsnitt 7).

### **4.2.3 Skrivskydds-variabler**

Parametrar från P002 till P008 är reserverade för visningen av skrivskyddade variabler. När omriktaren är strömförsedd, indikerar displayen värdet för parameter P002 (uteffekt frekvensvärde).

### **4.2.4 Parameter Visning och programmering**

Alla omriktarinställningar görs via parametrar. Parametrarna och deras innehåll visas på displayen genom "Parameter"- och "Värde"-LED. Identifieringen sker mellan parameternumret och dess värde.

Exempel (P100):

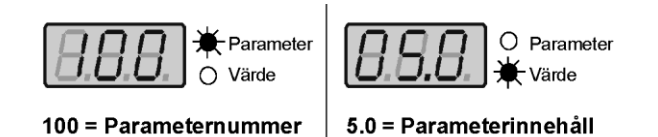

Varje parameter är associerad med ett numeriskt värde (parametervärde) som motsvarar det valda tillgängliga alternativet för denna parameter.

Parametervärdena definierar omriktarprogrammeringen eller värdet av en variabel, t.ex. ström, frekvens, spänning. För omriktarprogrammering bör du ändra parameterinnehållet(n).

För att tillåta omprogrammering av något parametervärde måste P000=5. Annars går det bara att läsa parametervärden, men inte programmera om dem. För mer detaljer, se beskrivningen av P000 i avsnitt 6.

### **KAPITEL 4 - TANGENTBORD (HMI) OPERATION**

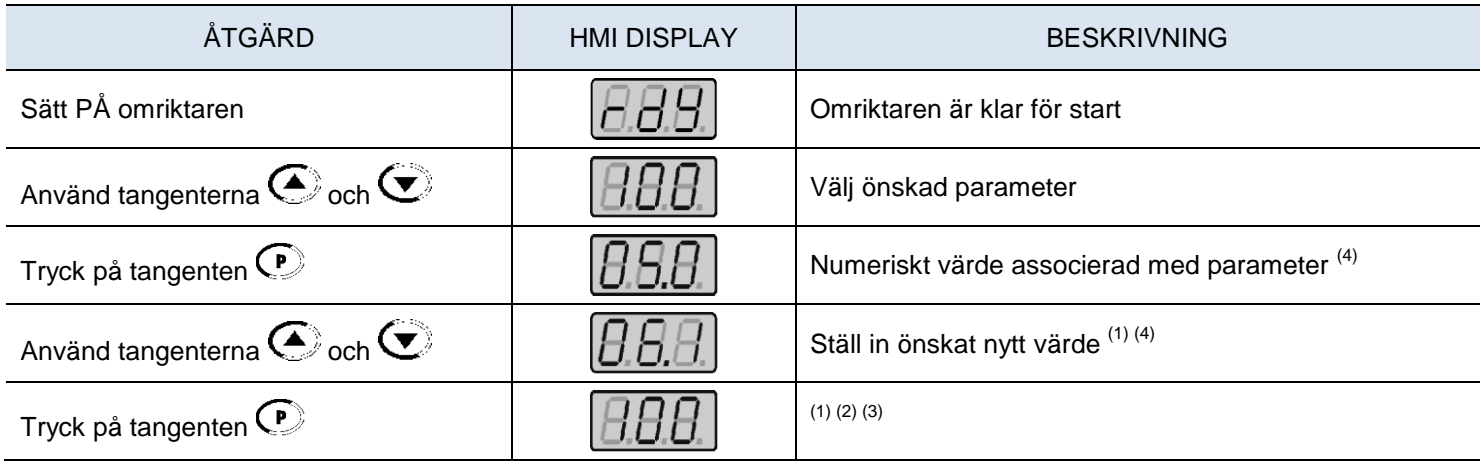

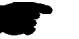

### **NOTERA!**

- **(1)** För parametrar som kan ändras medan motorn är igång, kommer omriktaren att använda det nya värdet direkt efter att det har ställts in. För parametrar som endast kan ändras när motorn är avstängd, kommer omriktaren att använda det nya värdet först efter att tangenten  $\mathbb{C}$  trycks ned.
- **(2)** Genom att trycka på tangenten  $\bigcirc$  efter programmeringen, sparas det nya programmerade värdet automatiska i det volatila minnet och bevaras i minnet tills ett nytt värde programmeras.
- **(3)** Om det senast programmerade värdet i parametern inte är funktionellt kompatibelt med de andra parametervärdena osm redan programmerats, visas E24 = Programmeringsfel i displayen. *Exempel på programmeringsfel:* Programmering av två digitala inmatningar (DI) med samma funktion. Se tabell 4.1 för lista över programmeringsfel som kan generera ett E24 Programmeringsfel.
- **(4)** För att ändra ett parametervärde måste du först ställa in P000=5. Annars går det bara att läsa parametervärdena, men inte programmera om dem. För mer detaljer, se beskrivningen av P000 i avsnitt 6.

Om en DI har ställts in till JOG (P263 till P266 = 3) och ingen annan DI har ställts in för att allmänt aktivera eller ramp (P263 till P266  $\neq$  1 eller 2 eller 4 eller 9 eller 13).

Två eller flera DI programmerade till samma värden (P263 till P266 = 3 till 6.9 till 26).

En DI har stillts in på FWD (P263 till P266 = 9 eller 11) och ingen annan DI har ställts in på REV (P263 till P266 = 10 eller 12).

En DI har programmerats till PÅ (P263 till P266 = 13) och ingen annan DI har ställts in på AV (P263 till P266 = 14). En DI har programmerats till ACCELERERA (P263 till P266 = 16 eller 18) och ingen annan DI har ställts in på DECELERERA (P263 till P266 = 17 eller 19).

DI:er programmerade till funktionen FWD/REV (P263 till P266 = [9 eller 11] och [10 eller 12]), och samtidigt har andra DI programmerats till PÅ/AV (P263 till P266 = 13 och 14).

Referens programmerad till höghastighet (Lokal eller Fjärr – P221 och/eller P222 = 6) och det finns ingen DI(er) programmerad till hög-hastighet (P263 till P266 = 7 eller 8).

Referens programmerad till E.P. (Lokal eller Fjärr – P221 och/eller P222 = 2) och det finns ingen DI(er) programmerad till Accelerera/ Decelerera E.P. (P263 till P266 = 16 till 19).

Ett kommando är valt till Lokal och/eller Fjärr (P229 och/eller P230 = 1) och det finns ingen DI programmerad till Allmän aktivering eller Ramp eller FWD/REV eller PÅ/AV (P263 till P266 = 1, 2, 4, 13, 14, 9, 10).

DI1 och DI2 (P263 och P264 = 7 eller 8) har programmerats samtidigt till höghastighet.

Om en DI har programmerats till accelerera EP/på (P263 till P266 = 22) och ingen DI har programmerats till decelerera EP/av (P263 till P266 = 23).

Referens programmerad till lokal eller fjärr-frekvensinmatning (P221 och/eller P222 = 7) och ingen DI har programmerats till frekvensinmatning (P263 till P266 = 26).

När specialfunktionen (PID) P203 = 1 programmerats och referensalternativet är annat än (P221 och P222 ≠ 0 eller 3).

**Tabell 4.1** – Parametrar – E24 är inte kompatibla

# **5 UPPSTART**

Detta kapitel innehåller följande information:

- hur man skall kontrollera och förbereda omriktaren före systemstart
- $\boxtimes$  hur man skall starta upp och kontrollera för en korrekt drift
- hur man skall sköta omriktaren när den är installerad i enlighet med de typiska anslutningarna (se Elektrisk installation).

# **5.1 KONTROLLER FÖRE SYSTEMSTART**

Omriktaren skall installeras enligt kapitel 3 – Installation och anslutning. Om drivprojektet skiljer sig från de typiska, föreslagna anslutningarna, följ nedanstående procedur.

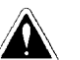

### **FARA!**

Koppla alltid bort växelströmmens ineffekt innan någonting kopplas.

### **1) Kontrollera samtliga kopplingar**

Kontrollera om effekt, jordning och styrkopplingar är korrekt och väl åtdragna.

#### **2) Kontrollera motorn**

Kontrollera samtliga motoranslutningar och verifiera att deras spänning, ström och frekvens matchar omriktarens specifikationer.

### **3) Koppla bort motorns belastning**

Om motorn inte kan kopplas bort, säkerställ att rotationsriktningen (FWD/REV) inte kan orsaka skador på maskinen.

### **5.2 INLEDANDE SYSTEMSTART**

Efter det att omriktaren har kontrollerats, kan växelströmmen appliceras:

- **1) Kontrollera strömförsörjningen** Mät systemspänningen och kontrollera om den är inom det specificerade området (märkspänning: -15% / +10%).
- **2) Uppstart växelström, ingång** Stäng ingången för effektbrytare

**3) Kontrollera om systemstarten har lyckats** Tangentbordets display visar:

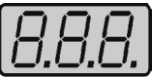

När den röda LED (Parameter) är ON (PÅ), är den gröna LED (Värde) kvar på OFF (AV). Omriktaren kör några självdiagnosticerande rutiner.

Om inga problem hittas, visar displayen:

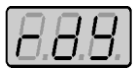

Detta innebär att omriktaren är färdig (rdy = ready) att aktiveras.

# **5.3 UPPSTART**

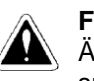

#### **FARA!**

Även efter det att växelströmsförsörjningen har kopplats ur, kan det finnas kvar höga spänningar. Vänta minst 10 minuter efter nedstängning, för att tillåta full urladdning av kondensatorerna.

### **5.3.1 Uppstart via tangentbord (HMI)**

Nedanstående sekvens gäller för anslutning 1 (se avsnitt 3.2.6). Omriktaren måste redan vara installerad och uppstartad enligt kapitel 3, sektion 5.2.

Anslutningar enligt figur 3.6.

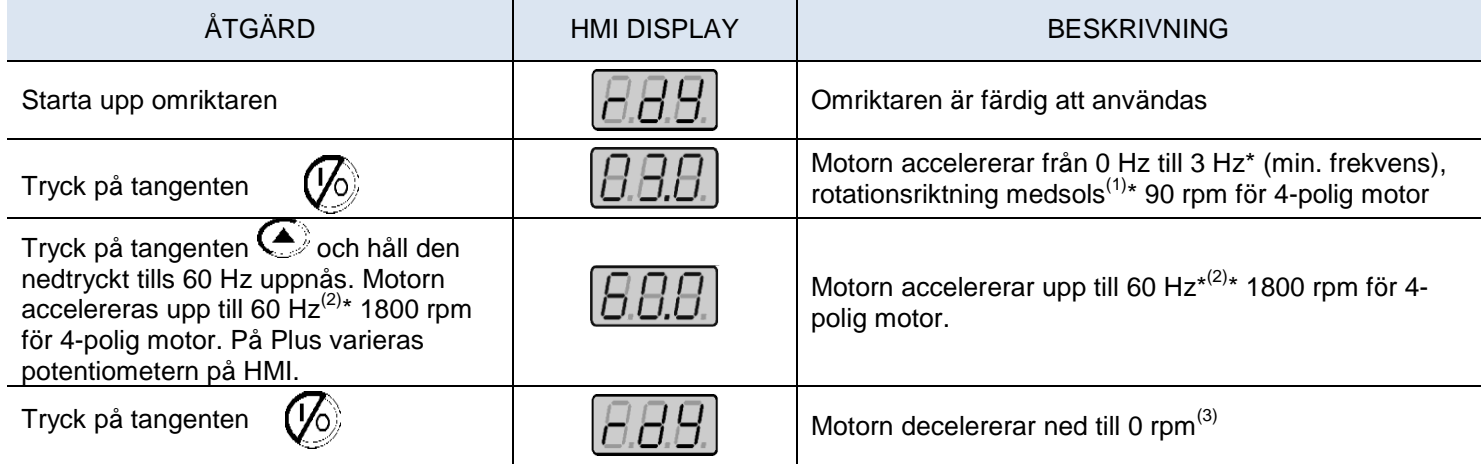

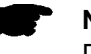

### **NOTERA!**

Det senaste värdet för referensfrekvens (varvtal) som ställs in med oc $\left( \blacktriangle \right)$  $\left(\bigtriangledown\right)$ knapparna, sparas.

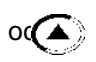

Om du vill ändra detta värde innan omriktaren är förberedd, ändra parameter P121 (Tangentbordsreferens).

#### **OBS:**

- **(1)** Om motorns rotationsriktning inte är korrekt, stäng av omriktaren. Vänta minst 10 minuter, för att tillåta en fullständig urladdning av kondensatorn. Skifta sedan två av ledningarna vid motorutgången.
- **(2)** Om den nuvarande accelerationen blir alltför hög, huvudsakligen vid låga frekvenser, ställ in vridmomentsökningen (I x R kompensation) på **P136**. Öka/minska innehållet av **P136** gradvis, till dess att du erhåller en drift med konstant ström över hela frekvensområdet. Vid ovannämnda fall, referera till parameterbeskrivning i kapitel 6.
- **(3)** Om E01-fel inträffar under decelerationen, öka decelerationstiden på **P101 / P103**.

### **5.3.2 Uppstart operation via terminaler**

Nedanstående sekvens gäller för anslutning 2 (se avsnitt 3.2.6). Omriktaren måste redan vara installerad och uppstartad enligt kapitel 3, sektion 5.2.

Anslutningar enligt figurerna 3.6 och 3.10.

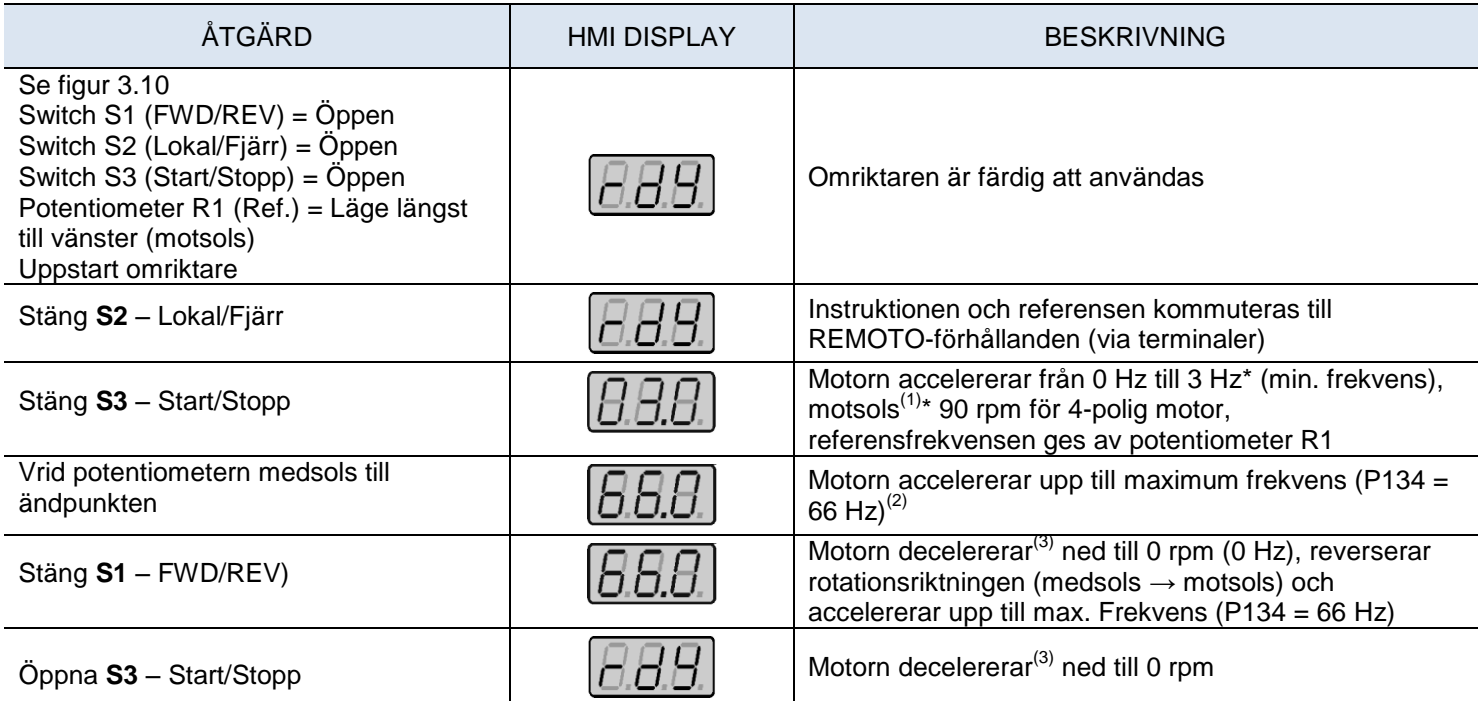

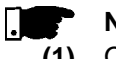

#### **NOTERA!**

- **(1)** Om motorns rotationsriktning inte är korrekt, stäng av omriktaren. Vänta minst 10 minuter, för att tillåta en fullständig urladdning av kondensatorn. Skifta sedan två av ledningarna vid motorutgången.
- **(2)** Om den nuvarande accelerationen blir alltför hög, huvudsakligen vid låga frekvenser, ställ in vridmomentsökningen (I x R kompensation) på **P136**. Öka/minska innehållet av **P136** gradvis, till dess att en drift med konstant ström över hela frekvensområdet erhålls. Vid ovannämnda fall, referera till parameterbeskrivning i kapitel 6.
- **(3)** Om E01-fel inträffar under decelerationen, öka decelerationstiden på **P101 / P103**.
- **(4)** Funktion 2-konfiguration är inte möjlig på CFW-10 Clean-versionen.

# **6 DETALJERAD PARAMETERBESKRIVNING**

Detta kapitel beskriver samtliga CFW-10-parametrar och funktioner i detalj.

## **6.1 SYMBOLER**

Nedan finner ni några symboler som används i följande kapitel:

- $\mathbf{A} \mathbf{x} = \mathbf{A}$ nalog input, antal x
- **AO** = Analog output
- $\mathbf{D} \mathbf{I} \mathbf{x} = \mathbf{D}$ igital input, antal x
- **F\*** = Referensfrekvens detta är frekvensvärdet (eller alternativt varvtals värdet) som indikerar det önskade motorvarvtalet vid omriktarens utgång
- **F<sub>e</sub>** = Ingångsfrekvens för accelerations- och decelerationsrampen<br>**F**<sub>max</sub> = Maximum utfrekvens, definierad i P134
- 
- **F**<sub>max</sub> = Maximum utfrekvens, definierad i P134<br>**F**<sub>min</sub> = Minimum utfrekvens, definierad i P133 **F<sub>min</sub>** = Minimum utfrekvens, definierad i P133<br>**F**<sub>s</sub> = Utfrekvens – frekvens applicerad på m
	- **F<sup>s</sup>** = Utfrekvens frekvens applicerad på motorn
- **Inom** = Omriktarens märkström (rms) i ampere (A), definieras i P295
- **I<sup>s</sup>** = Omriktarens utström
- **I<sup>a</sup>** = Aktiv ström vid omriktarens utgång, dvs komponenten av den totala motor strömmen i proportion till den aktiva elkraften som absorberas av motorn
- **RLx** = Reläutgångsnummer x
- **U<sup>d</sup>** = Likströmsförbindelsekrets

# **6.2 INTRODUKTION**

Denna sektion beskriver huvuddragen för CFW-10 frekvensomriktare.

### **6.2.1 V/F (skalär) kontroll**

Detta kontrolläge baseras på den konstanta V/F-kurvan (P202 = 0 – linjär V/F-kurva). Dess prestanda begränsas vid låga frekvenser som en funktion av spännings fallet i statormotståndet, vilket orsakar en signifikant magnetflödesminskning i motorns luftspalt och därigenom reducerar motorns vridmoment. Denna defekt bör kompenseras genom användning av manuell och automatisk vridmomentsökning (I x R kompensationer), som ställs in manuellt beroende på användarens erfarenhet.

I de flesta applikationer (t.ex. centrifugalpumpar och fläktar) är inställningen av dessa funktioner tillräcklig för att erhålla den erforderliga prestandan.

I V/F-kontrollen kan varvtalsregleringen, vilken erhålls genom noggrann inställning av glidningskompensationen, hållas kvar 1–2% av märkvarvtalet. För till exempel en 4-polig motor/60 Hz, kan den minimala varvtalsvariationen utan belastning och med märklast behållas mellan 18 och 36 rpm.

Det finns ytterligare en variant av den ovan beskrivna linjära V/F-kontrollen: Den kvadratiska V/F-kontrollen.

Denna kontroll är lämplig för applikationer som centrifugalpumpar och fläktar (laster med kvadratiskt vridmoment x varvtalskaraktäristika), eftersomdet möjliggör en minskning av motorförlusterna vilket ger ytterligare energibesparing vid användandet av en omriktare. För mer detaljer om V/F-kontrolläget, referera till beskrivningen av parametrarna P136, P137, P138, P142 samt P145.

### **6.2.2 Referens-frekvens-källor**

Referensfrekvensen (dvs den önskade utfrekvensen, eller alternativt, motorvarvtalet) kan definieras på ett flertal sätt:.

 $\boxtimes$  Tangentbordet – digital referens som kan ändras via tangentbordet (HMI) genom att använda tangenterna  $\bigodot$  och  $\bigodot$ , se P221, P222 och P121.

Analog input – analog input AI1 (XC1:6 till XC1:9), se P221, P222, P234, P235 och P236.

Multi-speed – upp till åtta förinställda digitala referenser, se P221, P222 och P124–P131.

 $\boxtimes$  Elektronisk potentiometer (EP) – en digital referens vars värde definieras genom att använda två digitala inputs (DI1 och DI4, se P221, P222, P263 och P266.

 $\boxtimes$  HMI-potentiometer – referensen kan ändras med HMI-potentiometern (endast tillgänglig på CFW-10 Plus-versionen).

Figur 6.1 visar i ett översiktsschema vilken referensfrekvensdefinition som skall användas av omriktaren. Översiktsschemat i figur 6.2 visar omriktarkontrollen.

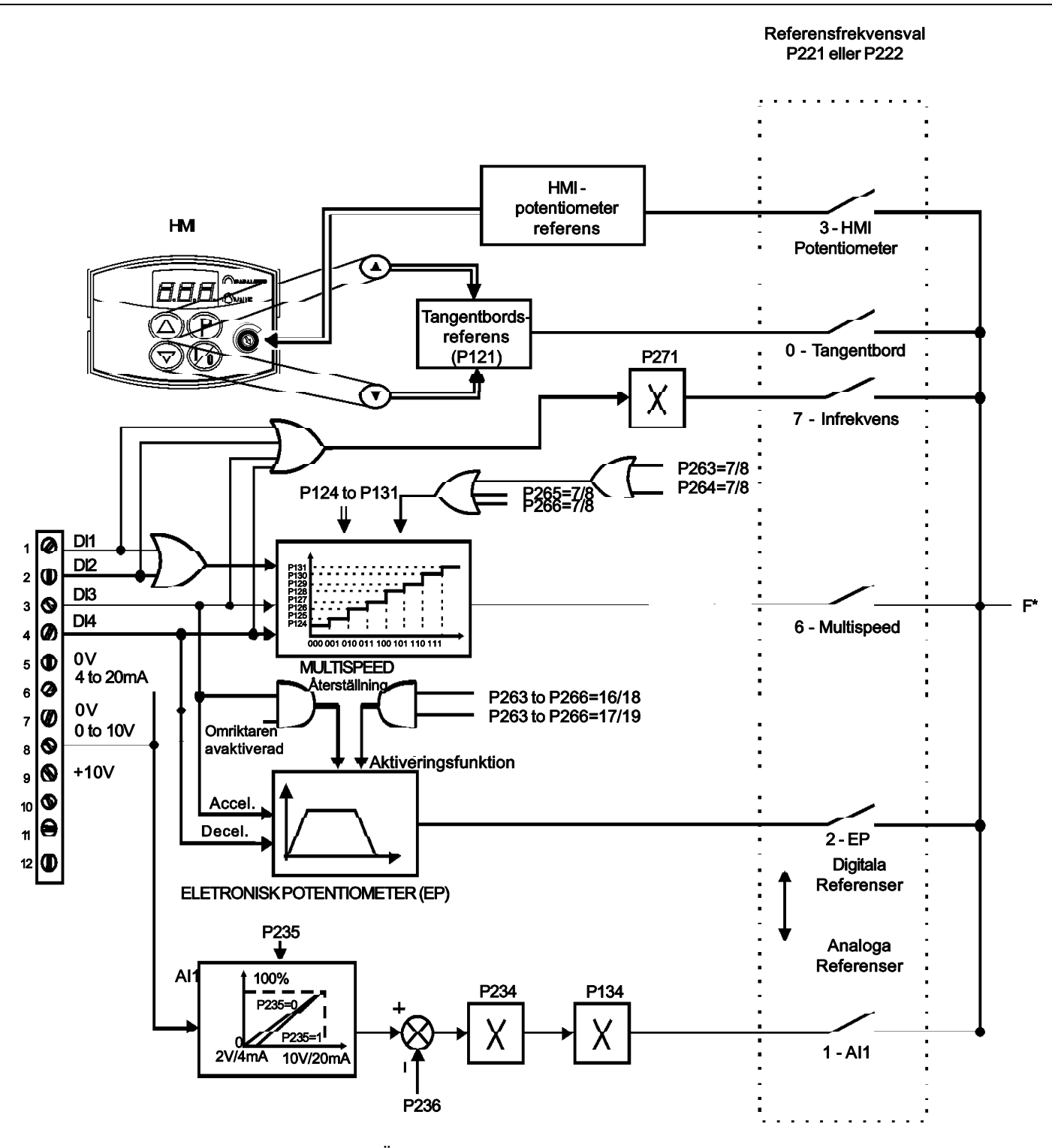

**Figur 6.1** – Översiktsschema för referensfrekvensen

### **NOTERA!**

 $\boxtimes$  DIs ON (status 1) vid koppling till 0 V (XC1:5)

 $\overline{\mathbf{A}}$  När F<sup>\*</sup> < 0 tar man F<sup>\*</sup>-modulen och reverserar rotationsriktningen (om detta är möjligt, P231 = 2, om den valda kontrollen inte är framåt gång/bakåt gång)

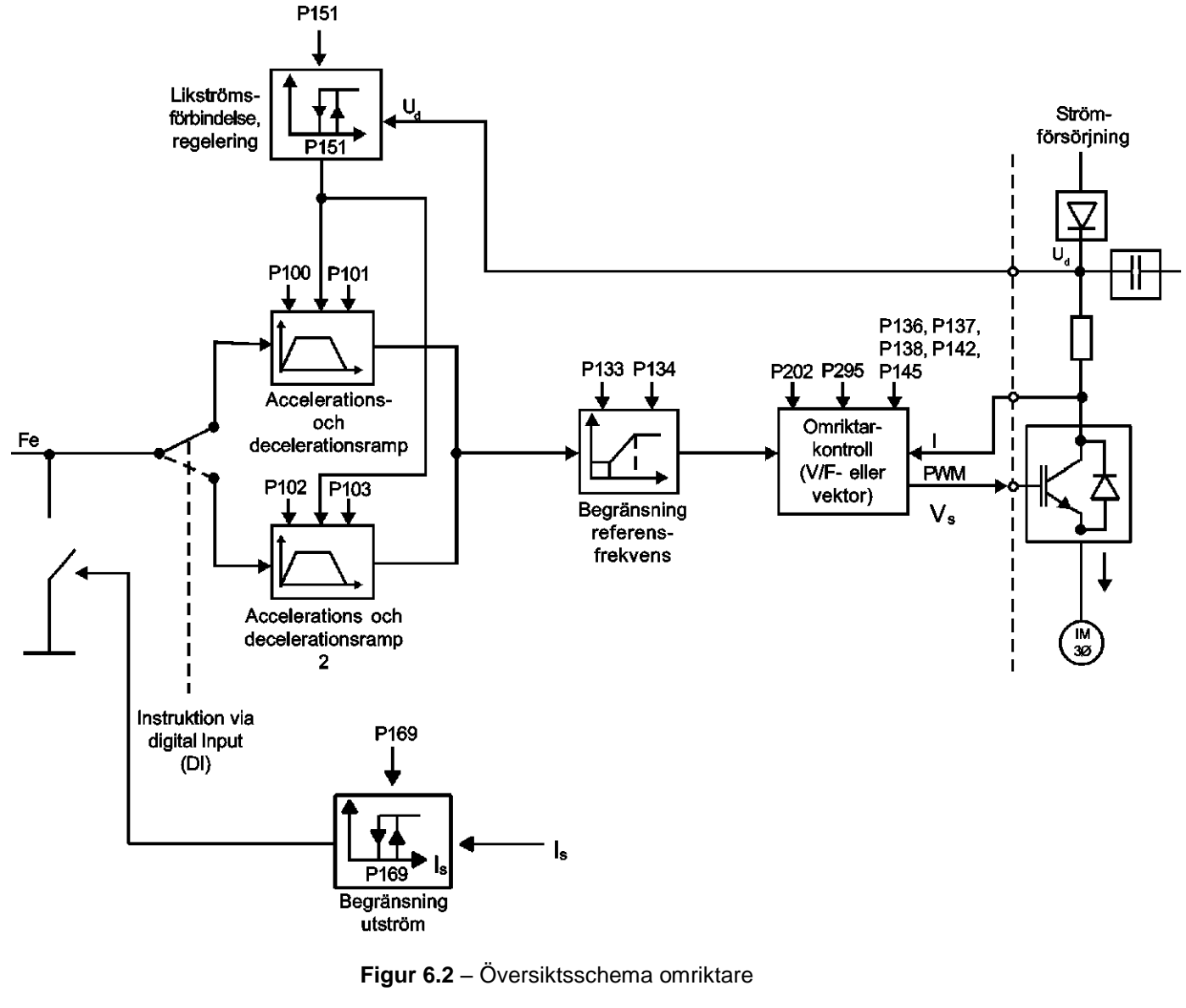

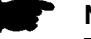

### **NOTERA!**

 $\overline{\mathfrak{A}}$  I V/F-kontrolläge (P202 = 0 eller 1), Fe = F<sup>\*</sup> (se figur 6.1) om P138 = 0 glidningskompensation avaktiverad). Om P138 ≠ 0, se figur 6.9 för relationen mellan Fe och F\*.

### **6.2.3 Instruktioner**

Omriktaren har följande instruktioner: PWM-pulsaktivering/avaktivering, definition av rotationsriktning och JOG. Liksom referensfrekvensen kan även omriktarinstruktionerna definieras på ett flertal sätt.

De huvudsakliga instruktionskällorna är:<br>☑ Via tangentbordets (TAsangent  $\boxtimes$  Via tangentbordets

 $\boxtimes$  Via kontrollterminaler (XC1) – digitala inmatningar.

Omriktarens aktiverings- och avaktiveringsinstuktioner kan definieras som följer:

 $\blacksquare$  Via HMI-tangentbordet

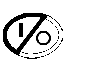

- $\boxtimes$  Start/Stopp (terminalerna XC1 DI(s), se P263 till P266)
- $\boxtimes$  General enable (terminaler XC1 DI(s), se P263 till P266)
- Framåt och bakåt (terminaler XC1 DI(s), se P263 till P266) definierar även rotationsriktningen
- ON/OFF (3-trådsstyrningar) (terminaler XC1 DI(s), se P263 och P266).

Rotationsriktningen kan definieras genom användandet av:

- Digital input (DI) programmerad för FWD/REV (se P263 till P266)
- Digitala inputs programmerade som FWD/REV, vilka definierar både aktivering och avaktivering av omriktaren, samt rotationsriktning (se P263 till P266)
- $\boxtimes$  StartAnalog input när referensen sker via analog input och en negativ offset programmeras (P263 < 0), referensen kan anta negativa värden, vilket rever serar motorns rotationsriktning.

### **6.2.4 Lokala/Fjärrstyrda driftslägen**

Användaren kan definiera två olika förhällanden som relaterar till referensfrekvensens källa och omriktarinstruktionerna: dessa är de lokala och flärrstyrda driftslägena.

Figur 6.3 visar de lokala fjärrstyrda driftslägena i ett översiktsschema.

Med fabriksinställningarna i lokalläge kan omriktaren styras genom användning av tangentbordet (HMI) i det fjärrstyrda läget styrs allt via terminaler (XC1) – omriktarens referenser och instruktionsdefinition.

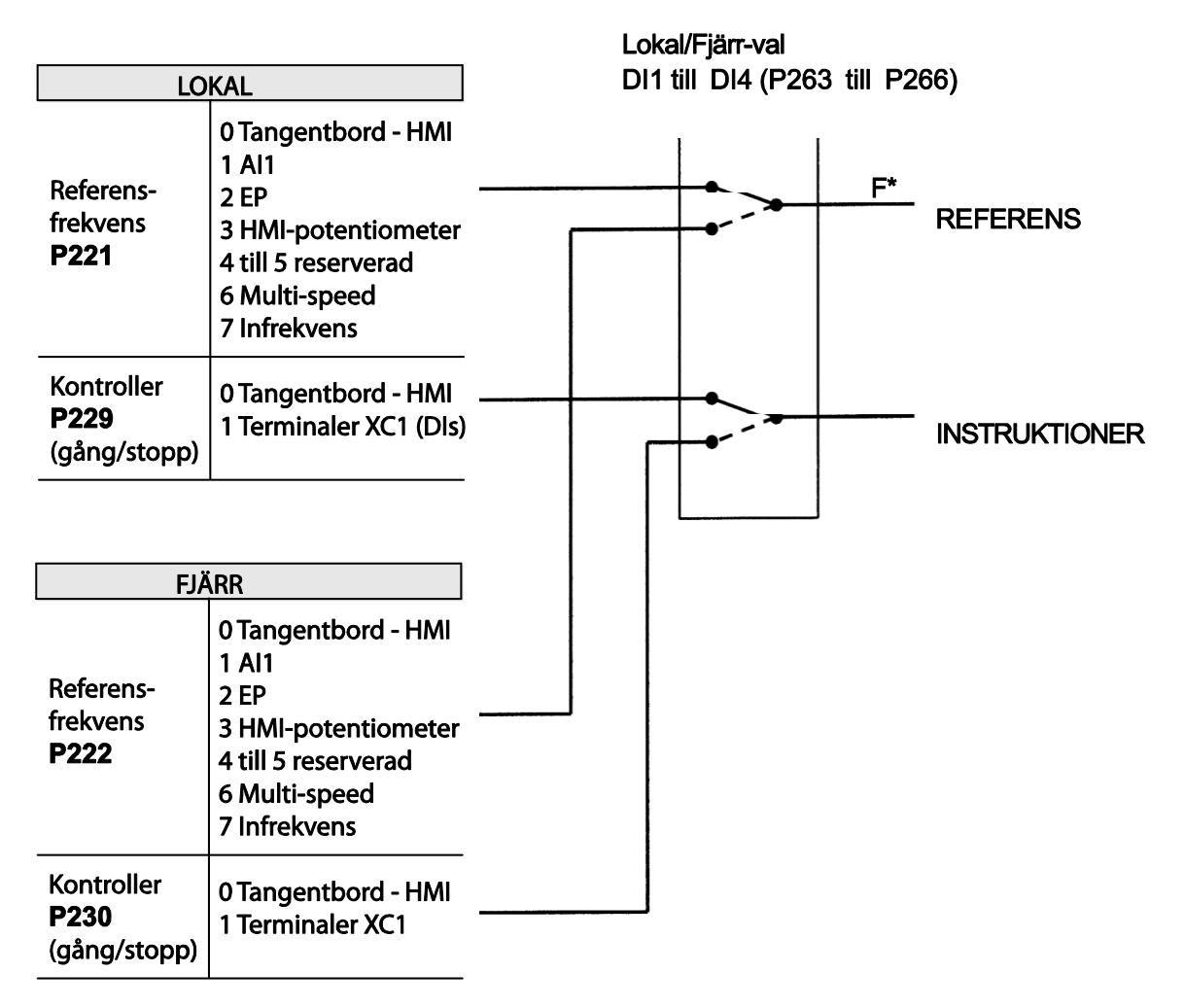

**Figur 6.3** – Översiktsschema för lokalt/fjärr driftsläge

### **6.3 PARAMETER-LISTNING**

För att förenkla förklaringen har parametrarna grupperats efter egenskaper och funktioner:

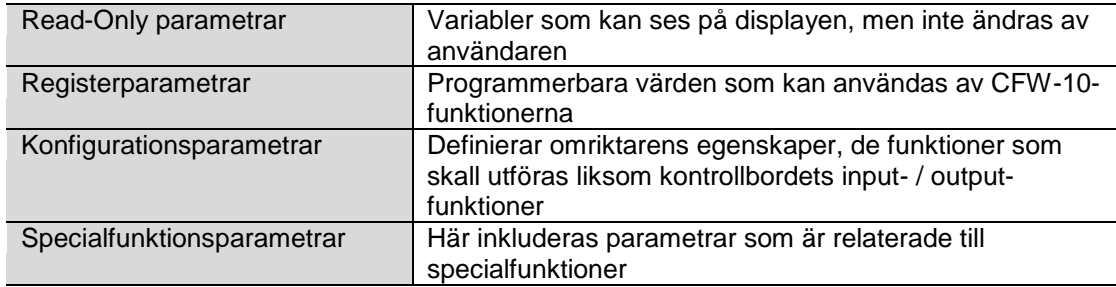

- **(1)** Denna parameter kan endast ändras med omriktaren avaktiverad (stoppad motor).
- **(2)** Denna parameter ändras inte när fabriksinställningsrutinen utförs (P204 = 5).

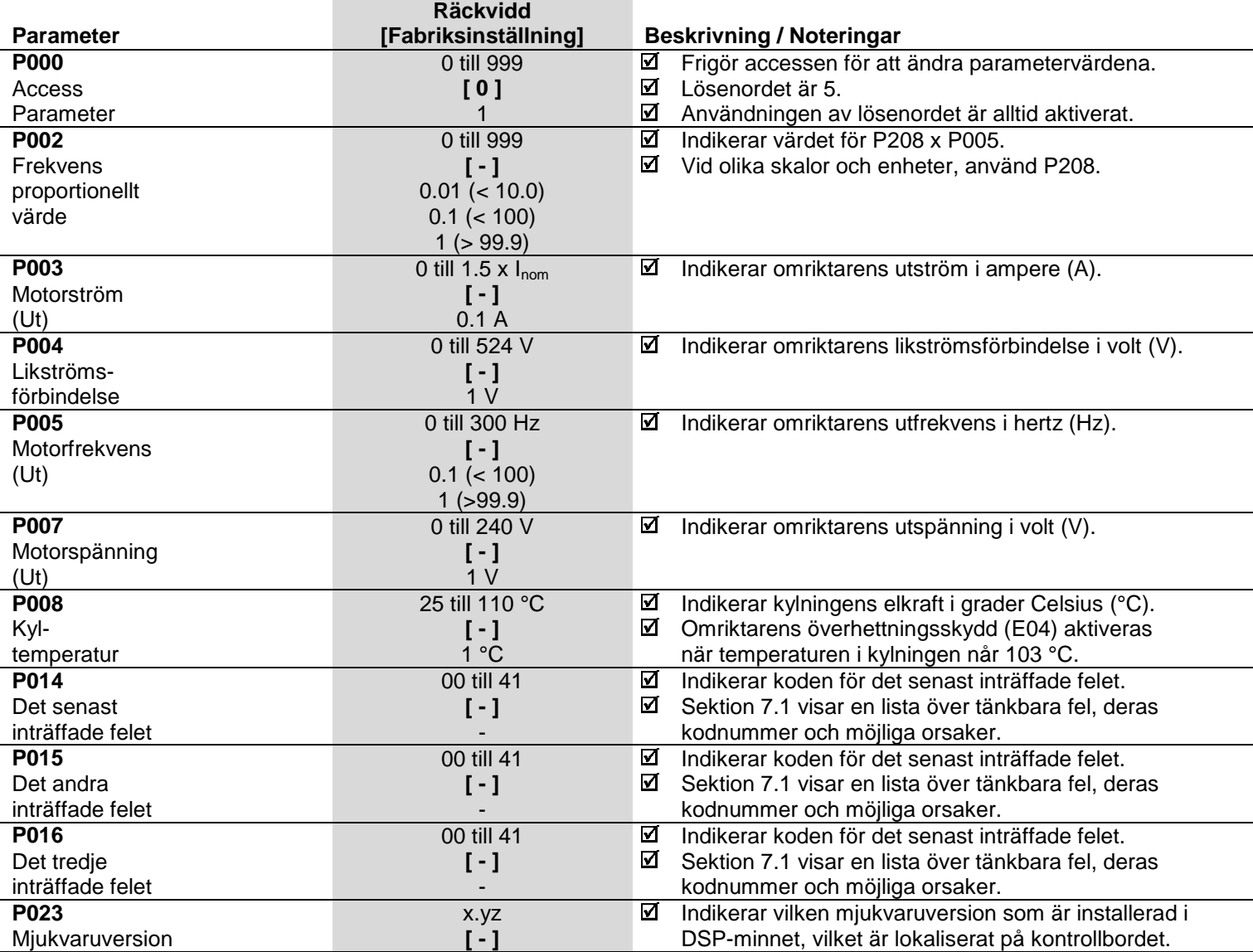

### **6.3.1 Access- och Read Only-parametrar – P000 till P099**

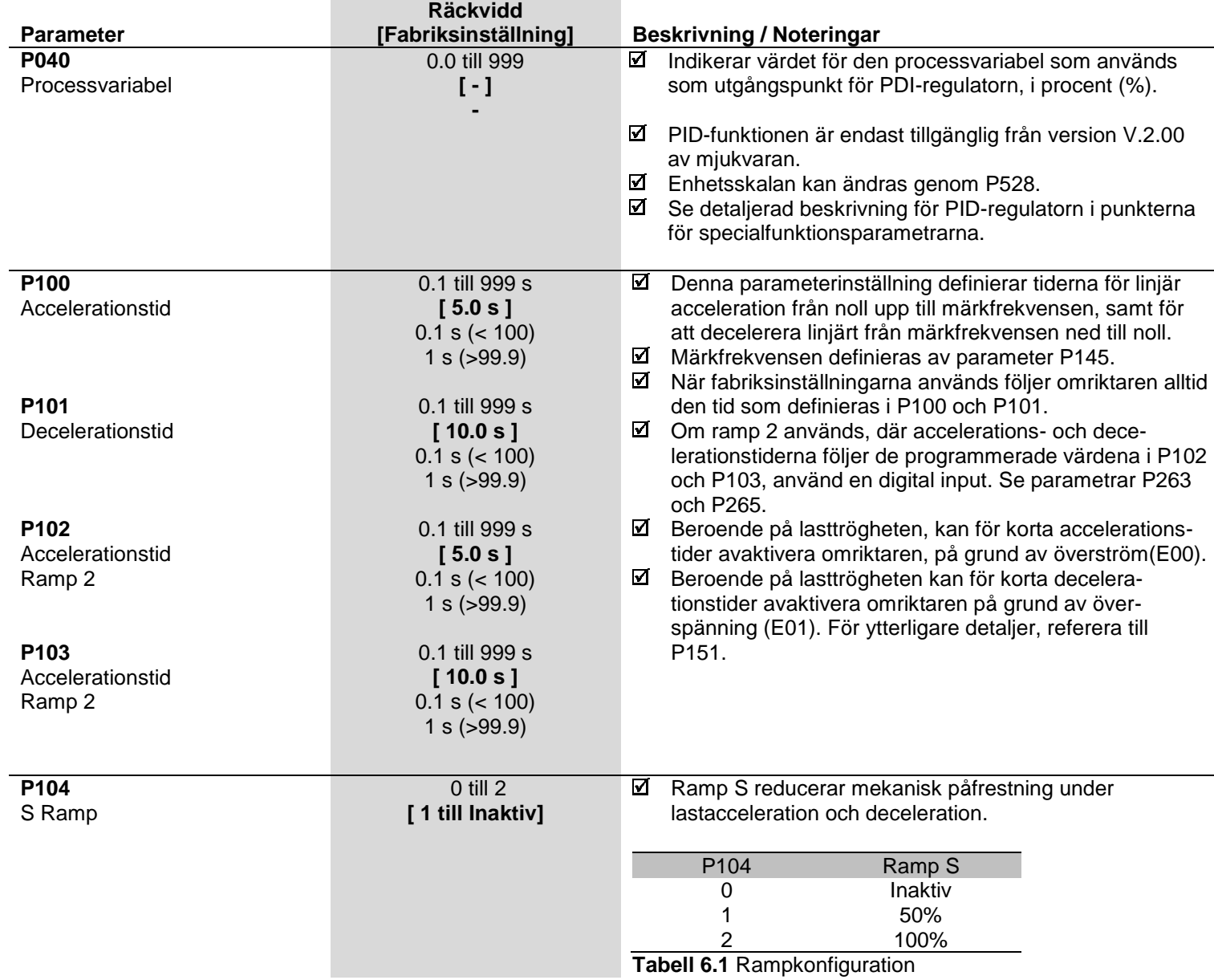

### **6.3.2 Reglerparametrar – P100 till P199**

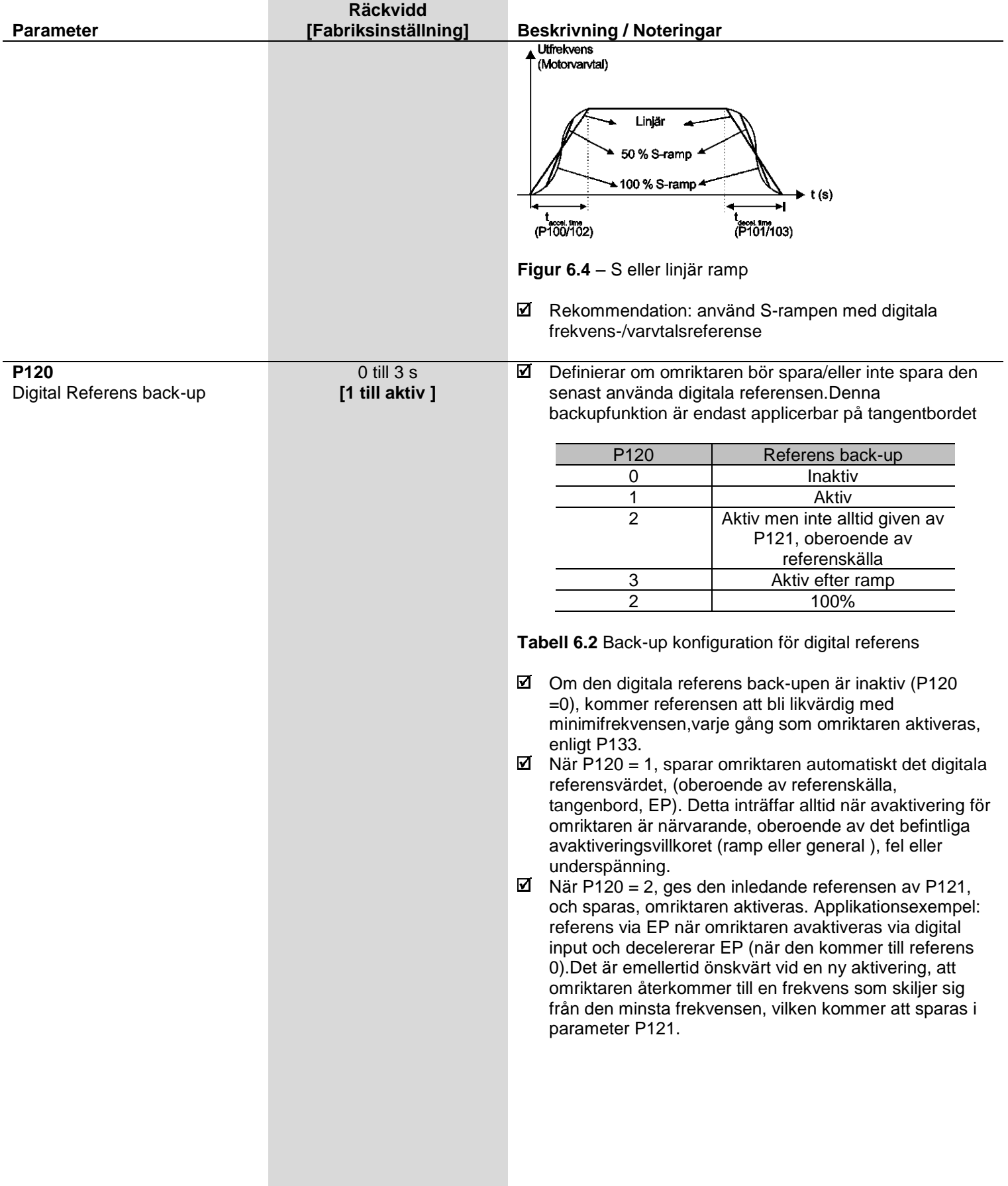

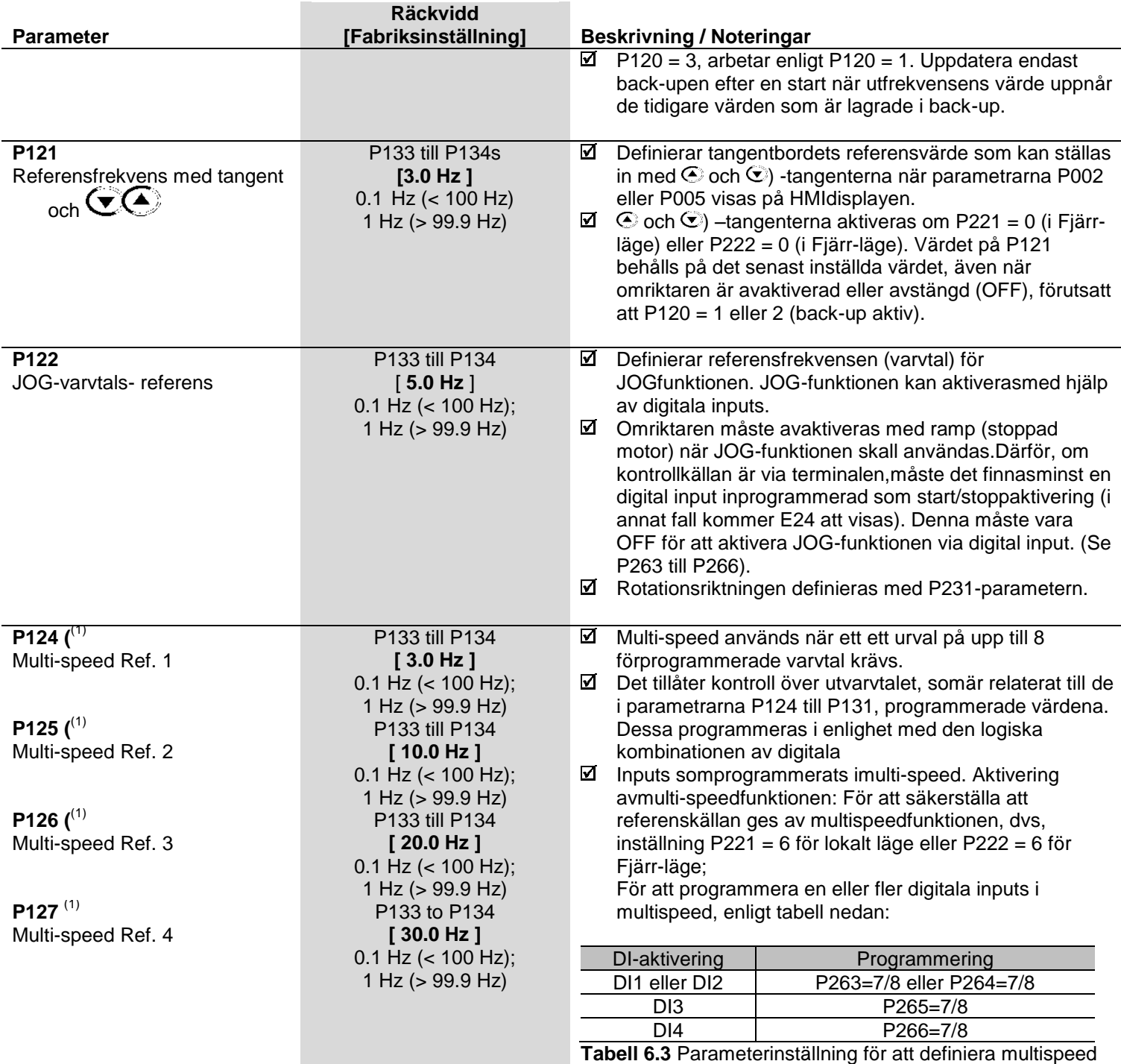

|                    | <b>Räckvidd</b>      |                                                                                                    |                          |                                                                             |                  |  |
|--------------------|----------------------|----------------------------------------------------------------------------------------------------|--------------------------|-----------------------------------------------------------------------------|------------------|--|
| <b>Parameter</b>   | [Fabriksinställning] | <b>Beskrivning / Noteringar</b>                                                                                                    |                          |                                                                             |                  |  |
| $P128^{(1)}$       | P133 till P134       | Referensfrekvensen definieras av statusen hos de<br>☑                                                                                                    |                          |                                                                             |                  |  |
| Multi-speedRef. 5  | [40.0 Hz]            | digitala inputs somär programmerade imulti-speed,<br>enligt tabellen nedan:                                                                                                    |                          |                                                                             |                  |  |
|                    | $0.1$ Hz (< 100 Hz); |                                                                                                    |                          |                                                                             |                  |  |
|                    | 1 Hz (> 99.9 Hz)     |                                                                                                    |                          | 8 varvtal                                                                   |                  |  |
|                    |                      | 4 varvtal                                                                                                    |                          |                                                                             |                  |  |
| P129 $(1)$         | P133 till P134       |                                                                                                    | 2 varvtal                |                                                                             |                  |  |
| Multi-speed Ref. 6 | [50.0 Hz]            | DI1 eller                                                                                                    | DI <sub>3</sub>          | DI4                                                                         | Referensfrekvens |  |
|                    | $0.1$ Hz (< 100 Hz); | DI <sub>2</sub>                                                                                                    |                          |                                                                             |                  |  |
|                    | 1 Hz (> 99.9 Hz)     | Öppen                                                                                                    | Öppen                    | Öppen                                                                       | P124             |  |
| P130 $(1)$         |                      | Öppen                                                                                                    | Öppen                    | $\overline{0 V}$                                                            | P <sub>125</sub> |  |
|                    | P133 till P134       | Öppen                                                                                                    | 0 <sub>V</sub>           | Öppen                                                                       | P126             |  |
| Multi-speed Ref. 7 | [60.0 Hz]            | Öppen                                                                                                    | $\overline{0 V}$         | $\overline{0 V}$                                                            | P <sub>127</sub> |  |
|                    | $0.1$ Hz (< 100 Hz); | 0 <sub>V</sub>                                                                                                    | Öppen                    | Öppen                                                                       | P <sub>128</sub> |  |
|                    | 1 Hz (> 99.9 Hz)     | 0 <sub>V</sub>                                                                                                    | Öppen                    | $\overline{0 V}$                                                            | P129             |  |
| P131 $(1)$         | P133 to P134         | 0 <sub>V</sub>                                                                                                    | $0 \sqrt{ }$             | Öppen                                                                       | P130             |  |
| Multi-speed Ref. 8 | [66.0 Hz]            | $\overline{0V}$                                                                                                    | 0 <sub>V</sub>           | $\overline{0 V}$                                                            | P131             |  |
|                    | $0.1$ Hz (< 100 Hz); | Tabell 6.4 Referensfrekvens<br>☑<br>Om en multi-speedreferens (P124 till P131) ställs in på<br>0.0Hz och denna referens väljs, kommer driften att<br>decelerera till 0.0 Hz och kommer att kvarstå färdig<br>medan valet bibehålls (RDY).<br>Multi-speedfunktionen har en del fördelar för stabiliteten<br>hos de fasta förprogrammerade referenserna och<br>immuniteten mot elektriskt brus (digitalreferenser och<br>isolerade digitala inputs). |                          |                                                                             |                  |  |
|                    | 1 Hz (> 99.9 Hz)     |                                                                                                    |                          |                                                                             |                  |  |
|                    |                      |                                                                                                    |                          |                                                                             |                  |  |
|                    |                      | <b>Utfrekvens</b><br>P128<br>P <sub>127</sub><br>P126,<br>P124<br>DI2<br>DI3<br>DI4                                                                                                    | P <sub>130</sub><br>P129 | Accelerations-<br>ramp<br>Tid<br>0 V<br>oppen<br>ΟV<br>äppen<br>0V<br>öppen |                  |  |

**Figur 6.5** – Tidsdiagram för multi-speedfunktionen

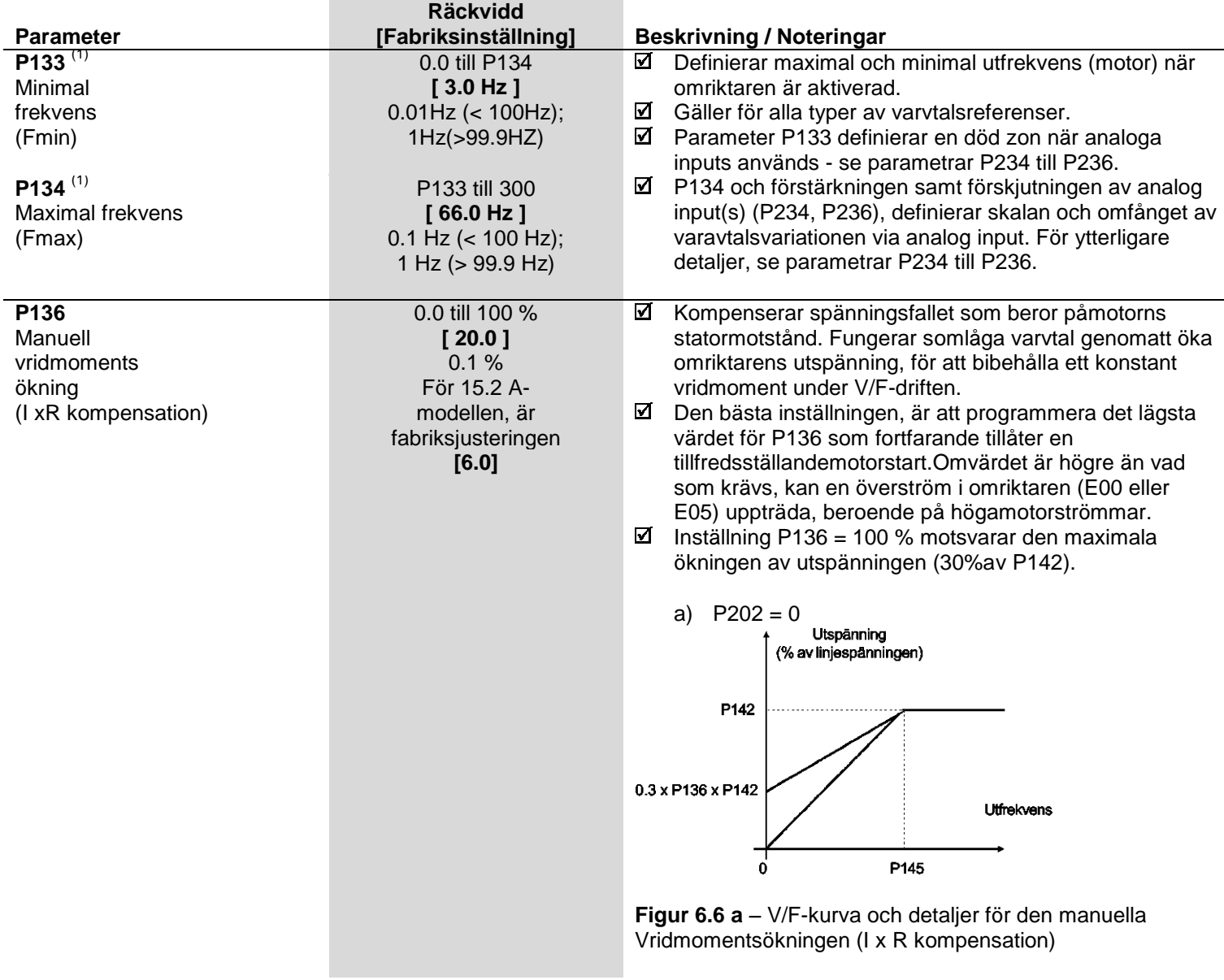

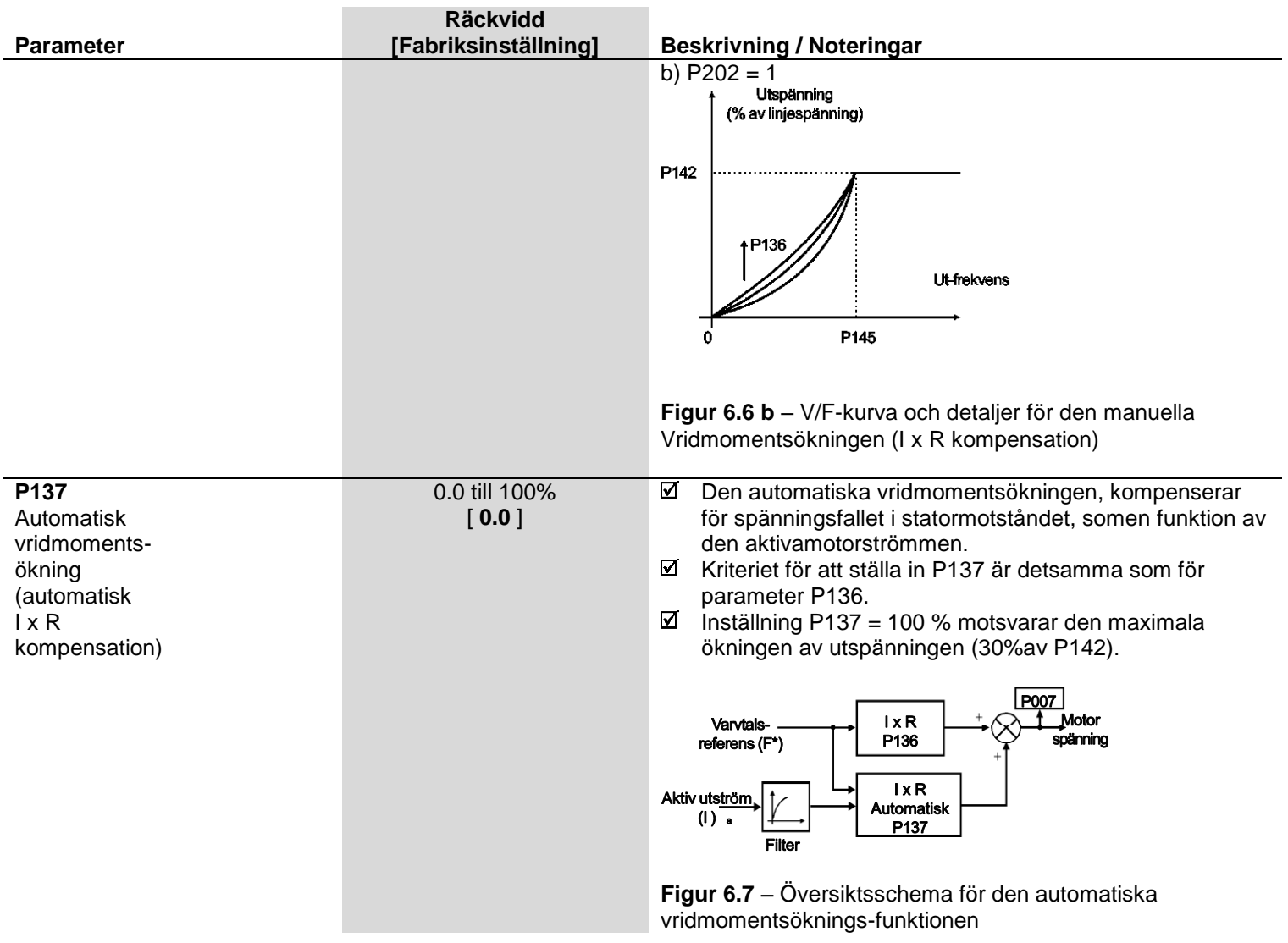

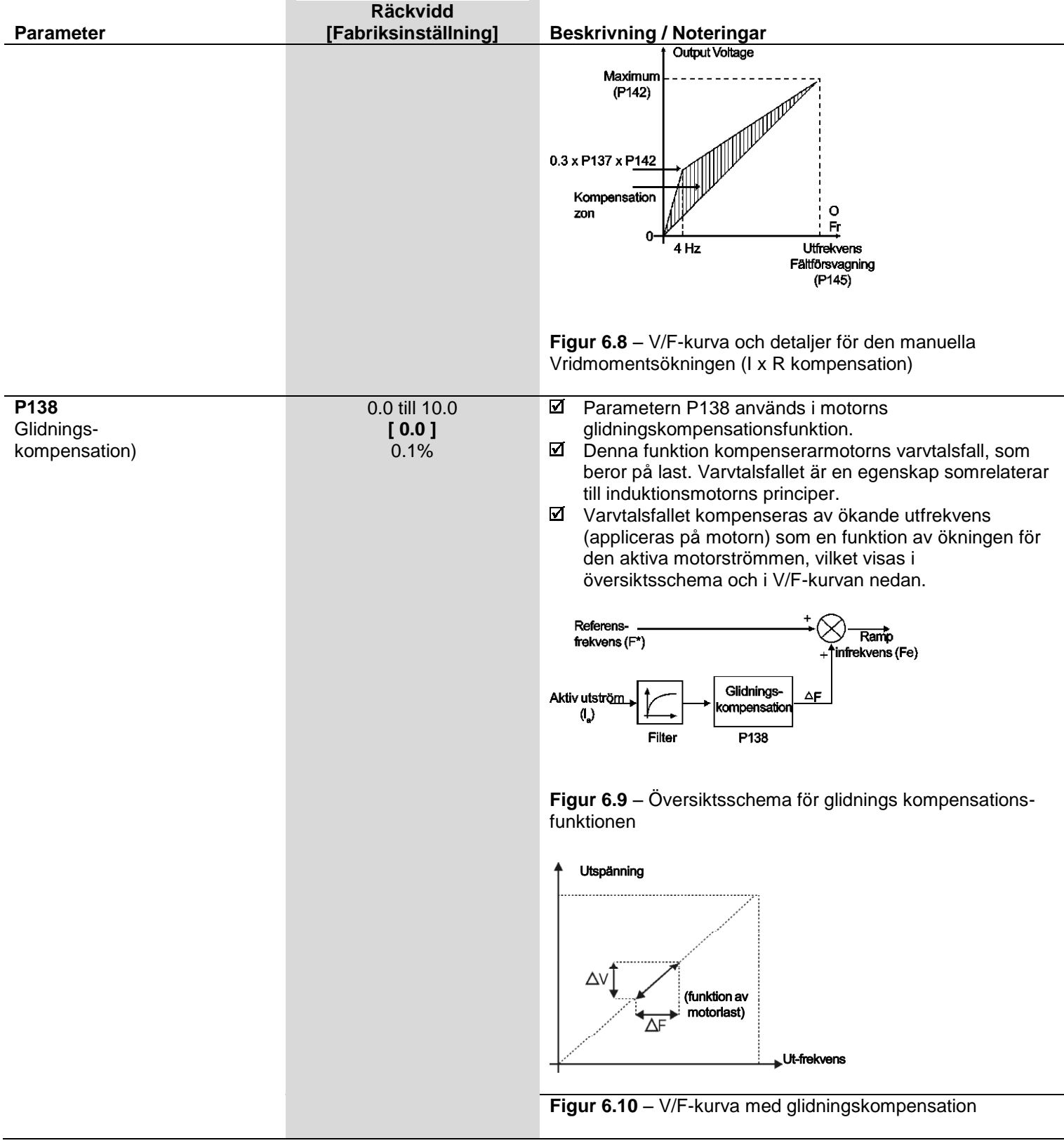

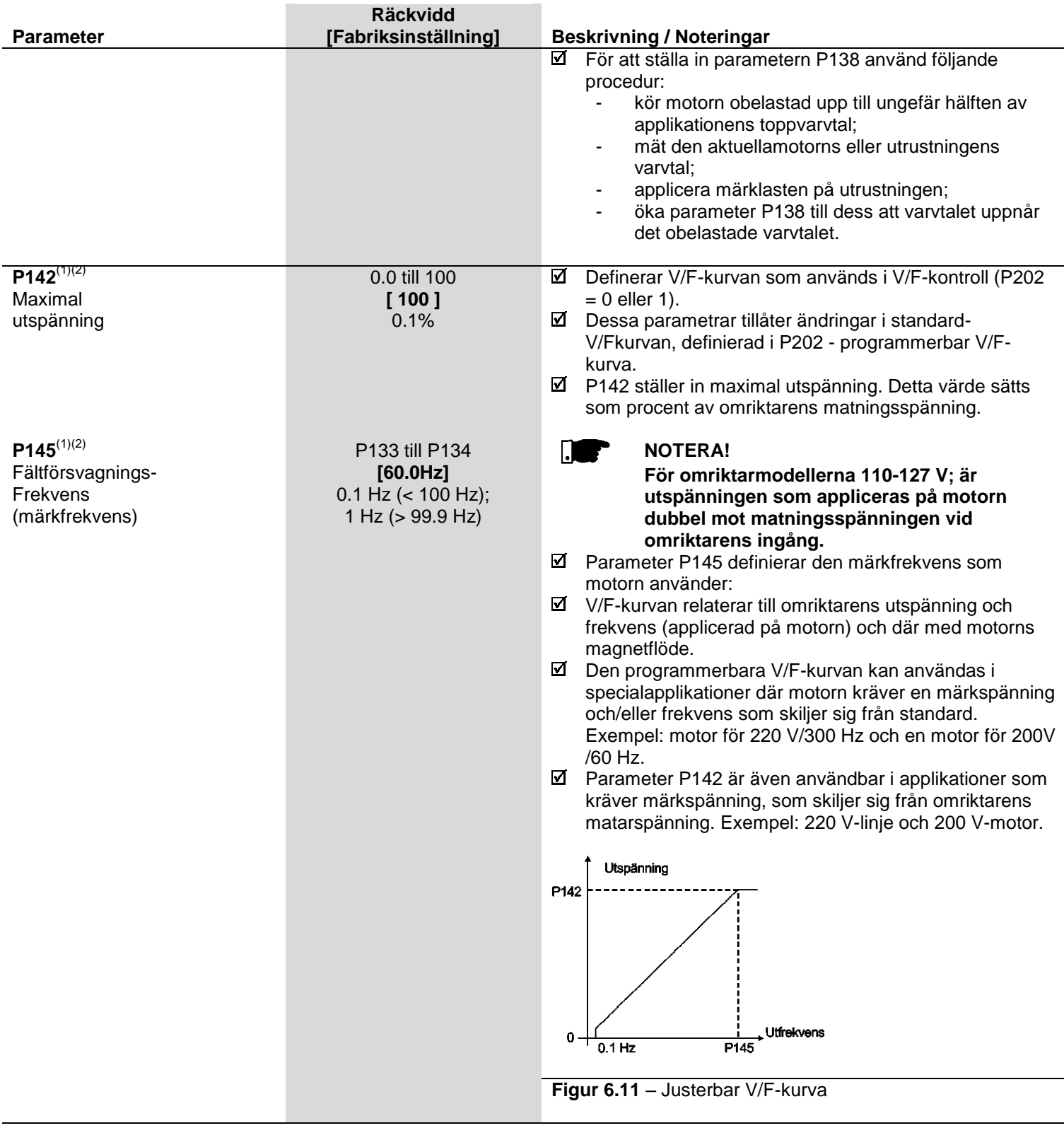
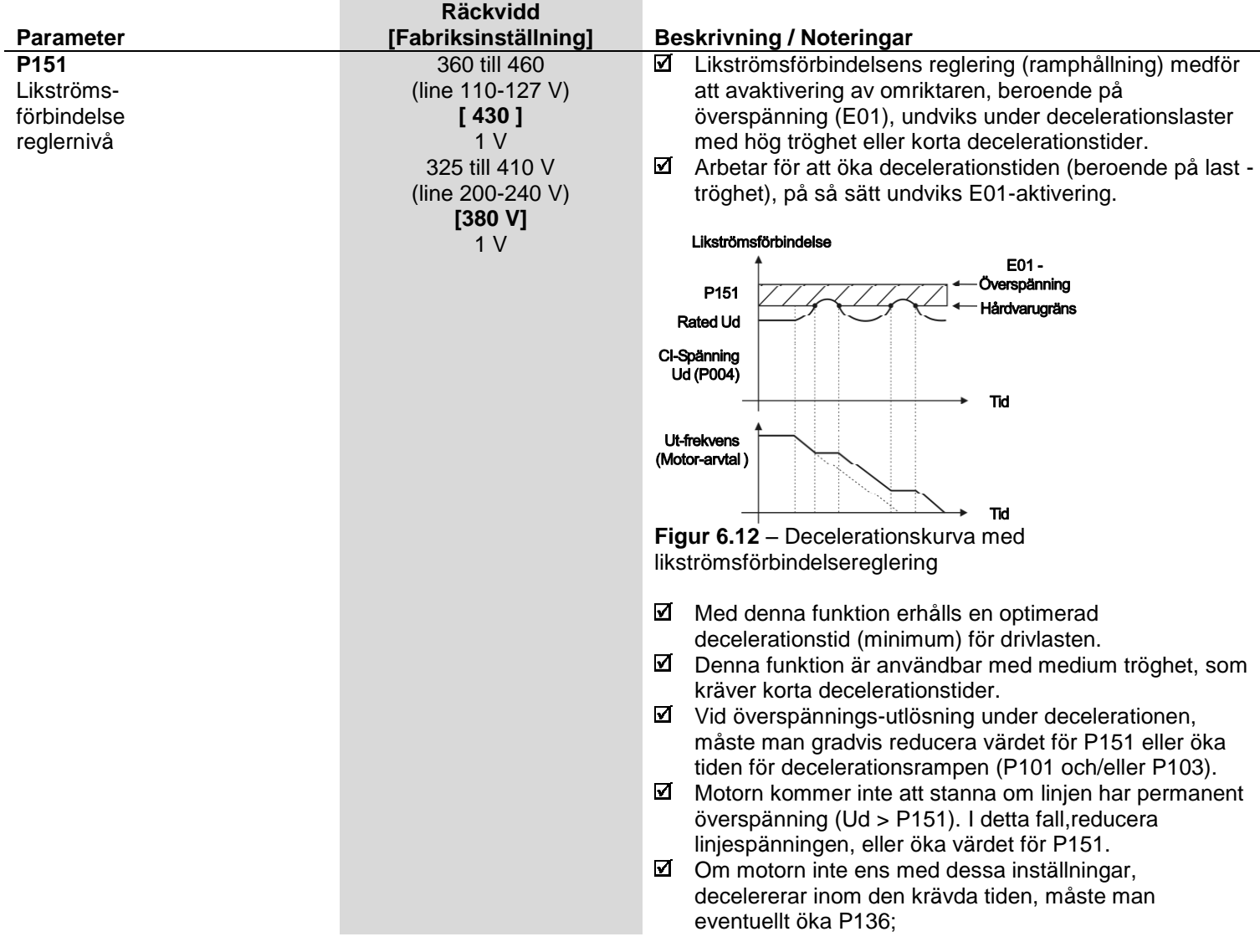

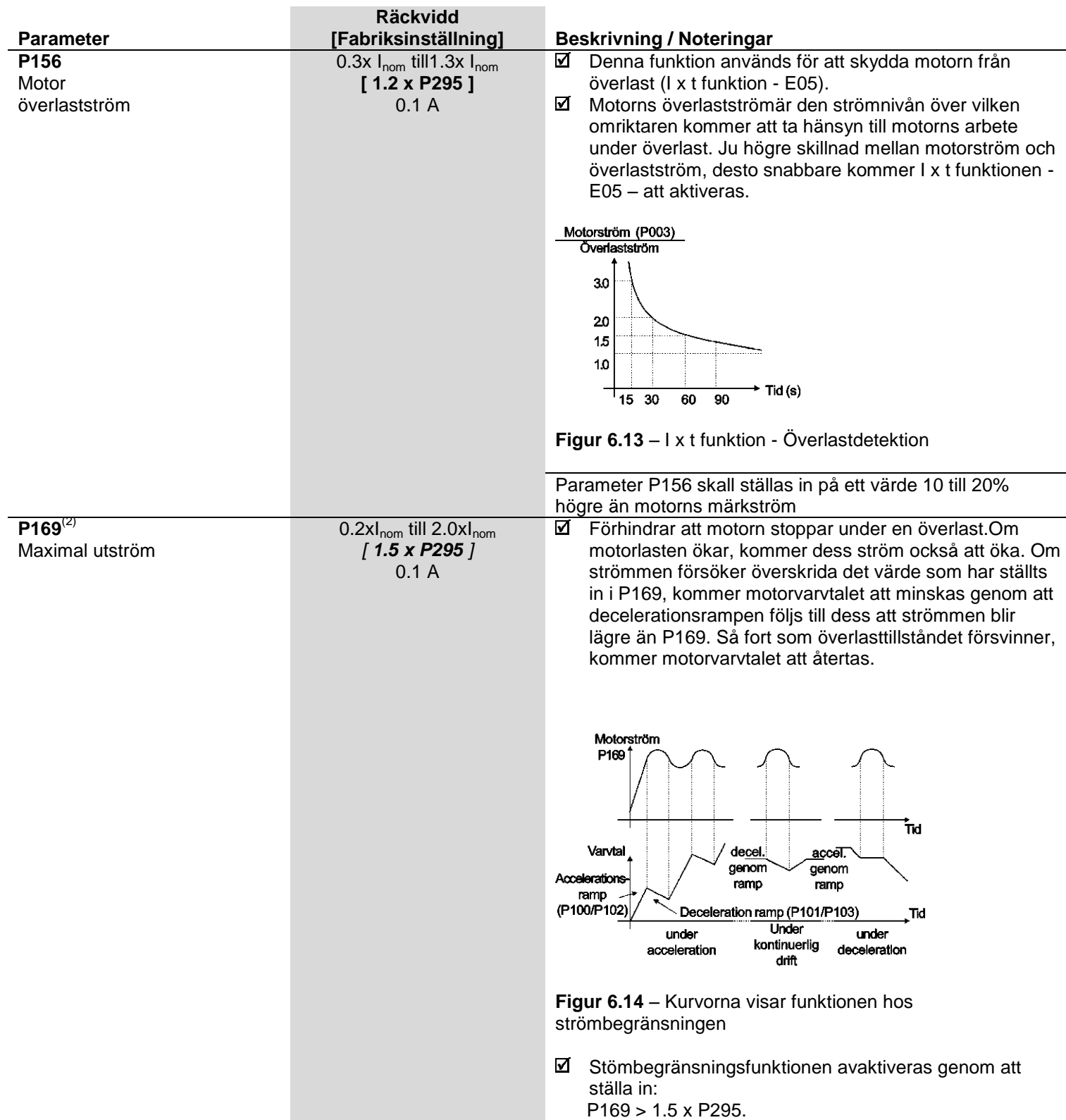

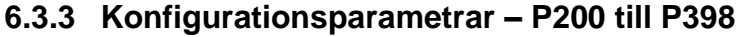

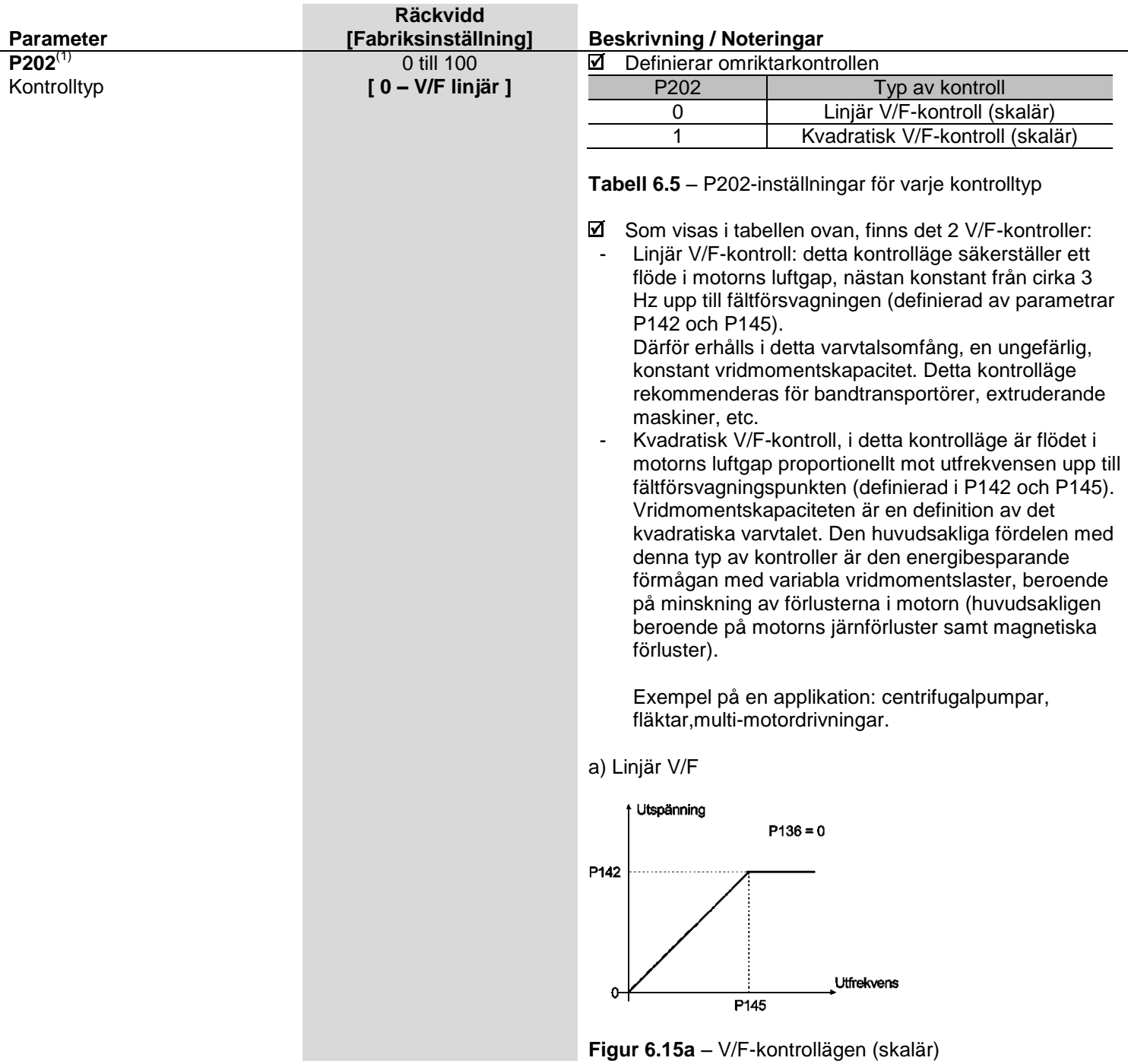

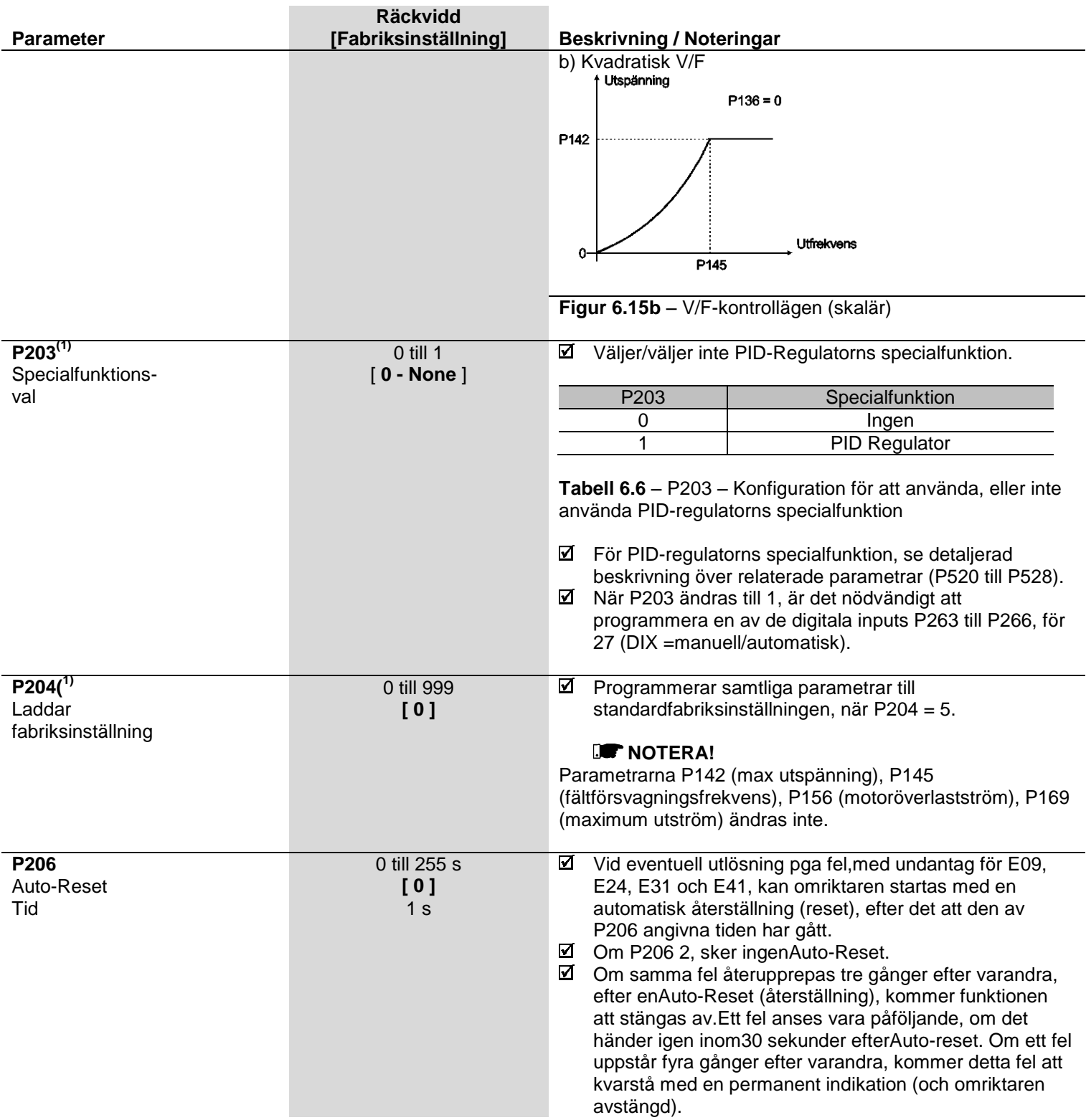

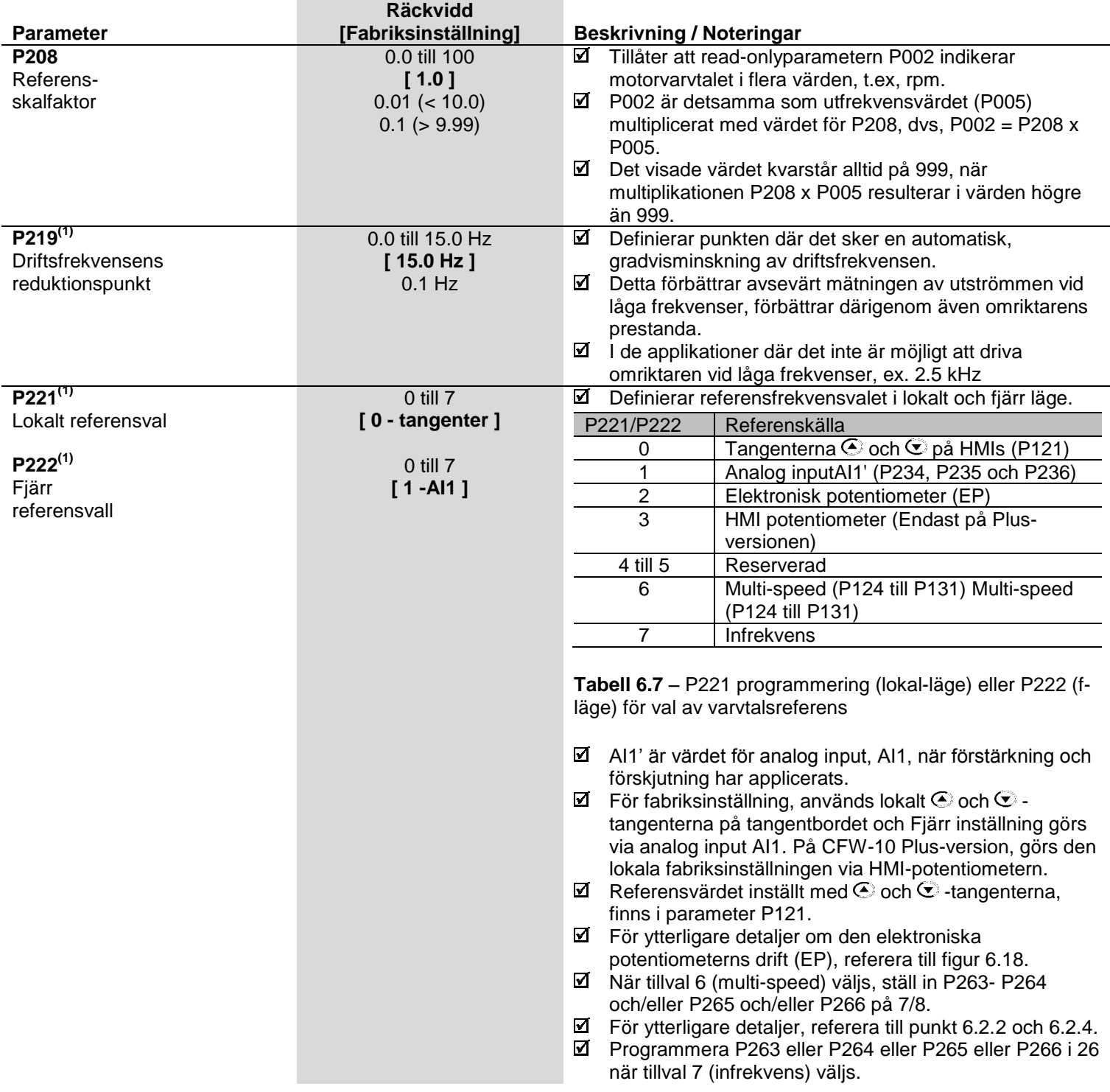

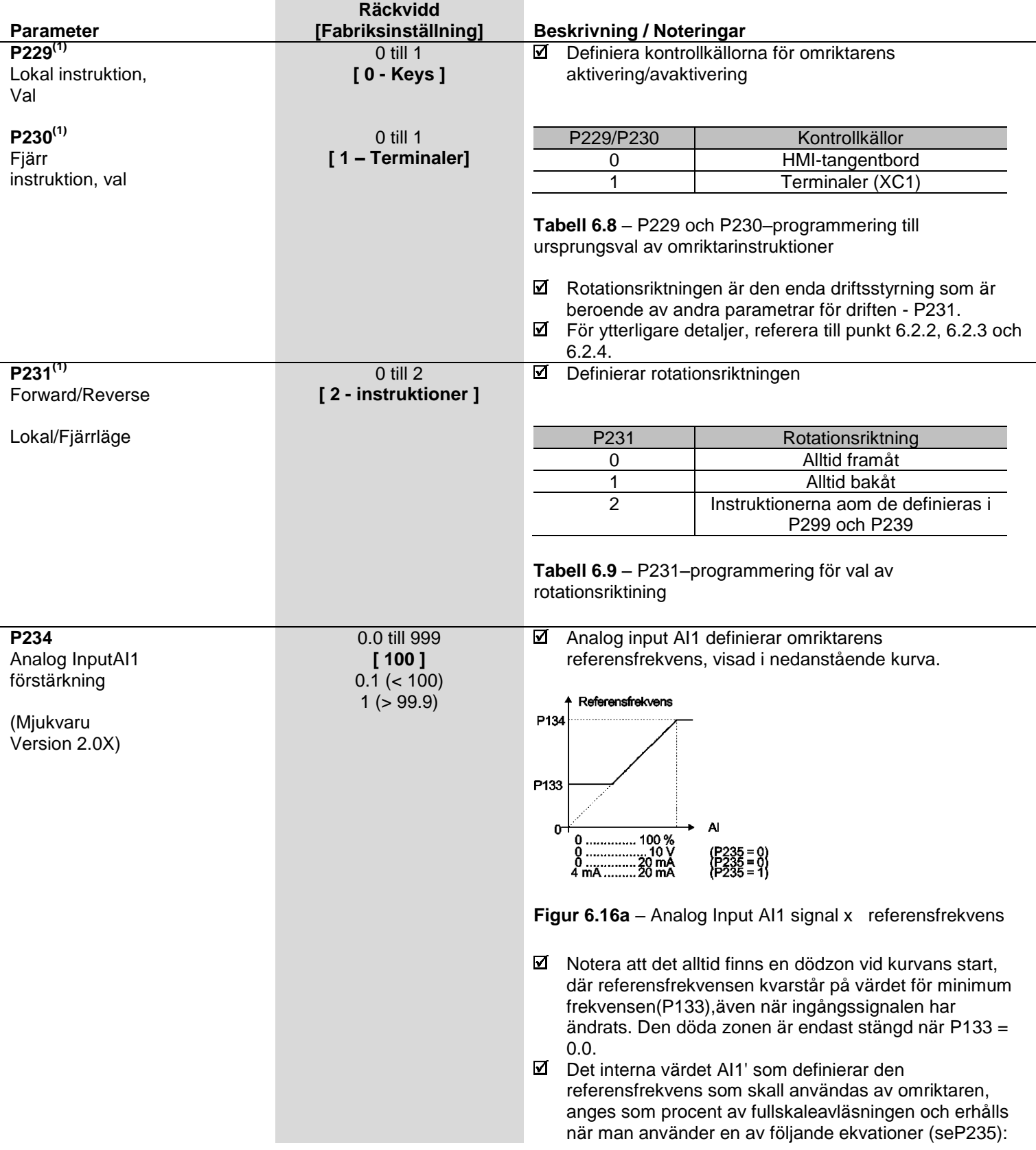

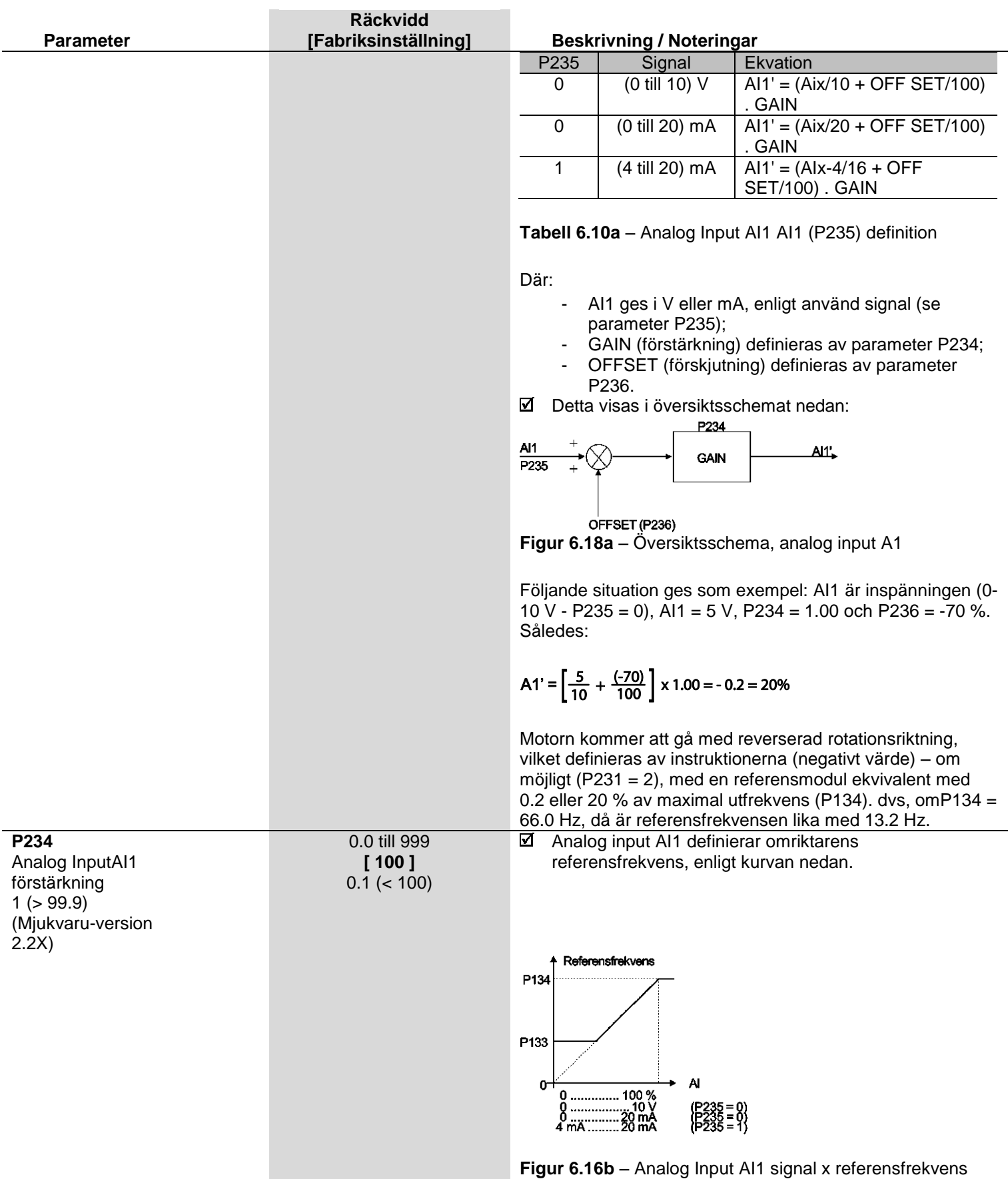

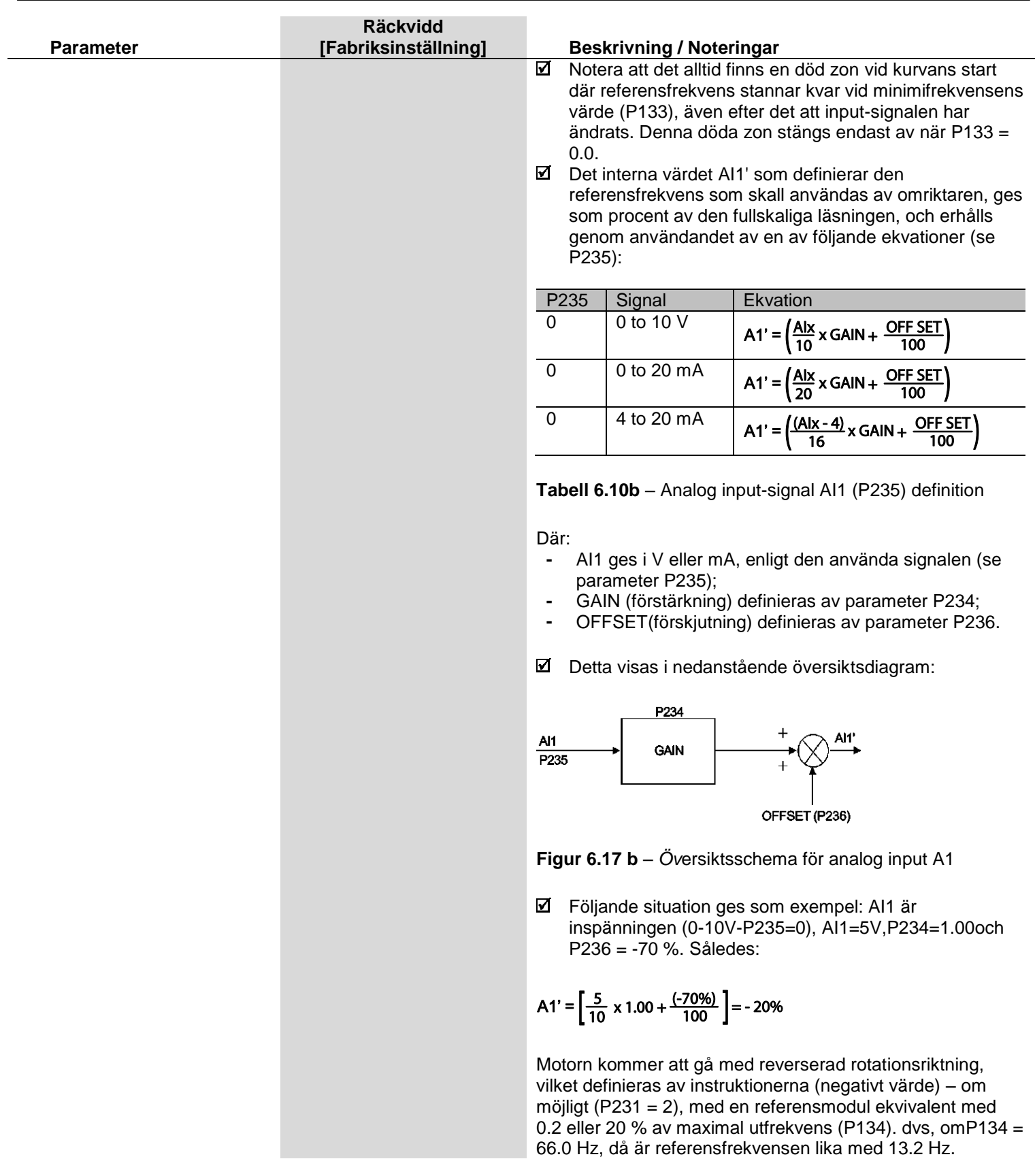

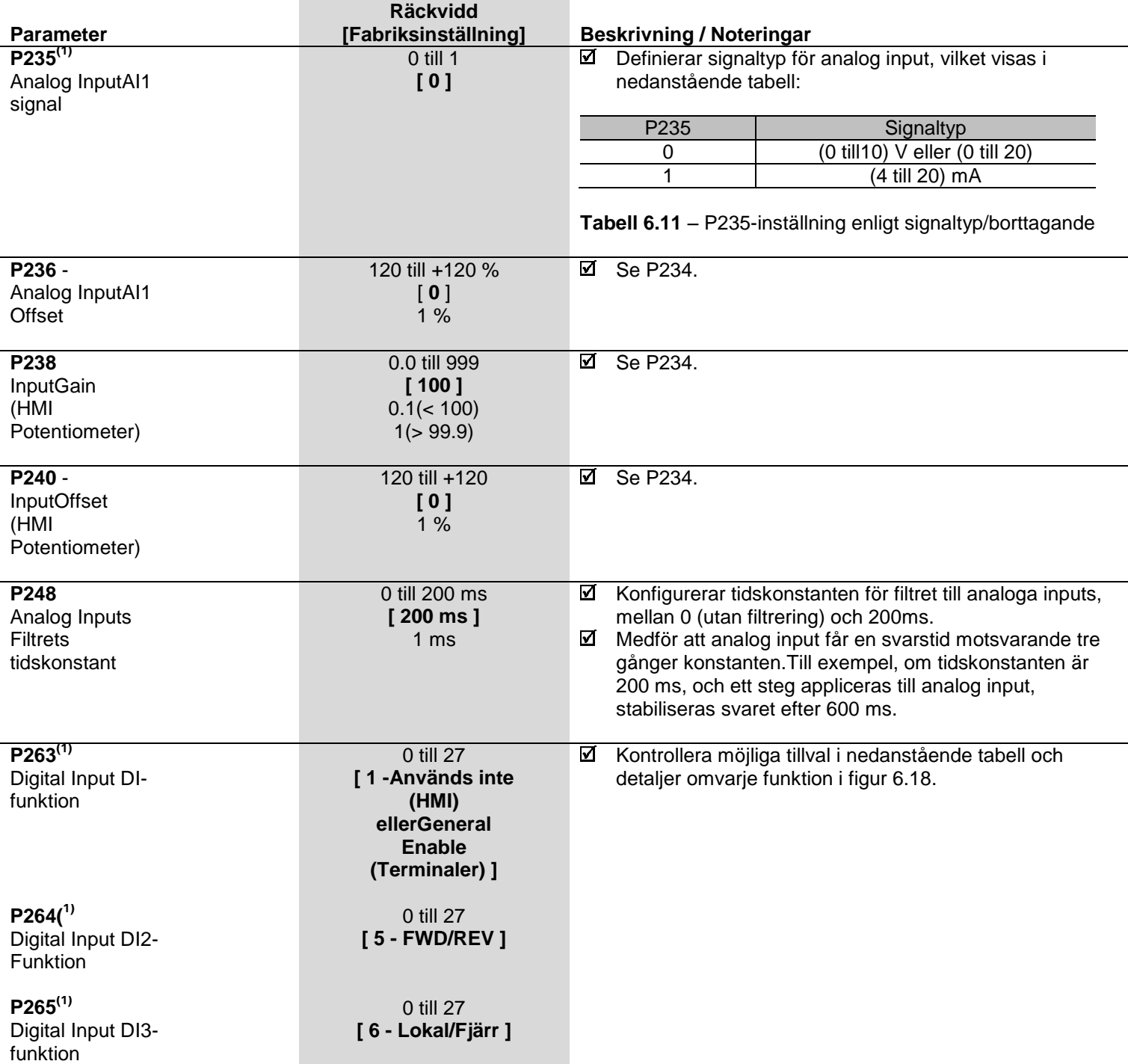

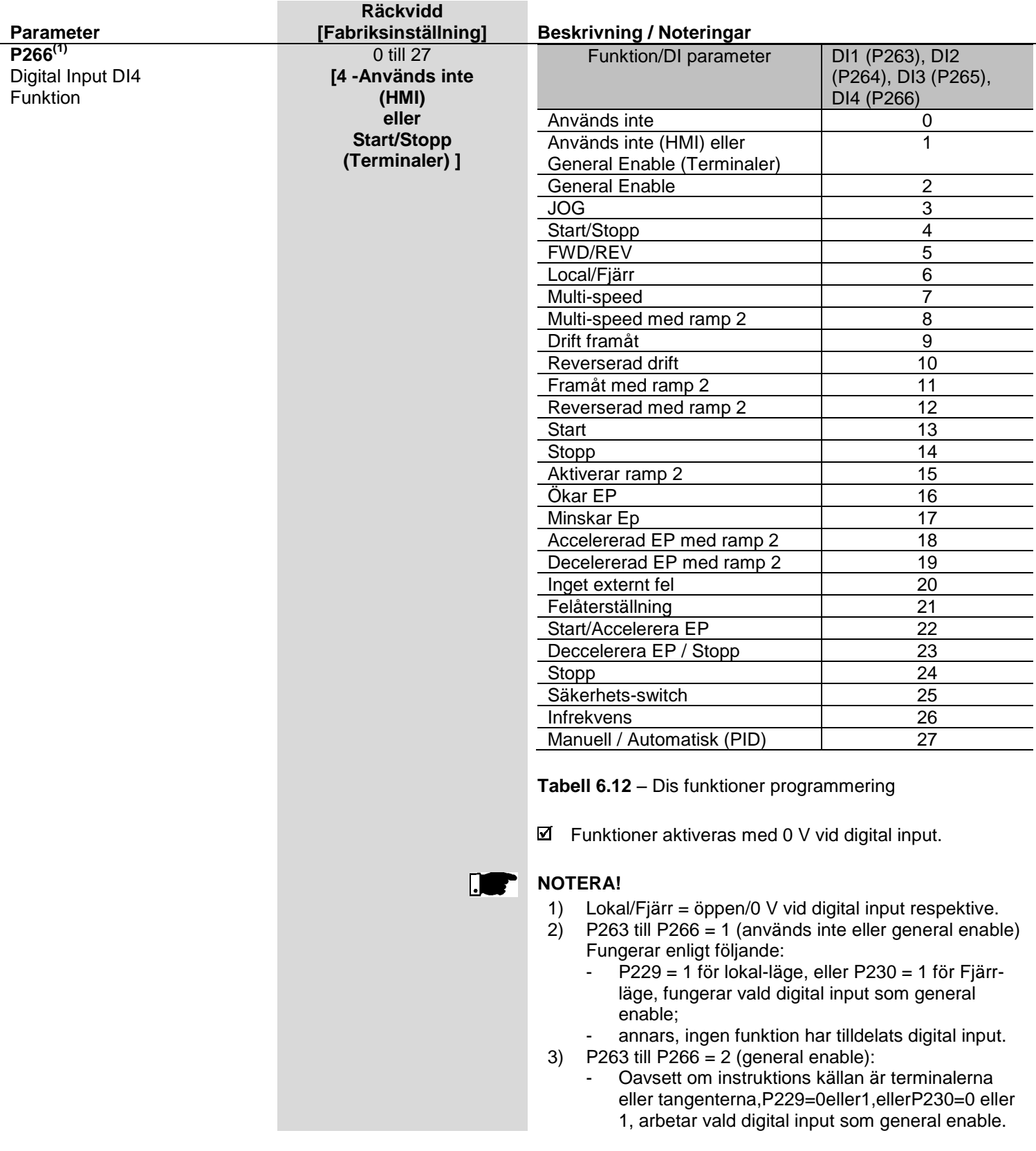

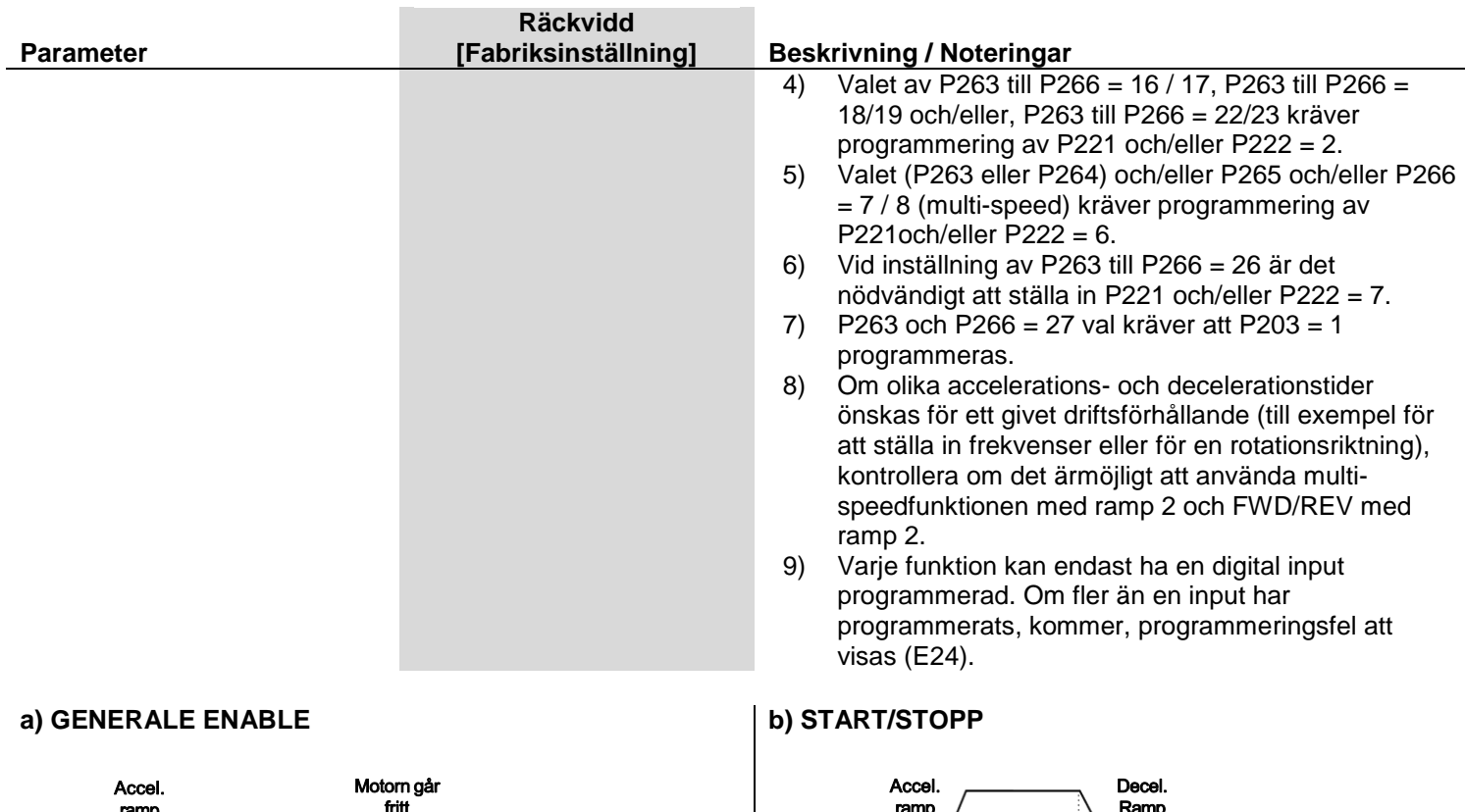

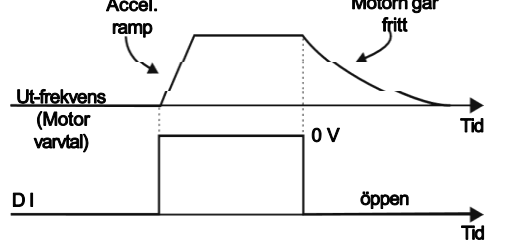

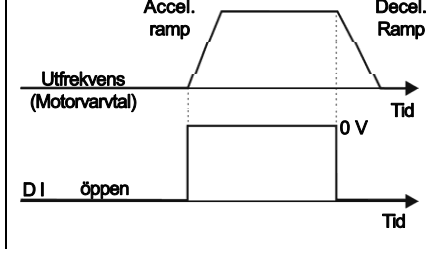

# **c) WIRE START/STOPP**

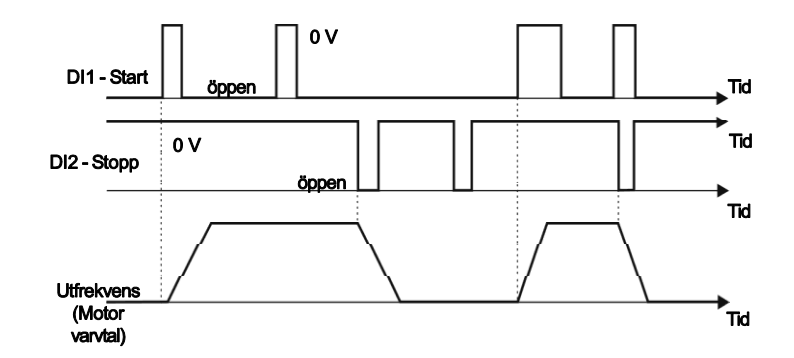

**Figur 6.19 a) till c)** – Detaljer om funktioner för digitala inputs

#### **d) FRAMÅT DRIFT / BAKÅT DRIFT**

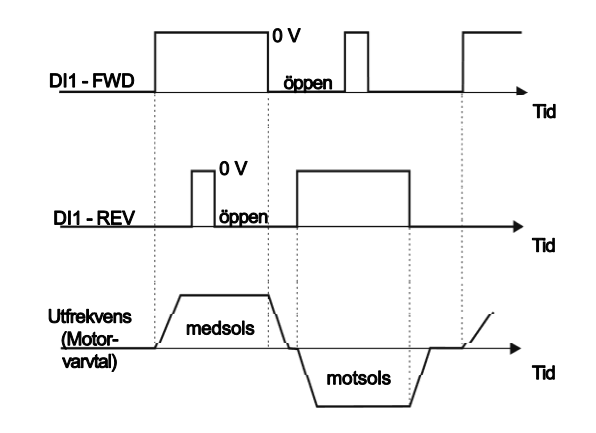

#### **e) ELEKTRONISK POTENTIOMETER**

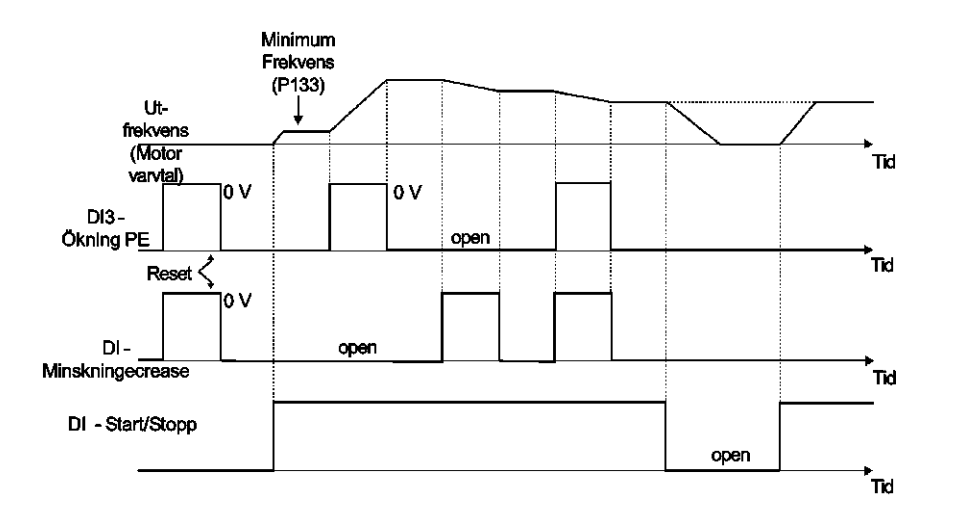

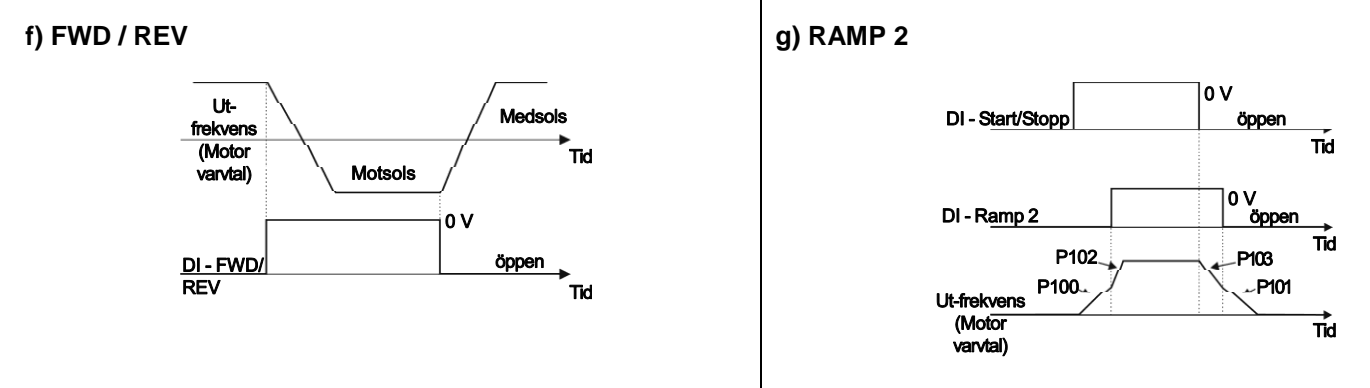

**Figur 6.19 d) till g)** – Detaljer om funktioner för digitala inputs

**h) JOG**

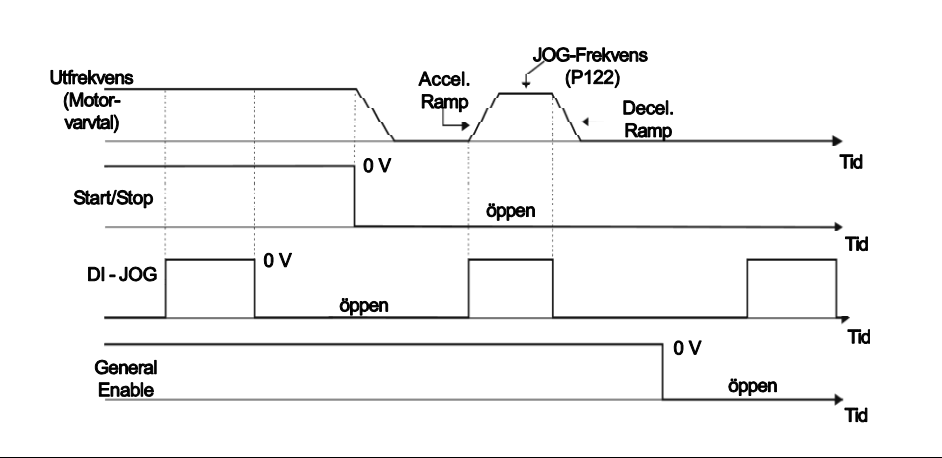

#### **i) INGET EXTERNT FEL**

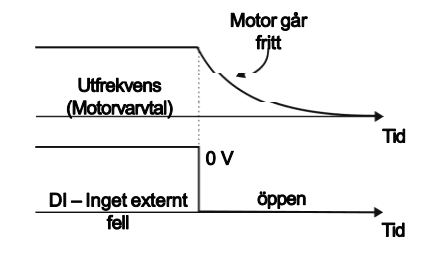

# **j) ÅTERSTÄLLNING AV FEL**

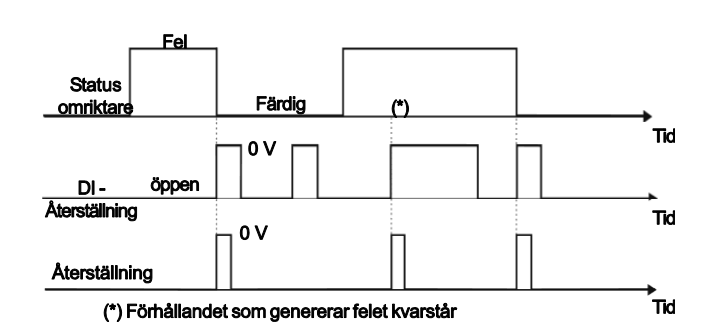

**Figur 6.19 h) till j)** – Detaljer om funktioner för digitala inputs

#### **k) ELEKTRONISK POTENTIOMETER (EP) (STARTA/ACCELERERA) – (DECCELERERA/STANNA)**

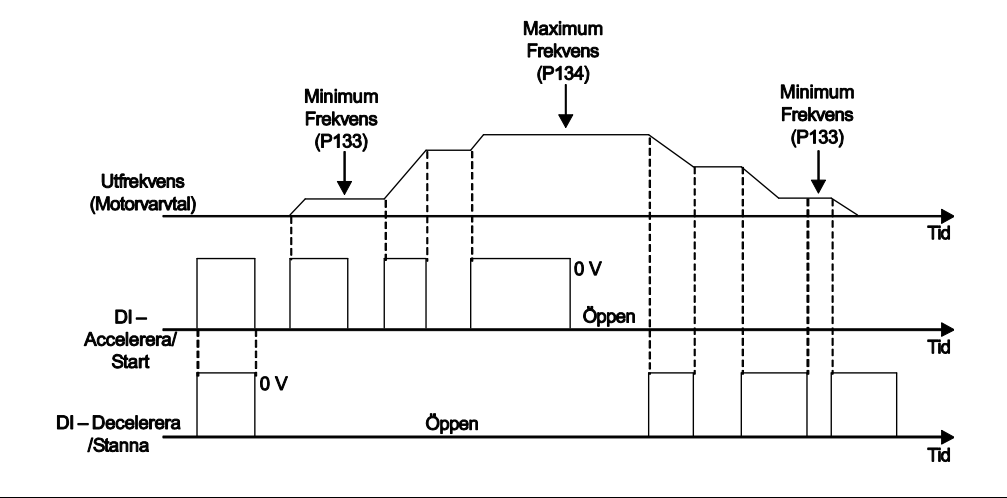

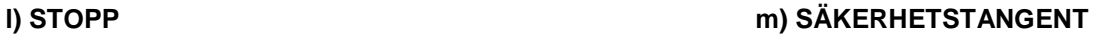

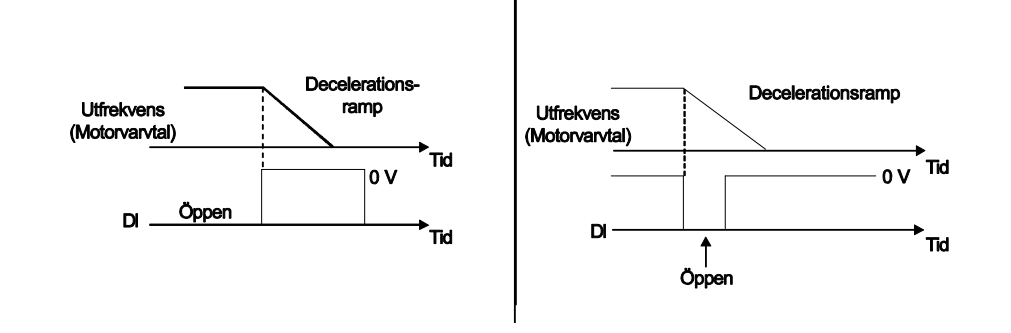

#### **n) INFREKVENS**

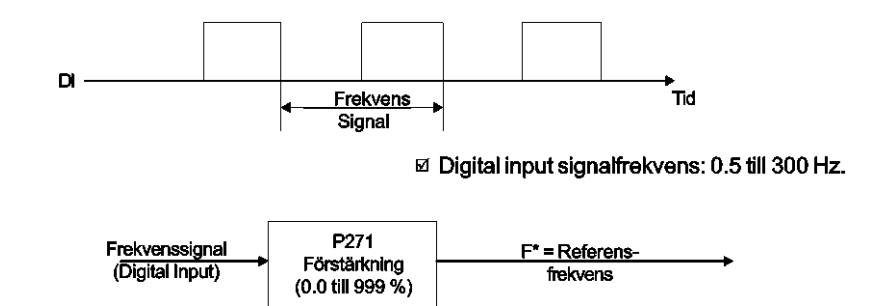

**Figur 6.19 k) till n)** – Detaljer om funktioner för input-reläet

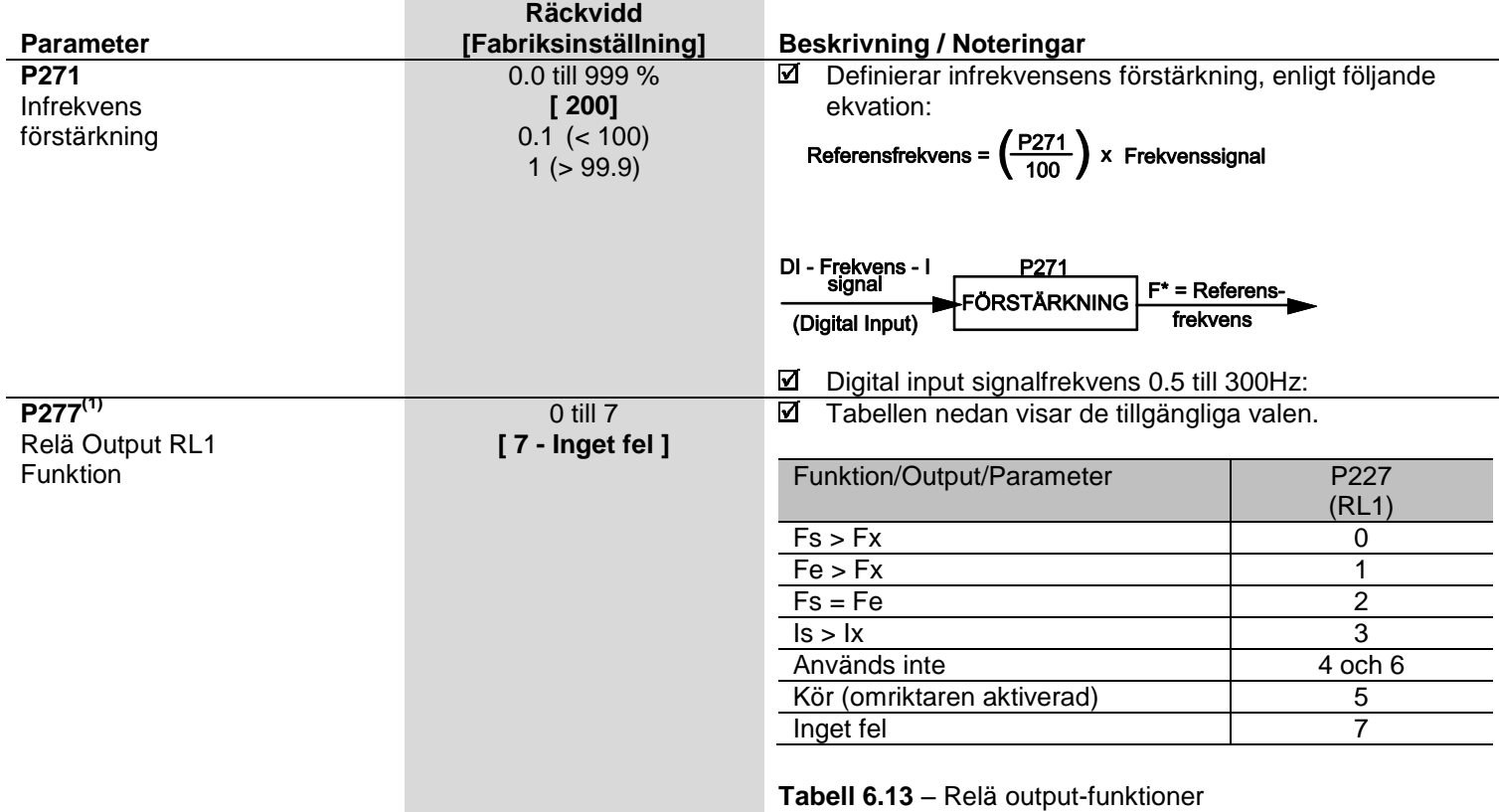

**a) Fs > Fx b) Fe > Fx**

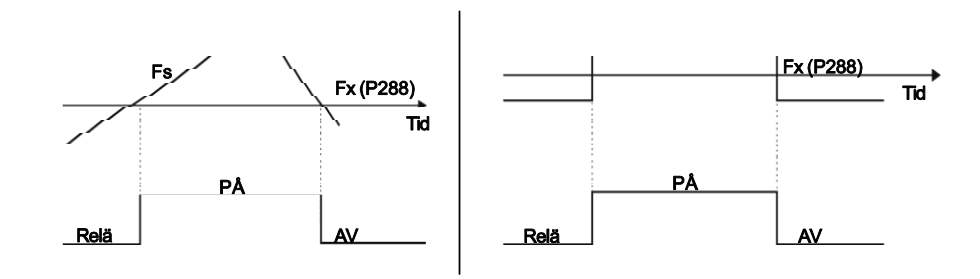

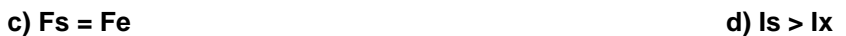

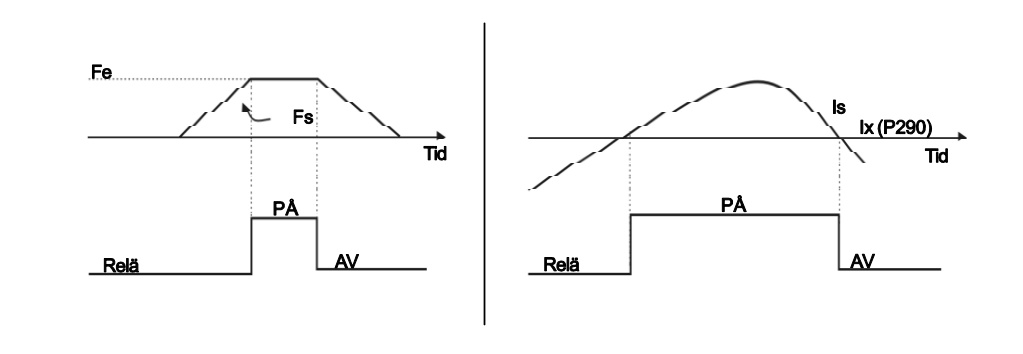

**Figur 6.20 a) till d)** – Detaljer om driften av reläets output-funktioner

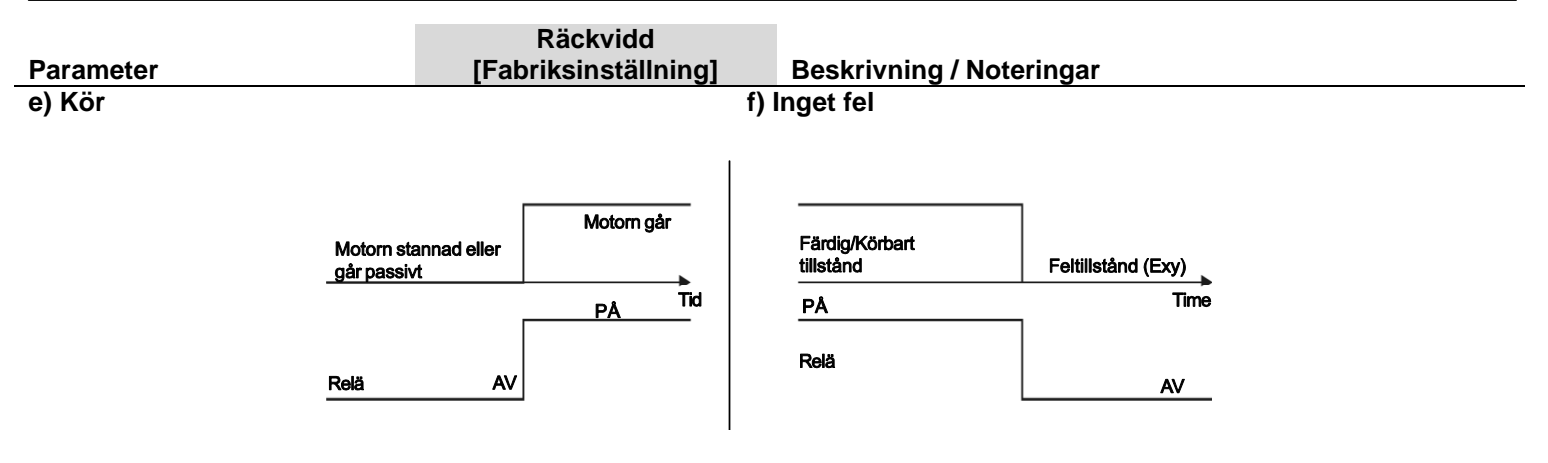

**Figur 6.20 e) till f)** – Detaljer om funktionerna för driften av reläets output

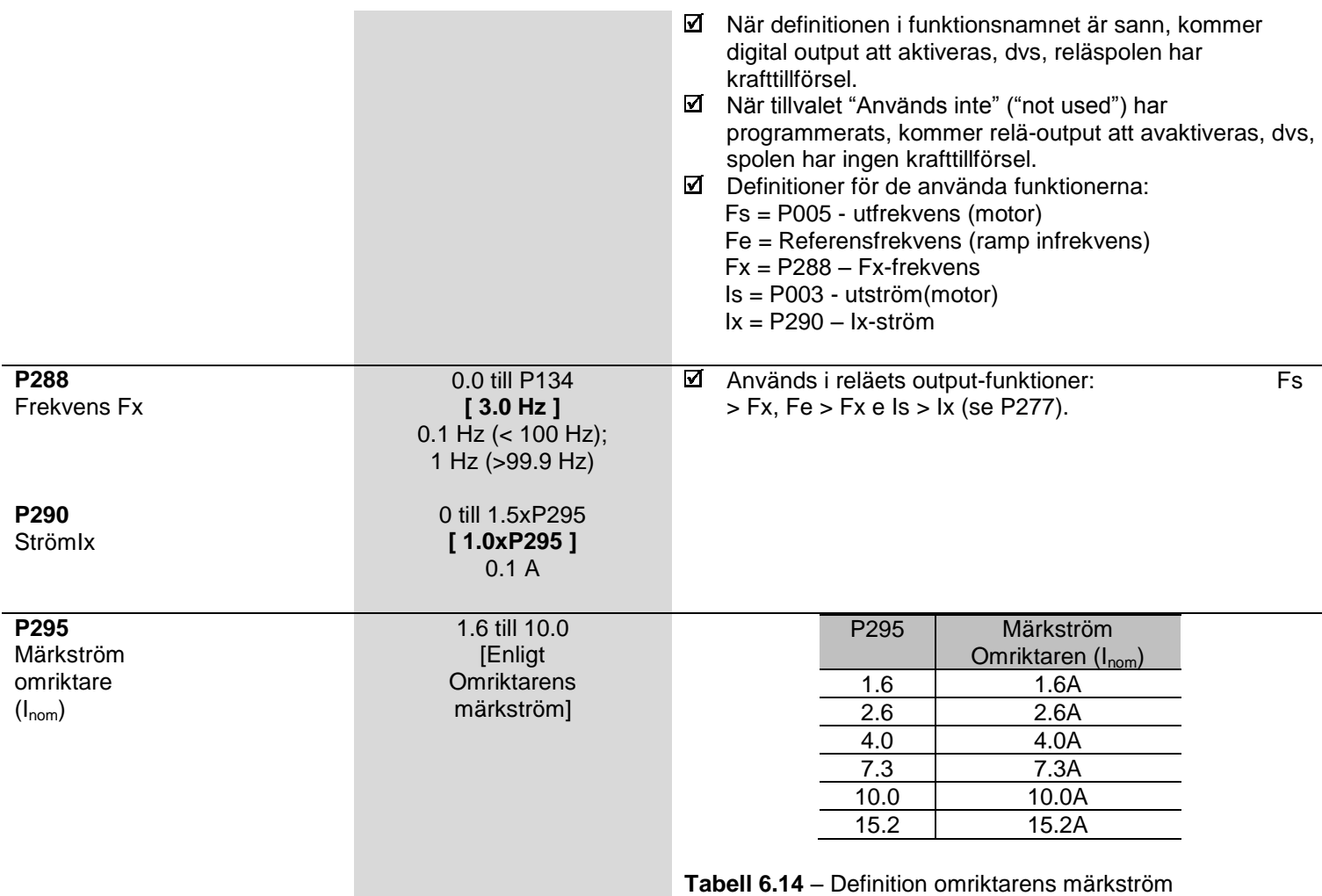

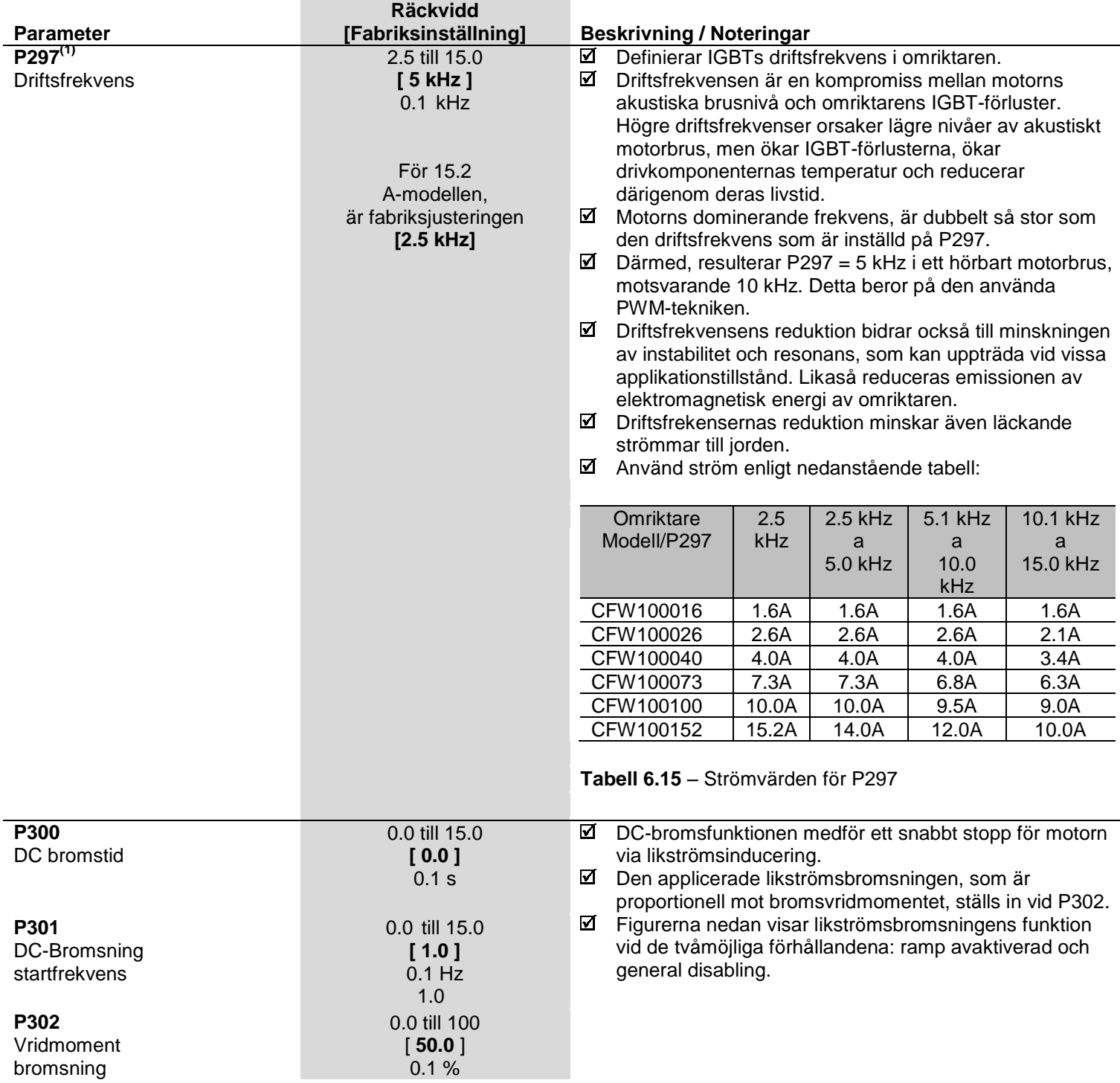

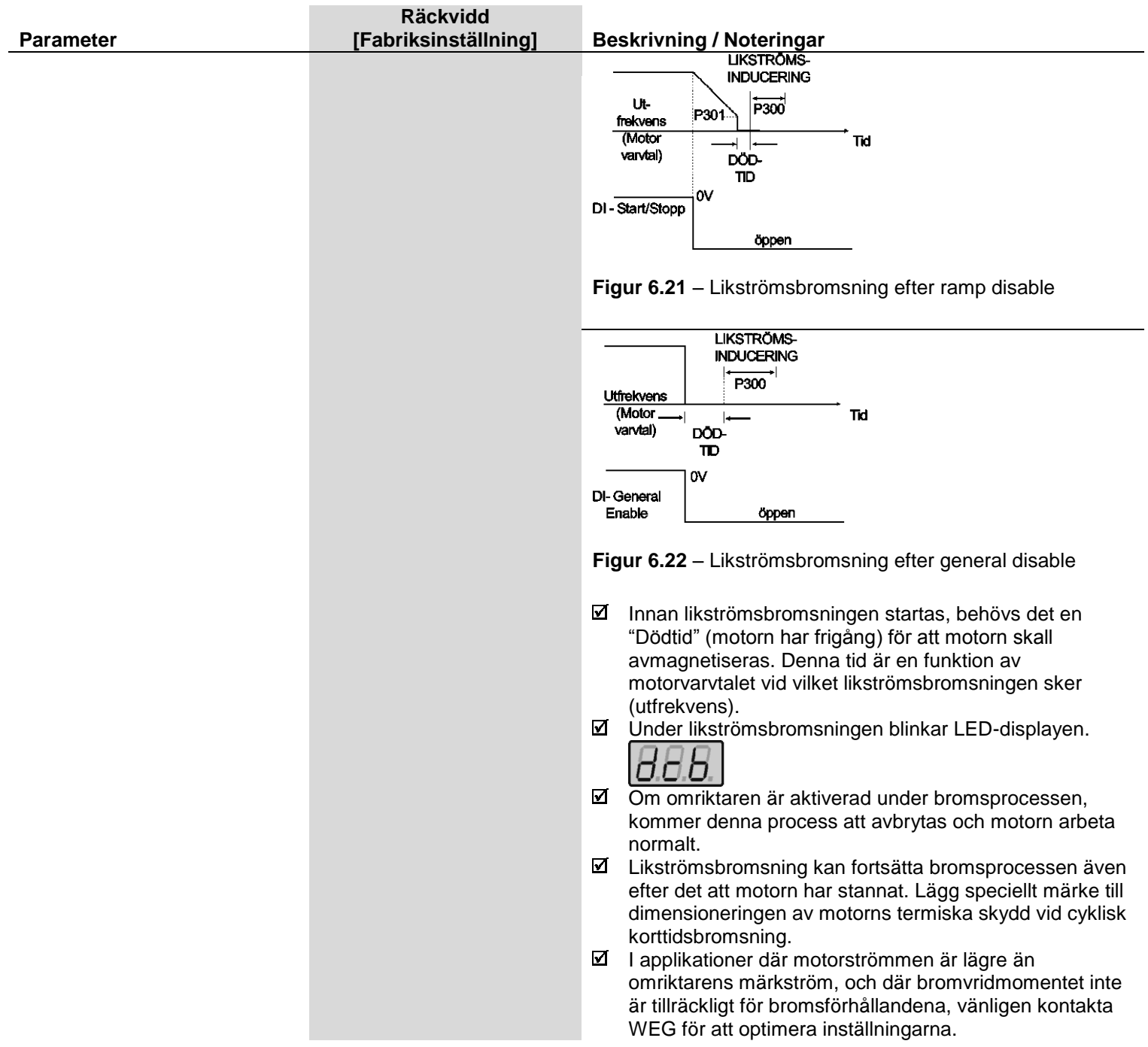

#### **6.3.4 Specialparametrar – P500 till P599**

#### **6.3.4.1 Introduktion**

- Andra applikationsexempel: nivåkontroll, temperatur, dosering, etc. CFW-10 är försedd med en PID-regulatorfunktion som kan användas för kontroll av sluten loop-process. Denna funktion fungerar som en proportionell, integral och derivativ regulator, vilken övergriper omriktarens normala varvtalskontroll.
- $\boxtimes$  Varvtalet ändras för att bibehålla processvariabeln (den somkann kontrolleras till exempel: vattennivån i en reservoar) vid ett önskat värde, inställt somreferens (inställningspunkt).
- $\boxtimes$  Till exempel, en motor som är ansluten till en pump och driven av en omriktare, får ett flöde att cirkulera in i rörledningen. Omriktaren kan själv göra flödeskontrollen i rörledningen, med hjälp av PIDregulatorn. I detta fall kan, t.ex, inställningspunkten (flöde) ges av input (HMI-potentiometer) eller genom P525 (digital inställningspunkt) och feed-backsignalen för flödet bör komma till analogAI1 input.
- Andra applikationsexempel: nivåkontroll, temperatur, dosering, etc

#### **6.3.4.2 Beskrivning**

- $\boxtimes$  Figur 6.22 visar en schematisk representation av PID-regulatorfunktionen.
- Feedback-signalen måste komma i analog inputAI1.
- $\boxtimes$  Inställningspunkten är den processvariabel somvill driva. Detta värde läggs in som procenttal, och definieras av följande ekvation:

inställningspunkt (UP) Inställningspunkt(%) =  $\frac{1.52 \times 10^{-10}}{1.51 \times 10^{-10}}$  x P234

Där både inställningspunkt och fullskala av den använda sensorn är givna av processenheten (dvs, °C, bar, etc.). Exempel: En tryckgivare (sensor)med 4 - 20mA output och 25 bar full skala (dvs., 4 mA = 0 bar och 20 mA = 25 bar) och P234 = 200. Om 10 bar önskas för kontroll, skall följande inställningspunkt läggas in:

Inställningspunkt(%) = 
$$
\frac{10}{25}
$$
 x 200 = 80%

 $\boxtimes$  Inställningspunkten kan definieras via:

- Tangentbord: digital inställningspunkt, P525 parameter.
- Input (HMI potentiometer) (endast tillgänglig i CFW-10 Plus): procentvärdet kalkyleras baserat på P238 och P240 (se beskrivning av dessa parametrar).

P040-parametern indikerar processvariabelvärdet (feedback) i den valda skalan på P528, som ställs in enligt följande ekvation:

 $P528 = \frac{\text{full skala för använd sensor}}{\text{DOS4}}$  x 100 P234

Exempel: använd föregående exempeldata (trycksensor på 0 – 25 bar och P234 = 200). P528 måste ställas in på (25/200) x 100 = 12.5.

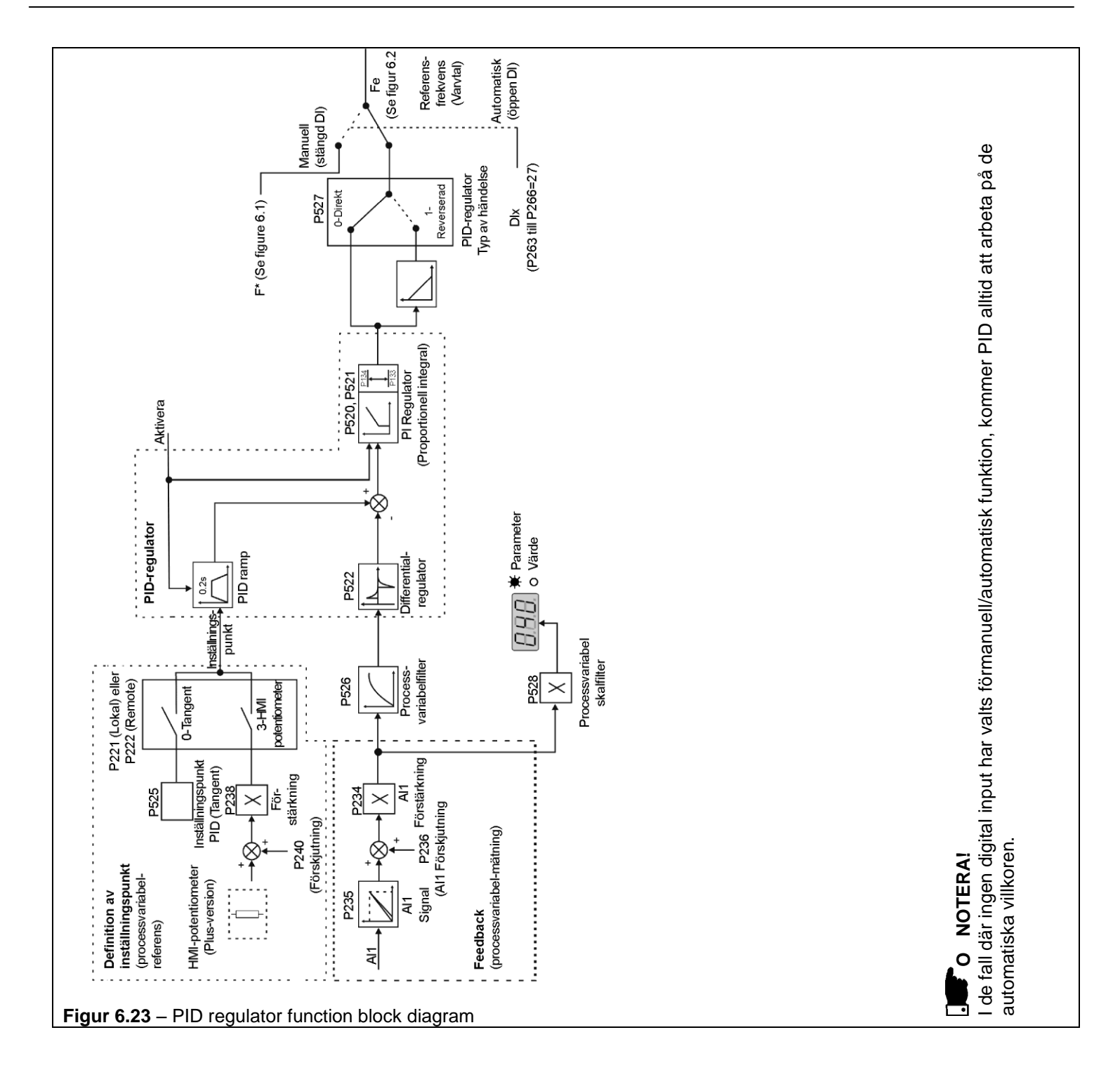

#### $\blacksquare$ **NOTERA!**

När PID-(P203 = 1) funktionen är aktiverad:

- $\boxtimes$  Programmera en av de digital inputsen DIX (P263 till P266 = 27). På detta sätt, med stängd DIX, arbetar den imanuellt läge (utan att stänga feed-back för loop-kontrollen). Vid öppning av DIX börjar PID-regulator att arbeta (stängd loop-kontroll – automatikläge). Om det inte finns någon digital input (DIx) vald för manuell/automatisk funktion (P263 till P266 = 27), kommer omriktarens funktion alltid vara i automatiskt läge.
- Om P221 eller P222 är lika med 1, 2, 4, 5, 6 eller 7 kommer det att bli en E24 indikation. Sätt P221 och P222 lika med 0 eller 3 enligt behov.
- $\boxtimes$  I manuellt läge är referensfrekvensen given av  $F^*$  i enlighet med figur 6.1.
- $\boxtimes$  Vid byte från manuell till automatisk, ställs P525 = P040 automatiskt in om P536 = 0 (direkt före kommuteringen). På så sätt, om inställningspunkten definieras av P525 (P221 eller P222 = 0) och ändras frånmanuell till automatisk, ställs P525 = P040 automatiskt in, eftersom P536-parametern är aktiv (P536 = 0). I detta fall, är kommuteringen från manuell till automatisk mjuk (det sker ingen abrupt varvtalsvariation).
- $\boxtimes$  Följande figur 6.23 visar ett applikationsexempel för en omriktare som kontrollerar en process i en sluten loop (PID-regulator).

#### **6.3.4.3 Uppstartsguide**

Nedan finner ni en uppstartsprocedur för PID regulatorn:

#### **Inledande definitioner**

1) Process - För att definiera vilken typ av PID-aktivitet som processen kräver: direkt eller reverserad. Kontrollaktiviteten måste vara direkt (P527 = 0) när man behöver öka motorvarvtalet och även öka processvariabeln. I övriga fall, välj reversering (P527 = 1).

#### Exempel:

- a) Direkt: Pump somdrivs av en omriktare och fyller en reservoar där PID reglerar reservoar-nivån. För att öka reservoar-nivån (processvariabel) måste flödet ökas och därmed måste även motorvarvtalet ökas.
- b) Reverserad: Fläkt drivs av en omriktare för att kyla ett kyltorn, där PID kontrollerar torntemperaturen. När en ökning av temperaturen krävs (processvariabel), måste kylningen minska genom en minskning av motorvarvtalet.
- 2) Feed-back (processvariabel-mätning): Sker alltid via analog inputAI1.
	- Omvandlare (sensor) används för feed-back för kontrollvariabeln: Rekommendation: använd en fullskalig Sensor, minst 1.1 gånger högre än det högsta värdet på processvariabeln som skall kontrolleras.

Exempel: Om en tryckkontroll på 20 bar önskas, välj en sensor med kontrollkapacitet på minst 22 bar.

 $\boxtimes$  Signaltyp: sätt P235 i enlighet med omvandlarsignalen (4-20mA, 0-20mA eller 0-10V).

Sätt P234 enligt variationsomfånget för den använda feedbacksignalen (för ytterligare detaljer, se parameterbeskrivning P234 till P240). Exempel: anta följande applikation:

- Full skala för omvandlaren (max-värde för omvandlarutgången) = 25 bar (FS = 25);
- Arbetsområde (intressant område) = 0 till 15 bar (FO = 15). Med hänsyn tagen till en säkerhetsmarginal på 10 %, måste processvariabelns mätvidd ställas in på: 0 till 16.5 bar.

Således: FM = 1.1 x FS = 16.5.

På detta sätt måste P234-parametern ställas in på:

$$
P234 = \frac{FS}{FM} \times 100 = \frac{25}{16,5} \times 100 = 152
$$

Då arbetsområdet startar på noll, P236 = 0, representerar en inställningspunkt på 100 %, 16.5 bar, dvs, arbetsområdet är i procent: 0 till 90.9%.

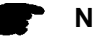

#### **NOTERA!**

I de flesta fall är det inte nödvändigt att ställa in förstärkningen och förskjutningen (P234 = 100 och P236 = 0.0). Procenttalet för inställningspunkten är ekvivalent med procenttalet för sensorn med fullskaleanvändning. Dock, om den maximala upplösningen för analog inputAI1 (feed-back), önskas, ställ in P234 enligt tidigare förklaring.

Inställning av display-indikation till mätenheten för processvariabeln (P040): sätt P528 enligt den fullskaligt använda omvandlaren (sensor) och definiera P234 (se följande beskrivning av parameter P528).

- 3) Referens (inställningspunkt): Lokal/Fjärr-läge. Referenskälla: Sätt P221 eller P222 enligt den senast definitionen.
- 4) Varvtalsbegränsningar: Sätt P133 och P134 enligt applikationen.

#### **Uppstart**

1) Manuell funktion (stängdDI):

Display-indikation (P040): kontrollera indikation baserad på extern mätning och på feed-backsignalen (omvandlare) vidAI1.

Variera referensfrekvensen (F\*) till dess att önskat värde för processvariabeln uppnås.

Först då kanman växla över till automatiskt läge (omriktaren ställer automatiskt in(P525 = P040), om P536 är lika med noll.

2) Automatisk funktion: öppna DI och gör den dynamiska inställningen av PIDregulatorn, dvs, ställ in den proportionella förstärkningen (P520), integralförstärkningen (P521) samt differentialförstärkningen (P522).

### **NOTERA!**

Г.

Inställningarna för omriktaren måste vara korrekta för att erhålla en bra prestanda på PIDregulatorn. Säkerställ följande inställningar:

- Vridmomentsökning (P136 och P137) och glidkompensation (P138) i V/Flägeskontrollen (P202 = 0 eller 1);
- ☑ Accelerations- och decelerationsramper (P100 till P103);
- ☑ Strömbegränsningar (P169).

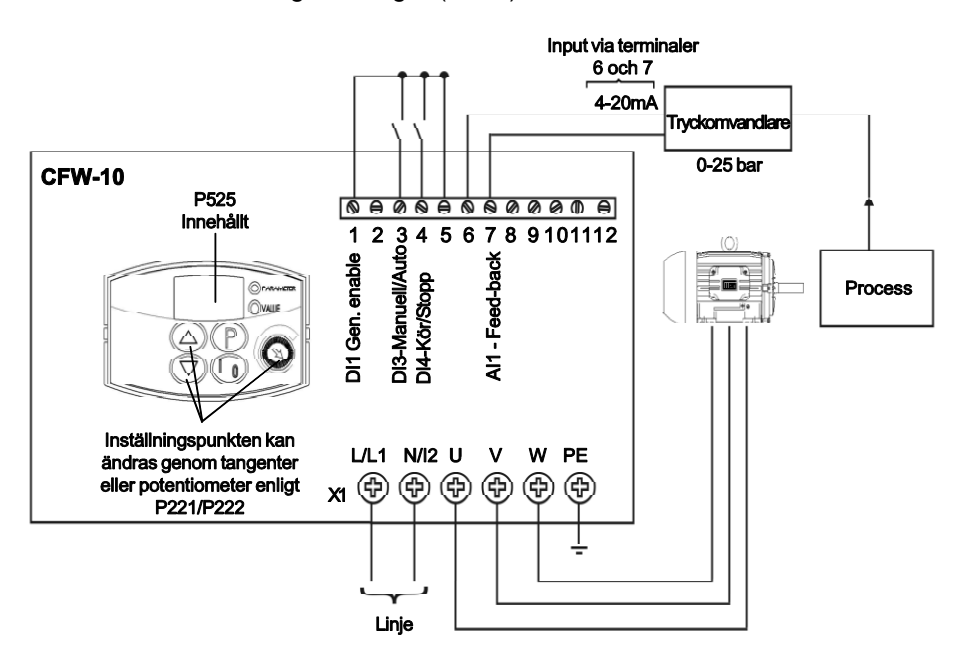

Inställning av omriktarparametrar:

| $P203 = 1$         | $P238 = 100$ |
|--------------------|--------------|
| $P221 = 0$ eller 3 | $P240 = 0$   |
| $P222 = 0$ eller 3 | $P265 = 27$  |
| $P229 = 1$         | $P525 = 0$   |
| $P234 = 100$       | $P526 = 0.1$ |
| $P235 = 1$         | $P527 = 0$   |
| $P236 = 000$       | $P528 = 25$  |
|                    |              |

**Figur 6.24** – Applikationsexempel på en omriktare med PID-regulator

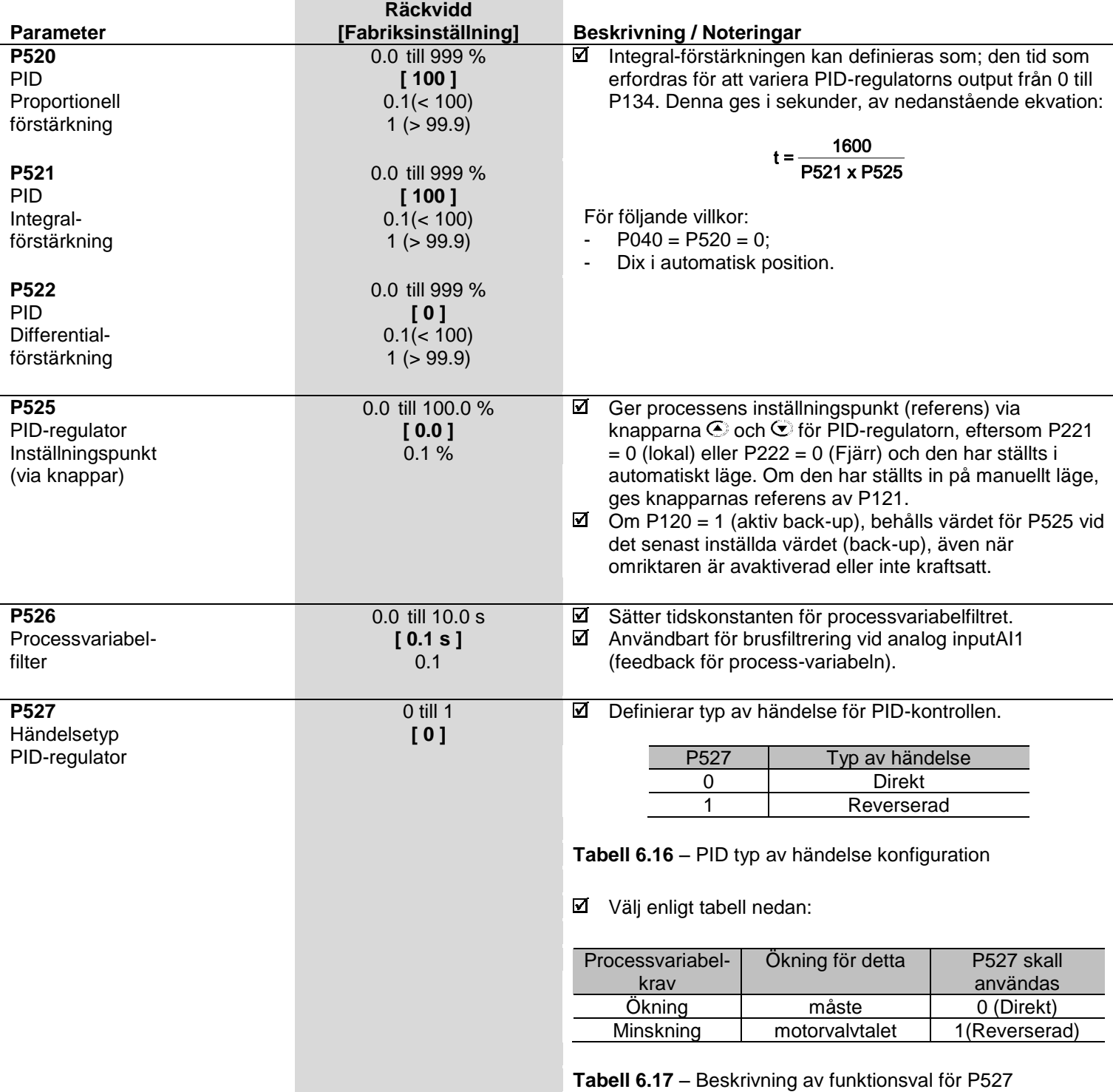

**Tabell 6.17 – Beskrivning av funktionsval för P527** 

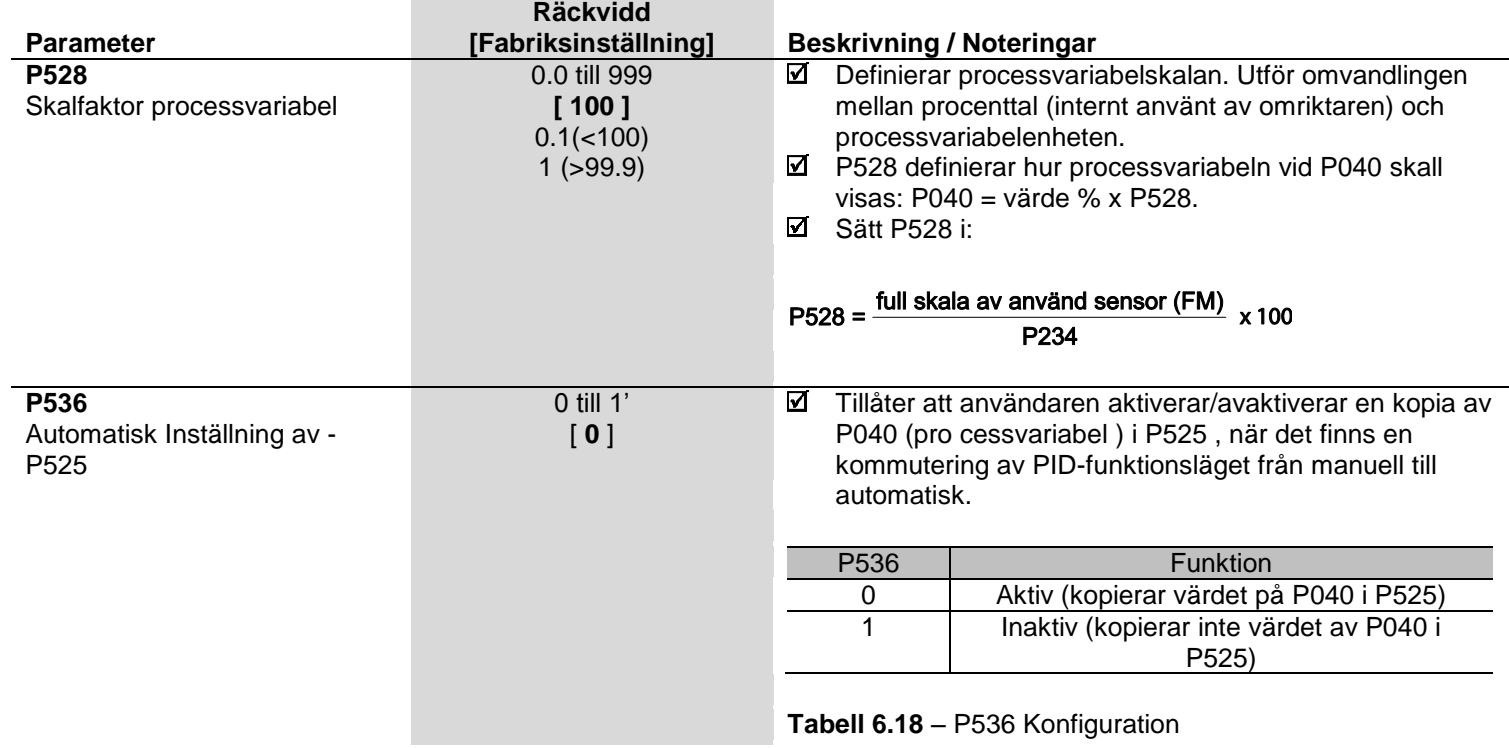

# **7 DIAGNOSTIK OCH FELSÖKNING 7.1 FEL OCH MÖJLIGA ORSAKER**

Detta kapitel hjälper användaren att identifiera och korrigeramöjliga fel som kan uppstå under CFW-10-drift. Det innehåller även instruktioner för nödvändiga periodiska inspektioner och rengöringsprocedurer.

När ett fel har upptäckts, stängs omriktaren av, och felkoden visas på avläsningen i EXX-form, där XX är den aktuella felkoden. För att återstarta omriktaren efter det att ett fel har uppstått, måste omriktaren återställas. Återställningen kan göras enligt följande:

- Koppla från och återanslut växelströmmen (power-on reset);
- Tryck på tangenten  $\mathbf{W}$  (manual re-set);
- Automatisk återställning genom P206 (auto-reset);
- $\boxtimes$  via digital input: DI1 to DI4 (P263 to P266 = 21).

Nedanstående tabell definierar de olika felkoderna, samt förklarar hur felen skall återställas och visar möjliga orsaker för felkoden.

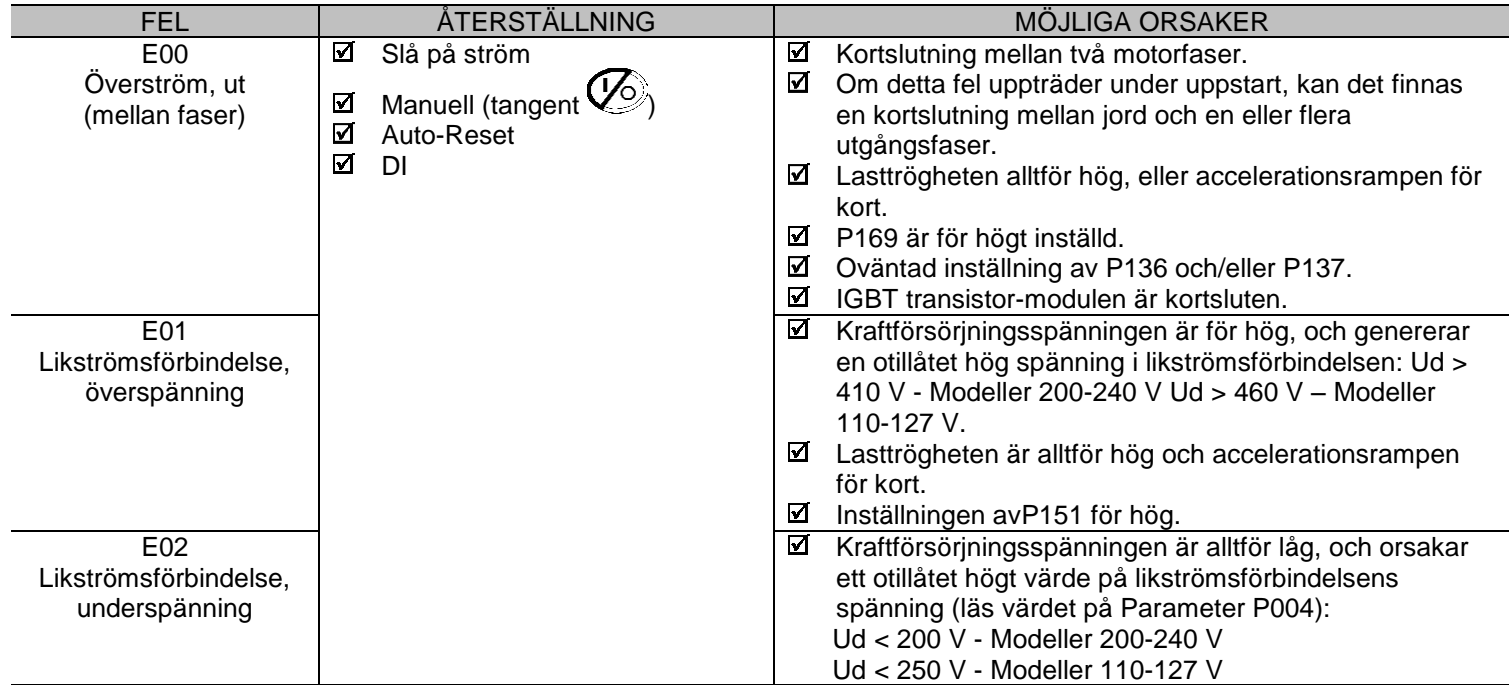

# **7 – DIAGNOSTIK OCH FELSÖKNING**

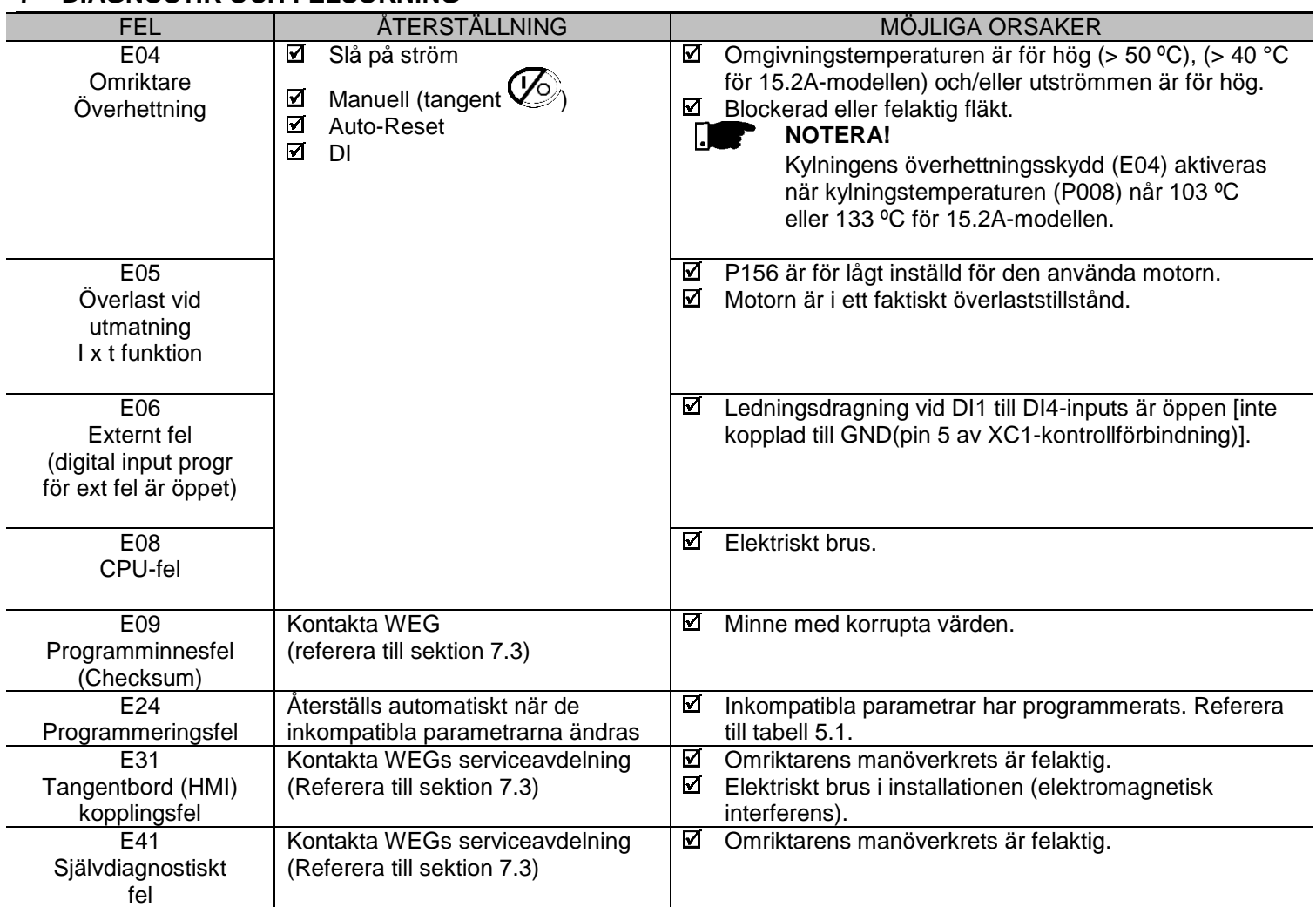

#### **OBS:**

**(1)** Om E04-fel uppstår på grund av överhettning i omriktaren, låt omriktaren kallna innan återställningsförsök görs.

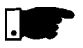

#### **NOTERA!**

Felet uppträder enligt följande:

- E00 till E06: stänger av reläet som har programmerats till "no fault"/"inget fel", avaktiverar PWM-pulserna, visar felkoden på displayen. En del data sparas i EEPROM-minnet: tangentbordsreferens och EP (elektronisk potentiometer) (när funktionen "backup of the references"/"referensback-up" på P120 har aktiverats), det inträffade felets nummer, status för integratorn för I x t funktionen (överström).
- E24: Indikerar felkoden på LED-displayen. E08, E09, E31 och E41: tillåter inte omriktarfunktionen (det är inte möjligt att aktivera omriktaren); felkoden indikeras på LEDdisplayen.

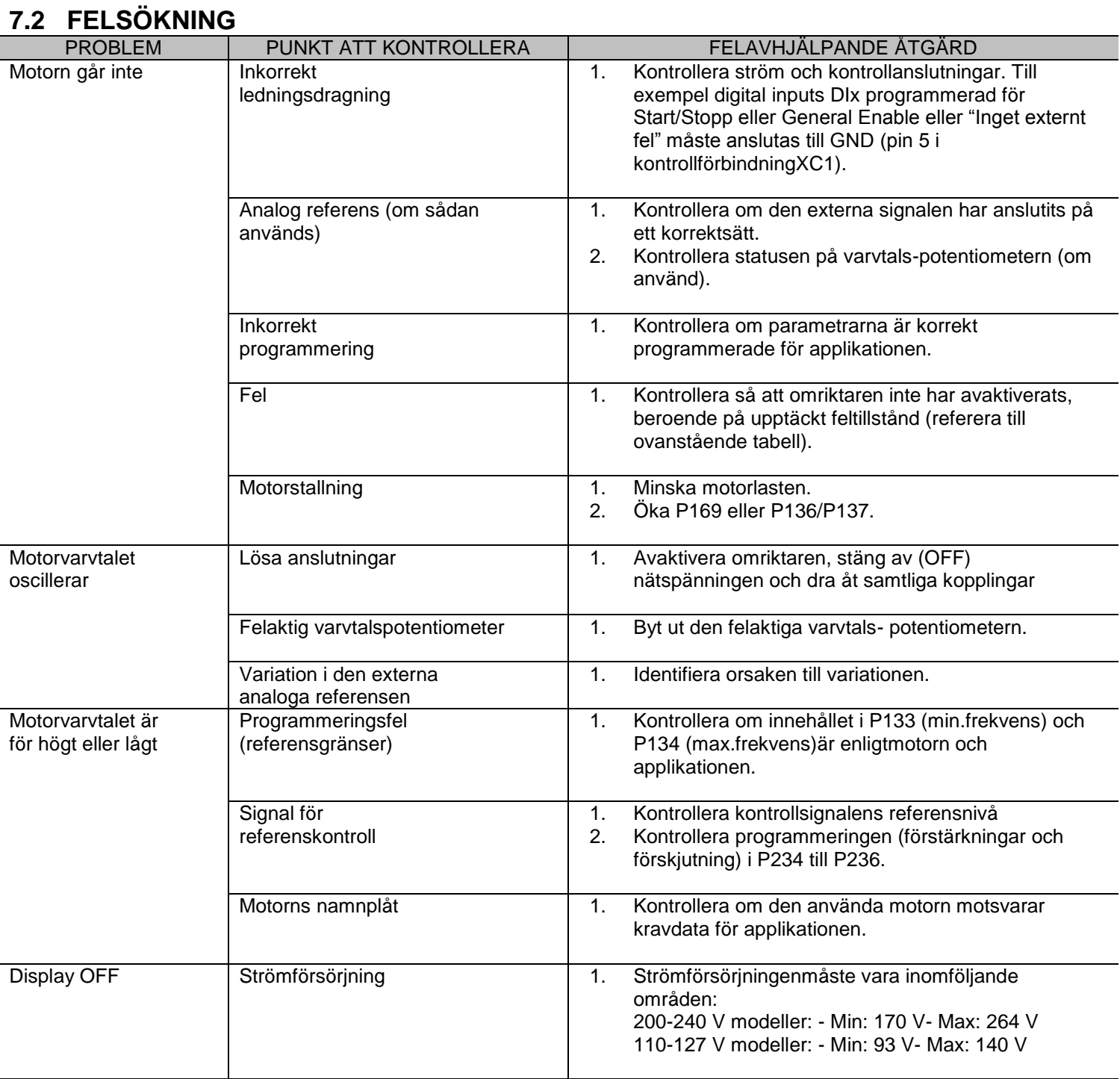

# **7 – DIAGNOSTIK OCH FELSÖKNING**

# **7.3 KONTAKTA WEG**

#### **NOTERA!**

- Vid kontakt med WEG för service, vänligen ha följande data till hands:
- **Ø** Omriktar-modell:
- Serie nummer, tillverkningsdatum och hårdvarurevision. Detta återfinns på omriktarens namnplåt (referera till sektion 2.4);
- $\boxtimes$  Mjukvaruversion (referera till sektion 2.2);
- $\boxtimes$  Information om applikation och omriktarprogrammering.

För ytterligare klargörande, träning eller service, vänligen kontakta vår serviceavdelning.

# **7.4 FÖREBYGGANDE UNDERHÅLL**

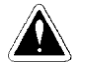

# **FARA!**

Koppla alltid ur kraftförsörjningsspänningen innan någon av omriktarens komponenter vidröres.

Även efter det att omriktaren har stängts av, kan höga spänningar finnas kvar. Vänta minst 10 minuter för att tillåta en fullständig urladdning från kraftkondensatorerna.Anslut alltid utrustningen till en lämplig jord- (PE) punkt.

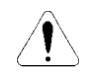

#### **VARNING**

Elektroniska tavlor har komponenter som är känsliga för elektrostatiska urladdningar. Vidrör aldrig komponenter eller kontakter direkt. Om detta är oundvikligt, rör först vid metallramen eller använd en lämplig jordbygel.

Applicera aldrig ett högspänningstest på omriktaren! Om detta är nödvändigt, kontaktaWEG.

För att undvika problemorsakade av kärva omgivande förhållanden, t ex höga temperaturer, fukt, smuts, vibrationer eller för tidigt åldrande av komponenter, rekommenderas periodiska inspektioner av omriktare och installationer.

#### **KAPITEL 7 – DIAGNOSTIK OCH FELSÖKNING**

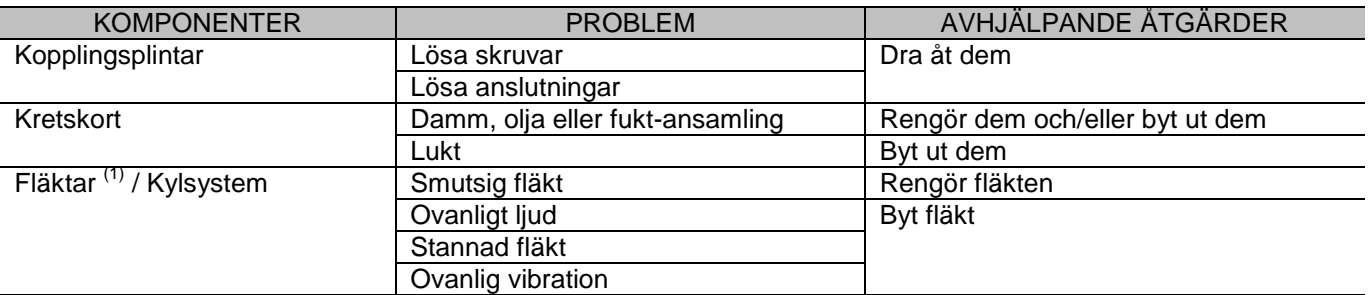

**(1)** Rekommendationen är att byta fläktar efter 40.000 driftstimmar.

**Tabell 7.1** – Periodisk inspektion efter uppstart

#### **7.4.1 Rengöringsinstruktioner**

Vid behov av att rengöra omriktaren, följ nedanstående instruktioner:

- a) Kylsystem:
- Stäng av växelströmmen från omriktaren och vänta i 10minuter.
- Avlägsna allt dammfrån ventilationsöppningar, genomatt använda en plastborste ellermjuk trasa.
- Avlägsna ansamlat damm från kylflänsarna och fläktbladen med tryckluft.
	- b) Elektroniska tavlor
- Stäng av växelströmmen från omriktaren och vänta i 10minuter.
- Koppla bort omriktarkablar, och säkerställ samtidigt att de är noggrant märkta, för att underlätta senare återanslutning.
- Avlägsna allt damm från kretskorten, genom att använda en antistatisk, mjuk borste och/eller avlägsna det med en joniserad tryckluftspistol; (till exempel:Charges Burtes IonGun (non nuclear) Ref. A6030-6 DESCO).

# **8 TILLBEHÖR OCH EXTRAUTRUSTNING**

Detta kapitel beskriver de tillbehör som kan användas internt eller externt med CFW-10.

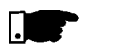

#### **NOTERA!**

CFW-10 omriktarlinje har endast filter för modeller med enfas strömförsörjning.

# **8.1 RFI-FILTER**

Installation av frekvensomriktare kräver noggrannhet för att undvika elektromagnetiska interferenser (EMI).

Denna elektromagnetiska interferens kan störa driften av omriktaren eller dess anordningar, t ex elektroniska sensorer, PLC-omvandlare, radioutrustning, etc. somär installerade i närheten.

För att undvika dessa problem, följ de installationsinstruktioner som finns i denna manual.

I detta fall, undvik installation av kretsar som genererar elektromagnetiskt brus, t ex kraftkablar, motorer etc nära signal eller styrkablar.

Försiktighet skall också vidtas med den utstrålade interferensen, genomavskärmning av kablar och kretsar som tenderar att emittera elektromagnetiska vågor och orsaka interferens.

Elektormagnetisk interferens kan även överföras genom nätspänningsmatning. Denna typ av interferensminimeras i de flesta fall av kapacitiva filter, somredan finns installerade inuti CFW-10.

Dock, när omriktare installeras i bostadsområden, kan en installation av tilläggsfilter krävas. Dessa filter kan installeras externt på omriktarna. Klass B-filter harmer dämpning än klassA-filter, definierat i EMC-standard, och är därför mer lämpliga för boendemiljöer.

Befintliga filter och omriktarmodellerna som gäller visas i tabell 3.5.

Externa filtermåste installeras mellan nätspännings-matningen och omriktarens ingång, enligt senare figur 8.1.

Instruktioner för installation av RFI-filter:

- Installera omriktaren och filter på enmetalliskt jordad plåt, så nära varandra som möjligt, och säkerställ en god elektrisk kontakt mellan den jordade plåten och omriktaren samt filterramar.
- För anslutning av motor, använd en avskärmad kabel eller individuella kablar, inuti ett metalljordat rör.

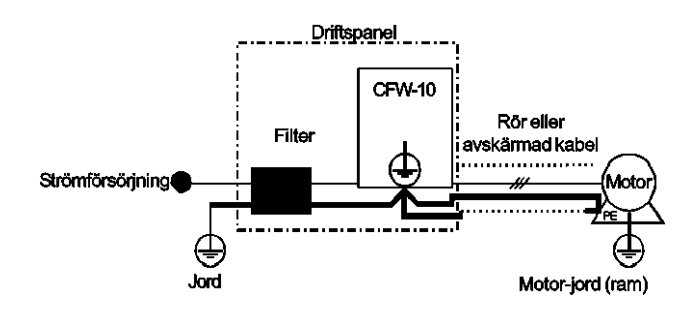

**Tabell 8.1** – *Anslutning av externt RFI-filter*

#### **8.2 LINJEREAKTOR**

Beroende på egenskaperna för en ingångskrets (vanligt på de flesta omriktare som är tillgängliga på marknaden), bestående av en likriktardiod och ett kondensatorbatteri, är omriktarens inström(dränerad från nätspänningsmatning) en icke-sinusvågform och innehåller harmonier från grundfrekvensen (strömförsörjningsfrekvensen: 60 Hz eller 50 Hz). Dessa övertonsströmmar cirkulerar genom nätspänningsmatningen och orsakar harmoniska spänningsfall som snedvrider omriktarens kraftförsörjningsspänning och andra laster som är kopplade till denna linje. Dessa övertonsströmmar och spänningsdistorsioner kan öka de elektriska förlusterna i installationen, överhetta komponenterna (kablar, transformer, kondensatorbatterier, motorer, etc.), liksom sänka effektfaktorn. Övertonsinströmmen beror på impedansvärden som finns i likriktaringångs-/utgångskretsen. Installation av en linjereaktor reducerar det harmoniska innehållet i inströmmen, vilket ger följande fördelar:

- Ökning av ineffektsfaktorn;
- Reduktion av RMS-inströmmen;
- $\boxtimes$  Reduktion av kraftförsörjningsspänningens distorsion;
- Ökad livslängd för likströmsförbindelsens kondensatorer

#### **8.2.1 Applikationskriterier**

På vanligt sätt, kan CFW-10 seriernas omriktare kopplas direkt till nätspänningsmatningen utan linjereaktorer. Men om så är fallet, säkerställ följande:

- För att säkerställa omriktarens förväntade livslängd, rekommenderas en **minimum-linjeimpedans**, vilken ger ett spänningsfall enligt tabell 8.1, som en funktion av motorlasten. Om linjeimpedansen (transformer + ledningsdragningar) är lägre än dessa värden, **rekommenderas att** använda linjereaktorer.
- $\boxtimes$  Vid behov av att lägga till en linjereaktor till systemet, rekommenderas en dimensionering med hänsyn tagen till ett spänningsdropp på 2 till 4 % (för nominell utström). Detta är ett resultat av en kompromiss mellan motorns spänningsfall, effektfaktorförbättringar och övertonsströmmarnas distorsions reduktion.
- Addera alltid en linjereaktor, när kondensatorer för effektfaktorkorrektion har installerats i samma linje och nära omriktaren.
- Figur 8.2 visar linjereaktoranslutningen till ingången.
- Använd följande ekvation för att kalkylera värdet på linjereaktorn. Det är nödvändigt att uppnå det önskade procenttalet för spänningsfallet:

$$
L = 1592 \times \Delta V \times \frac{V_e}{(fxI_{e,nom})} \quad [µH]
$$

där:

- $\Delta V$  Önskat linjespänningsfall, i procent (%);
- Fasspänning vid omriktaringången (linjespänning), i Volt (V); V.
- Märkström för omriktaringången (refererar till kapitel 9);

- Linjefrekvens

# **8– TILLBEHÖR OCH EXTRA UTRUSTNING**

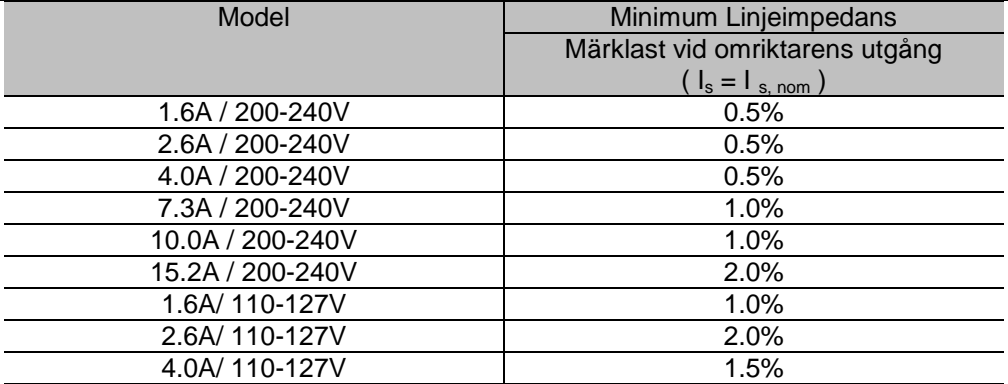

**Obs:** Dessa värden säkerställer en livslängd på 20.000 timmar för likströmsförbindelsens kondensatorer, dvs de kan drivas under 5 år med en driftstid på 12 timmar om dagen.

**Tabell 8.1** – Minimum linjeimpedans för ett antal olika belastningar

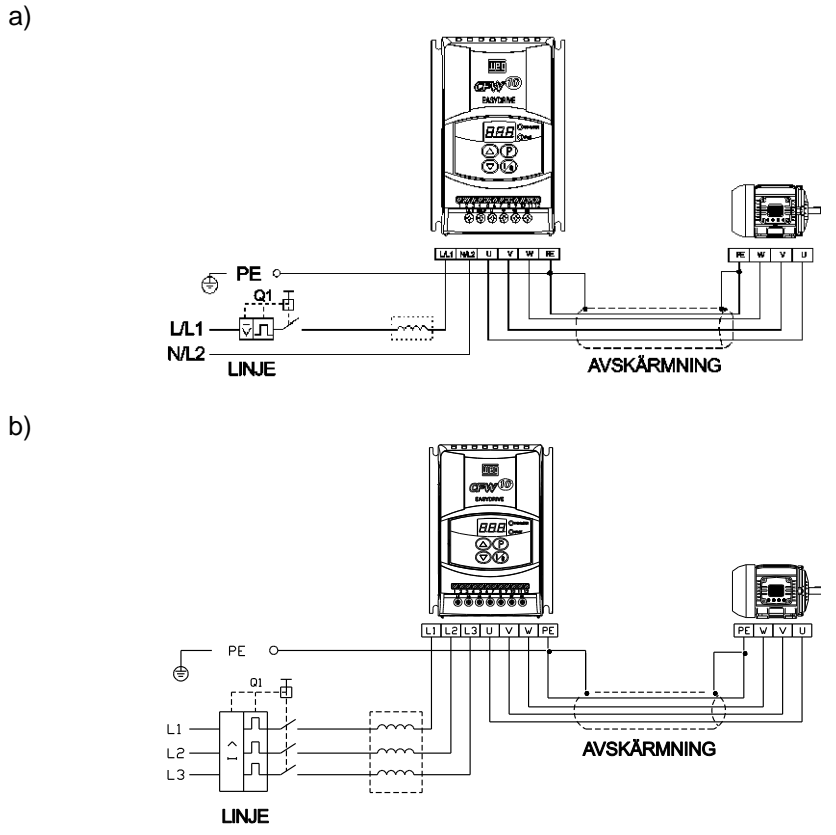

**Figur 8.2 a) b)** – Strömanslutning med linjereaktor

b)

 $\boxtimes$  Som ett alternativt kriteria, rekommenderar vi alltid en extra linjereaktor när transformern som förser omriktaren, har högre output än den som indikeras i nedanstående tabell:

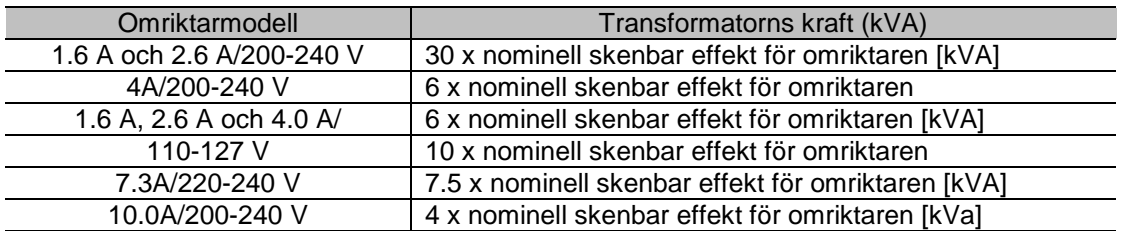

**OBS:** Värdet för det nominella skenbara värdet kan erhållas i sektion 9.1 i denna manual.

**Tabell 8.2** – Alternativa kriteria för användning av linjereaktor – Max.värden för transformatorkraft

# **8.3 LASTREAKTOR**

Användning av en trefasig lastreaktor, med ett ungefärligt 2%-igt spänningsfall, ger en induktans vid motorns omriktarutgång. Detta minskar dV/dt (värdet för spänningshöjningen) från de pulser som genereras i i omriktarens utgång. Detta reducerar spänningtoppar på motorlindningar och de läckande strömmarna som kan genereras när långa kablar används mellan omriktare och motor (som en funktion av "transmissionsledningens" effekt). För WEG-motorn med spänningar upp till 460 V, behövs ingen lastreaktor, eftersom isoleringen av motor-wiren stöder driften av CFW-10. Om kablarna mellan omriktare och motor, inte är längre än 100 m (330 ft), ökar kapacitansen till jorden. Användning av en lastreaktor, rekommenderas även i detta fall.

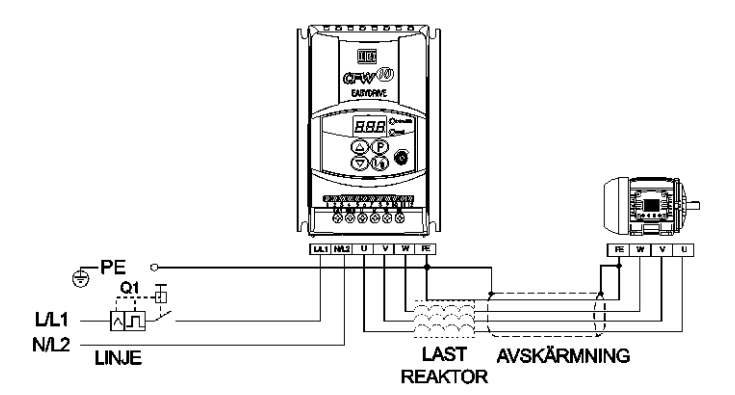

**Figur 8.3** – Lastreaktoranslutning

# **8.4 RHEOSTATISK BROMSNING**

Den rheostatiska bromsningen används när korta decelerationstider krävs eller vid höga tröghetsbelastningar.

För korrekt dimensionering av bromsmotståndet skall följande applikationsdata tas i beaktande: decelerationstid, tröghetsbelastning, bromsningens arbetskvot, etc.

#### **8– TILLBEHÖR OCH EXTRA UTRUSTNING**

RMS-strömvärdet och den maximala toppströmmen skall alltid respekteras. Den maximala toppströmmen definierar minimumvärdet (ohm) för bromsresistorn. Referera till tabell 8.3. Den spänningsnivå för likströmsförbindelsen, där den rheostatiska bromsningen aktiveras, är följande:

**CFW-10 200-240 V modeller: 366 Vdc CFW-10 110-127 V modeller: 411 Vdc**

#### **8.4.1 Dimensionering**

Bromsmomentet kan erhållas genom applicering av frekvensomriktare, utan att använda den rheostatiska bromsmodulen.

Vridmomentet varierar från 10 till 35%avmotornsmärkvridmoment.

Under deceleration, genereras lastens kinetiska energi till likströmsförbindelsen (intermediär krets).Denna regenererade energi laddar kondensatorerna vid den intermediära kretsen, och ökar spänningsnivån i likströmsförbindelsen. Om denna extra energi inte försvinner, kan ett överspänningsfel (E01) inträffa och avaktivera omriktaren. För att erhålla ett högre bromsmoment, anbringas den rheostatiska bromsningen. När en rheostatiskt bromsning används, försvinner den extra regenererade energin i en extern resistor.

Bromsmotståndets kraft är är en funktion av decelerationstiden, lastens tröghet och det resistiva vridmomentet. Använd wireresistorer eller bandmotstånd i keramik med avsedd isolationsspänning för att stå emot en högmomentan effekt (med avseende på märkeffekten).

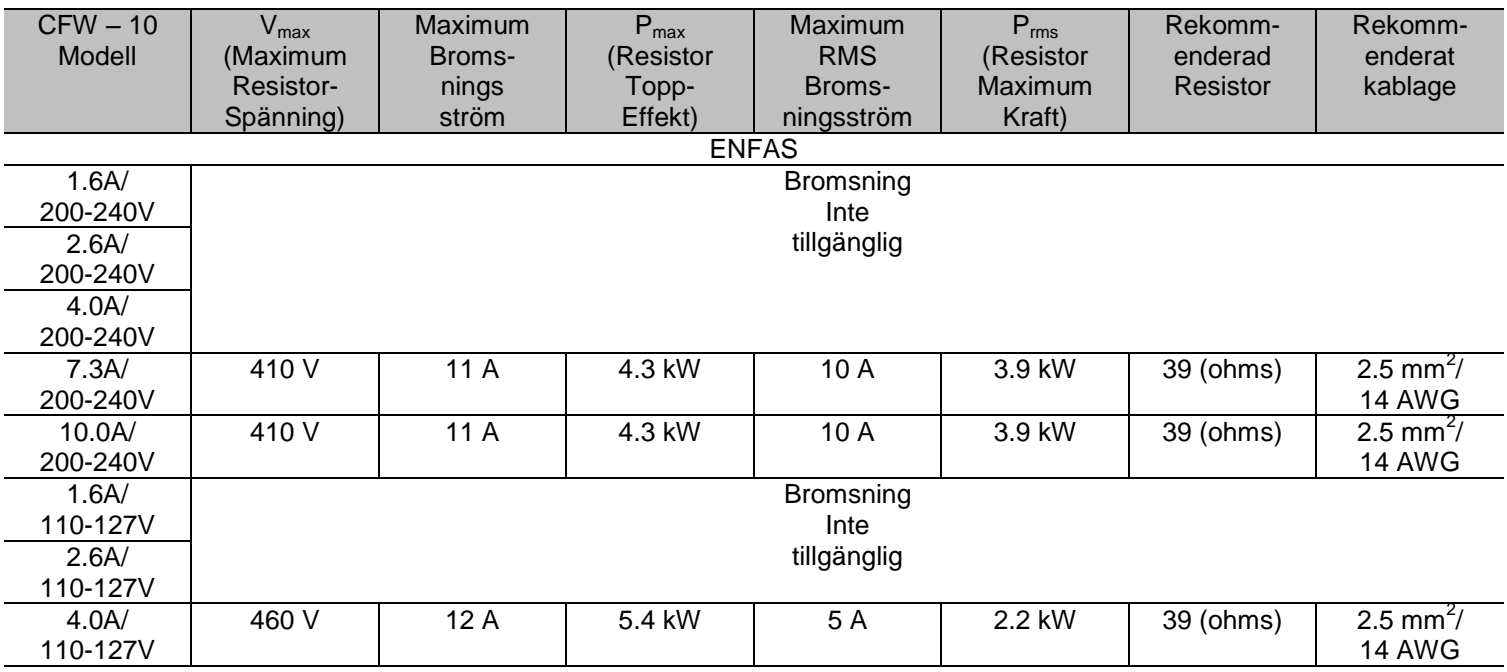

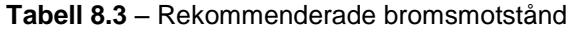
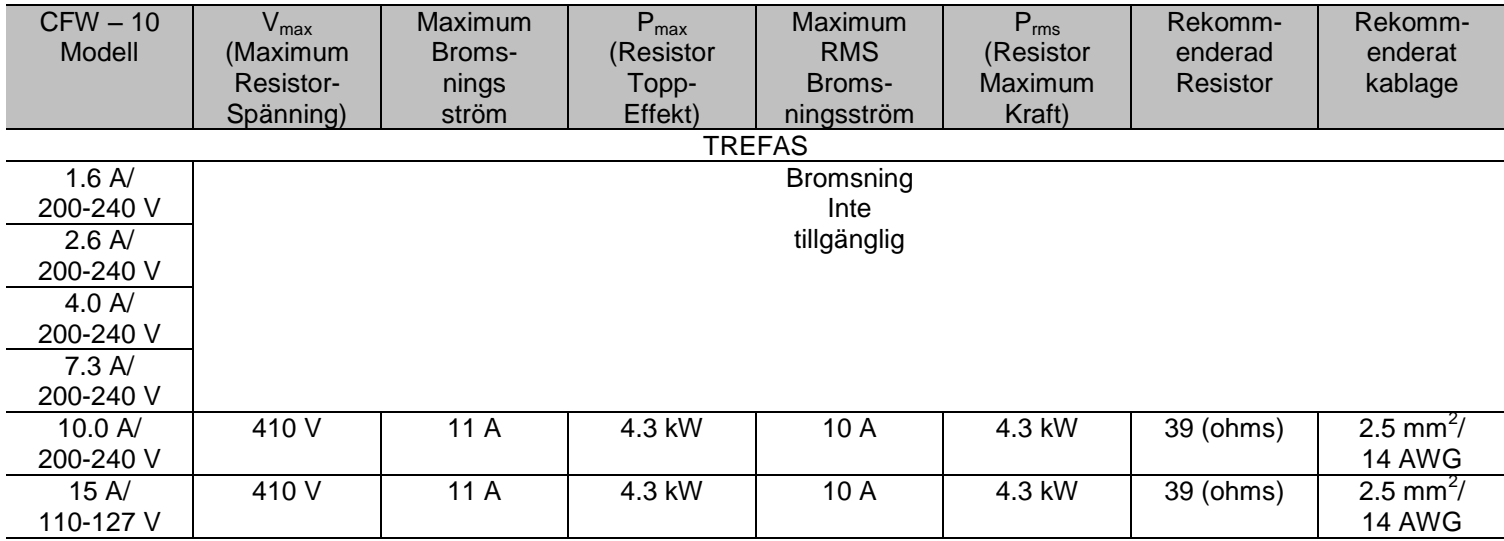

**Tabell 8.3 forts.** – Rekommenderade bromsmotstånd

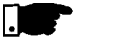

#### **NOTERA!**

Data presenterade i tabell 8.3 har kalkylerats för högsta tillåtna effekt för frekvensomvandlaren. För lägre bromseffekt, kan ännu ett motstånd användas enligt applikationen.

#### **8.4.2 Installation**

- Koppla bromsmotståndetmellan +UDoch BRelkontakter/ (referera till sektion 3.2.1 och fig. 3.6);
- Gör denna anslutningmed ett tvinnat par.Kör denna kabel separerad från samtliga signaler och styrkabel. Dimensionera kabeltvärsnittet i enlighet med applikationen, och ta hänsyn tillmax- ochRMSström;
- $\boxtimes$  Om bromsmotståndet har installerats inuti omriktarpanelen, skall den extra värmeförlust som motståndet orsakar, tas i beaktande när panelventilationen skall definieras.

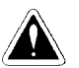

### **FARA!**

Omriktarens interna bromskrets, liksombromsmotståndet kan skadas om de inte är korrekt dimensionerade, och/eller omströmförsörjning in, överskrider detmaximalt tillåtna värdet.

I detta fall, är den enda garanterade metoden för att undvika att bränna motståndet, samt för att eliminera risken för brand, en installation av ett termiskt

överlastsutlösarrelä, i serie med motståndet och /eller en installation av en termostat på resistorn med kablaget på så sätt att omriktarens energiförsörjning kopplas bort vid överlast.

Detta visas på nästa sida;

## **8– TILLBEHÖR OCH EXTRA UTRUSTNING**

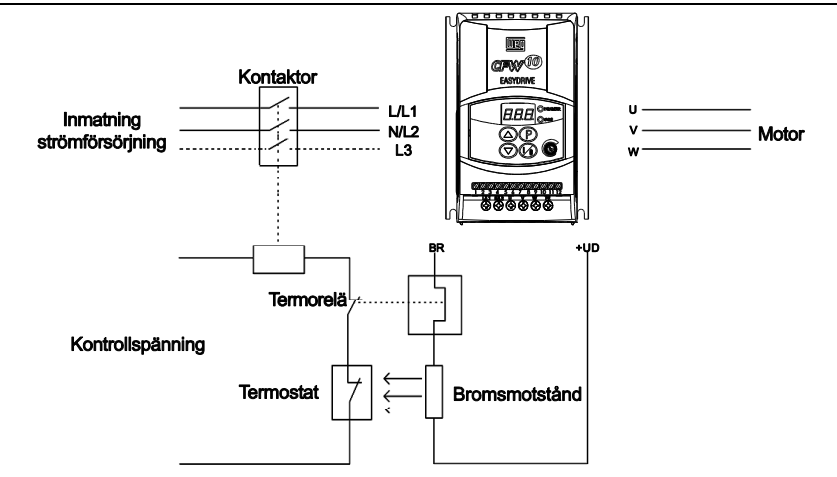

**Figur 8.4** – Koppling av bromsmotstånd (endast för modellerna 7.3 och 10.0 A/200-240 V och 4.0 A/110-127 V enfas och 10.0 A och 15.2 A/200-240 V trefas)

## **9 TEKNISK SPECIFIKATION**

Detta kapitel beskriver den tekniska specifikationen (elektrisk och mekanisk) för CFW-10 omriktar-serier.

## **9.1 ELDATA**

Specifikation växelströmsingång:

- Spänning: -15%, +10%(medmotoreffektsförluster);
- $\boxtimes$  Frekvens : 50/60 Hz ( $\pm$  2 Hz);
- Överspänning: kategori III (EN 61010/UL 508C);
- Transienta spänningar enligt kategori III.

Minimum linjeimpedans: variabel enligt omriktarmodell. Referera till sektion 8.2.

Systemstart:max. 10 PÅ/AV-cykler per timme.

#### **9.1.1 Strömförsörjning: 200/240 V – enfas**

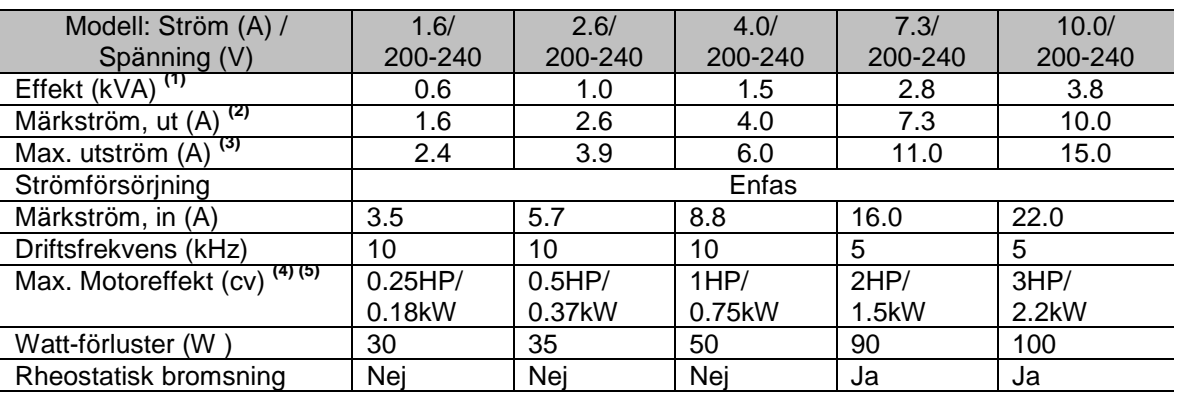

#### **9.1.2 Strömförsörning: 200/240 V – trefas**

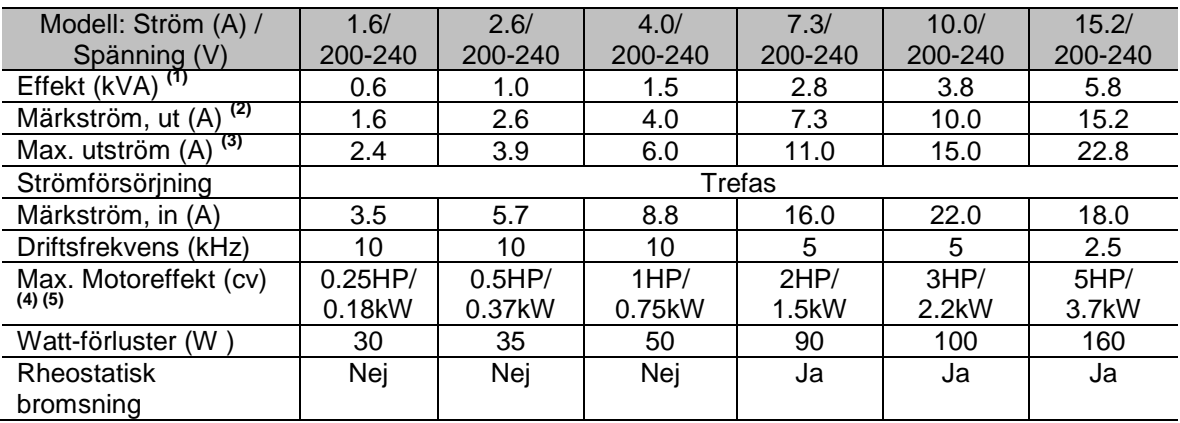

#### **9.1.3 Strömförsörjning: 110/127 V – Enfas**

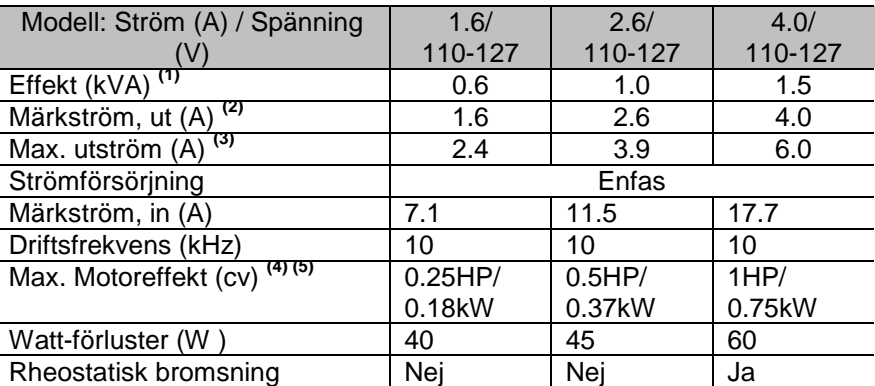

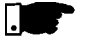

#### **NOTERA!**

**(1)** Motorstyrkan i kVA bestäms genomföljande ekvation:

$$
P (kVA) = \frac{\sqrt{3} \times \text{Spänning} (V) \times \text{Ström} (A)}{1000}
$$

De värden som visas i tabellen, är kalkylerade med hänsyn tagen till märkström, och en inspänning på 220 V.

**(2)**Märkströmmen gäller för följande förhållanden:

- $\boxtimes$  Relativ luftfuktighet: 5 till 90%, utan kondensering.
- $\boxtimes$  Höjd: 1000 m upp till 4000 m (3.300 ft upp till 13.200 ft) strömreduktion på 1 % för varje 100 m (330 ft) över 1000 m (3.300 ft) höjd.
- Omgivande temperatur: 0 ºC till 50 ºC (32 ºF till 122 ºF). För 15.2A-modellen och modeller med inbyggt filter, är temperaturen 0 till 40 °C (32 ºF till 104 ºF). Märkströmmens värden gäller för driftsfrekvenser på 2.5 kHz till 10 kHz (fabriksinställning = 5 kHz, 2.5 kHz för 15.2Amodellen).
- För högre driftsfrekvenser, 10.1 kHz till 15 kHz, beakta de värden som anges i beskrivningen för parameter P297 (referera till kapitel 6).

**(3)**Maximal ström:

- Omriktaren stödjer en överlast på 50%(maximal utström1.5 x märkström) under 1minut för varje 10minuters drift.
- $\boxtimes$  För högre driftsfrekvenser, 10.1 kHz upp till 15 kHz, använd 1.5 gånger det värde som anges i parameterbeskrivning P297 (se kapitel 6).

**(4)** Motorns angivna märkeffekt, är endast vägledande värden för IV-poliga motorer och normala gångbelastningar. Den precisa dimensioneringen av omriktaren måste beakta motorns gällande namnplåt samt applikationsdata.

**(5)** WEG-omriktare är försedda med parameterinställningar för WEG IV-poliga standardmotorer, 60 Hz, 220 V och utgångar, som visas ovan.

# **9.2 ELEKTRONISK/ALLMÄNDATA**

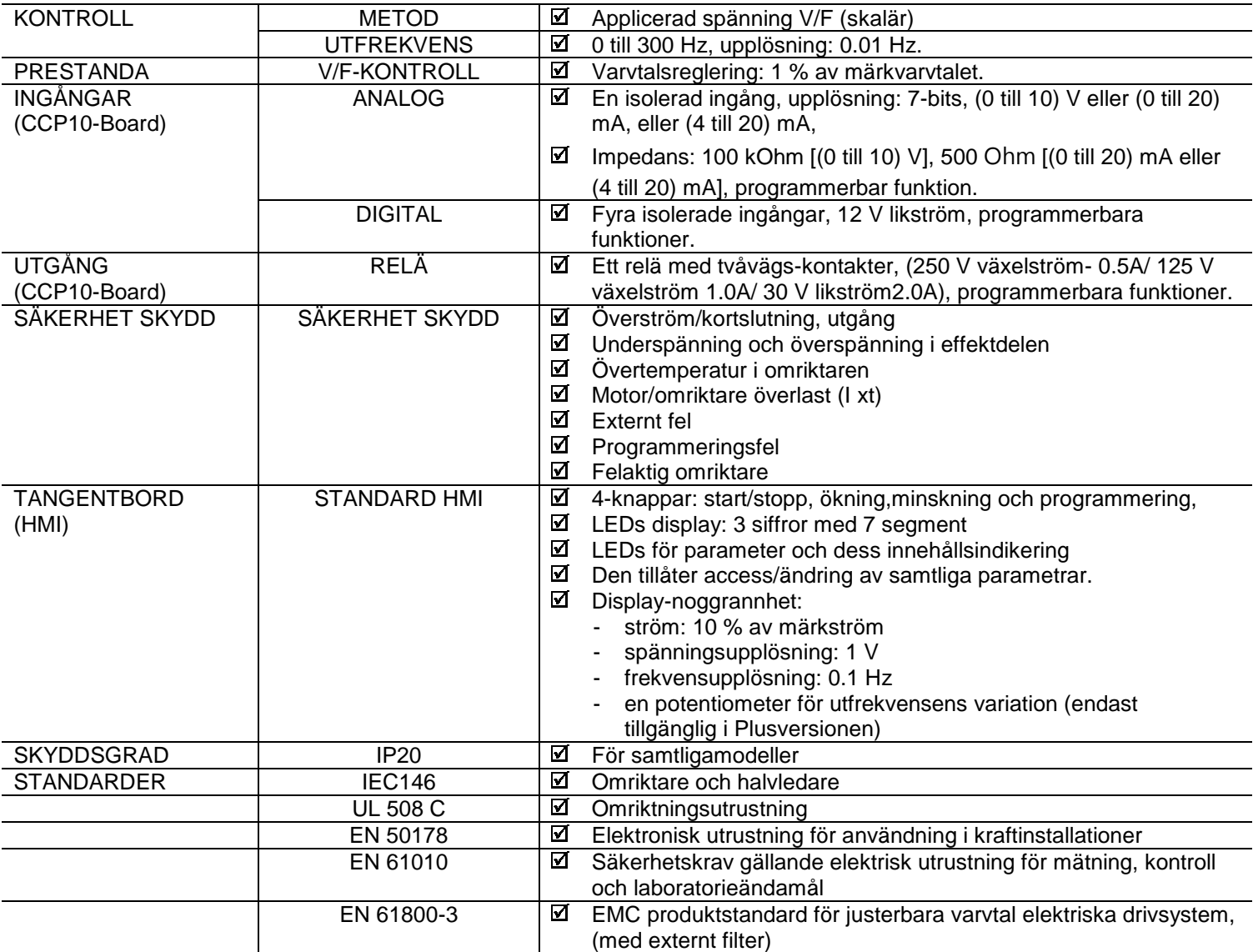